<span id="page-0-0"></span>*GRADO EN INGENIERÍA ELECTRÓNICA INDUSTRIAL Y AUTOMÁTICA*

**Escuela Superior de Ingeniería y Tecnología**

# <span id="page-0-6"></span><span id="page-0-5"></span><span id="page-0-4"></span>**Realización de un sistema básico para la ecualización de señales de audio**

**Trabajo Fin de Grado**

<span id="page-0-3"></span><span id="page-0-1"></span>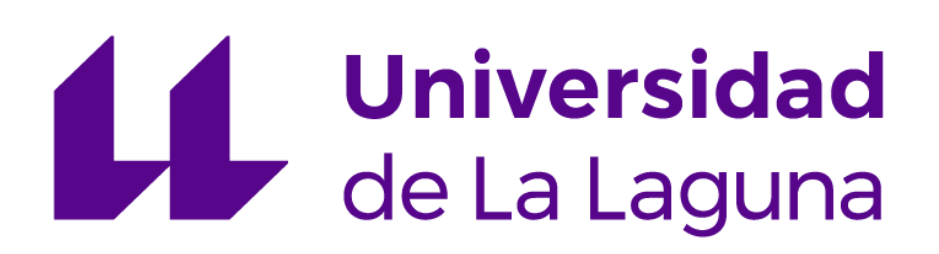

Autor:

<span id="page-0-2"></span>Ancor De Armas Rodríguez

Tutor:

Francisco Javier Llopis Cánovas. Departamento de Ingeniería Industrial.

Junio de 2020

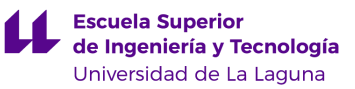

# Agradecimientos

*A mi familia, amigos/as, compañeros/as de clase, profesores/as y a todo el que me ha ayudado a crecer como profesional, como persona y a conseguir los objetivos durante todo este tiempo.*

*A Francisco Javier Llopis Cánovas (Tutor) y Delfín Darias (Técnico de Laboratorio del Departamento de Ingeniería Industrial) por su gran ayuda y colaboración en el desarrollo de este trabajo fin de grado.*

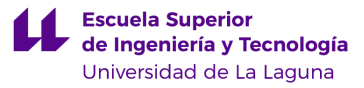

## Resumen

Este trabajo ha consistido en realizar el diseño y fabricación de un sistema de ecualización de audio basado en filtros activos Linkwitz-Riley de cuarto orden. El sistema de filtrado se ha implementado en primer lugar utilizando circuitos analógicos.

La principal aplicación de este sistema consiste en realizar una selección de las frecuencias que va a recibir un altavoz específico, ya sea para reproducir frecuencias bajas o altas, y así conseguir un rendimiento óptimo del mismo.

Por otra parte se ha implementado el mismo filtro activo Linkwitz-Riley de forma digital utilizando el programa Matlab*.*

## Abstract

This work has relied on the design and prototyping of an audio equalization system based on 4<sup>th</sup> order Linkwitz-Riley active filters. In the first place the filtering system has been implemented using analog circuits.

The main application of this system is to make a selection of the frequencies to be received by a specific speaker, either to play low or high frequencies, and thus achieve optimal performance of it.

On the other hand, the same Linkwitz-Riley filter has been implemented digitally using Matlab software.

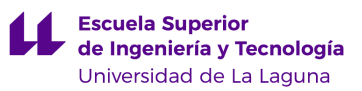

# Indice de contenido

- 1. Objetivo del trabajo
- 2. Introducción a los filtros activos
- 3. Funcionamiento e implementación de un filtro Linkwitz–Riley analógico
	- 3.1 Crossover Linkwitz-Riley de Segundo Orden (LR2)
	- 3.2 Crossover Linkwitz-Riley de Cuarto Orden (LR4)
- 4. Diseño y fabricación de un filtro Linkwitz-Riley de 4º orden
	- 4.1 Filtro Paso-Bajo
	- 4.2 Filtro Paso-Alto
	- 4.3 Resultados de la simulación
	- 4.4 Procedimiento de montaje del circuito de prueba
	- 4.5 Fabricación profesional del circuito en placa PCB
- 5. Análisis de señal procesada post-filtro
- 6. Introducción al procesado digital de señales de audio
- 7. Funcionamiento e implementación de un sistema de filtrado digital en Matlab
- 8. Filtro digital Linkwitz–Riley (LR4)
- 9. Conclusiones
- 10. Referencias bibliográficas
- 11. Anexos

*GIEIA - Trabajo Fin de Grado*

## **1. Objetivo del trabajo**

El objetivo de este trabajo es realizar el diseño de un circuito electrónico que nos permita realizar el filtrado de señales de audio. El sistema usado se basa en los filtros activos Linkwitz-Riley de cuarto orden, lo que nos permite tener una atenuación de 24 dB/octava en la banda de rechazo. Esta atenuación tan pronunciada nos permite obtener frecuencias de corte bastante precisas y eliminar las que no nos interesan (porque el altavoz no es capaz de reproducirlas adecuadamente). En este trabajo se plantea el diseño de estos filtros para que cada tipo de altavoz sólo reciba sólo las señales que estos son capaces de reproducir de forma óptima. Una vez realizado el diseño, simulación y montaje con circuitos analógicos, procedemos a realizar el mismo sistema de filtrado de señales pero esta vez de forma digital utilizando el programa Matlab*.*

### **2. Introducción a los Filtros Activos**

Un filtro es un circuito que procesa señales en función de la frecuencia. Dado que una de las formas más comunes de procesamiento es la amplificación, no debería sorprendernos que los filtros exhiban ganancia dependiente de la frecuencia. Además, en general, un filtro afecta no solo la amplitud sino también la fase. En los filtros *all-pass,* como excepción, la ganancia no se modifica con la frecuencia pero sí el desfase que introducen.

El comportamiento de un filtro con la frecuencia se caracteriza mediante la *respuesta en frecuencia.* Esta se puede representar matemáticamente por medio de la *función de transferencia H* del filtro, o bien de forma gráfica. La respuesta se divide además en respuesta en magnitud y respuesta de fase. La respuesta de magnitud, denotada como |*H*|, indica la cantidad de amplificación o atenuación que experimenta una entrada sinusoidal al pasar por el filtro [\[1\]](#page-0-0).

En base a la respuesta en magnitud, los filtros se clasifican en *Paso-Bajo*, *Paso-Alto*, *Paso-Banda* y *Rechazo-Banda*:

- 1. *Filtro Paso-Bajo:* Deja pasar las frecuencias que están por debajo de la frecuencia de corte y atenúa las que están por encima.
- 2. *Filtro Paso-Alto:* Deja pasar las frecuencias que están por encima de la frecuencia de corte y atenúa las que están por debajo.
- 3. *Filtro Paso-Banda:* Deja pasar las frecuencias que están comprendidas entre la frecuencia de corte inferior y la superior, atenuando el resto de frecuencias.
- 4. *Filtro Rechazo-Banda:* Elimina las frecuencias que están comprendidas entre la frecuencia de corte inferior y la superior, dejando pasar el resto de frecuencias.

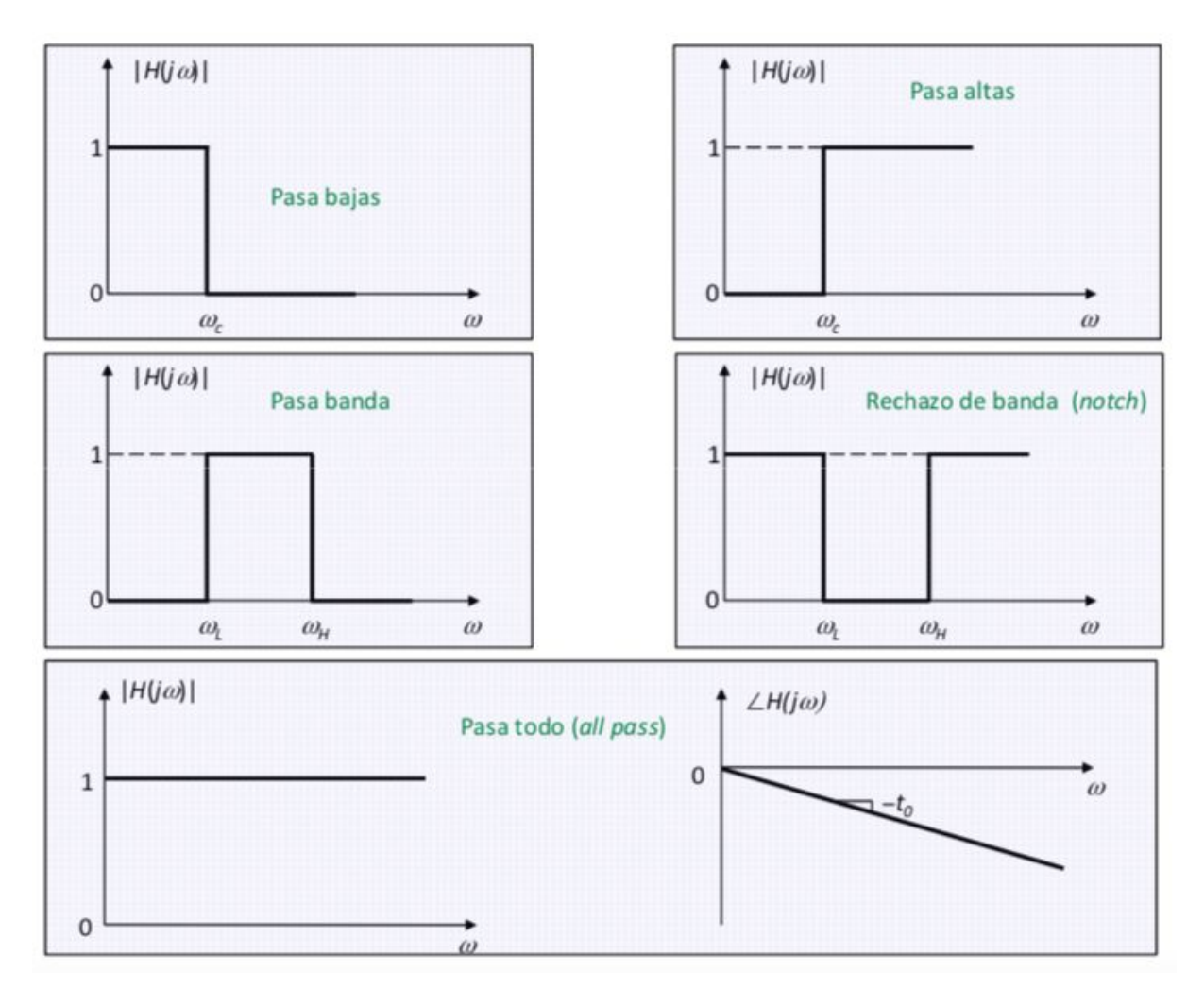

 Figura 1. Respuestas idealizadas. Fuente: S.Franco: *Diseño con Amplificadores Operacionales y Circuitos Integrados Lineales*, 3ª ed., McGraw-Hill, 2005.

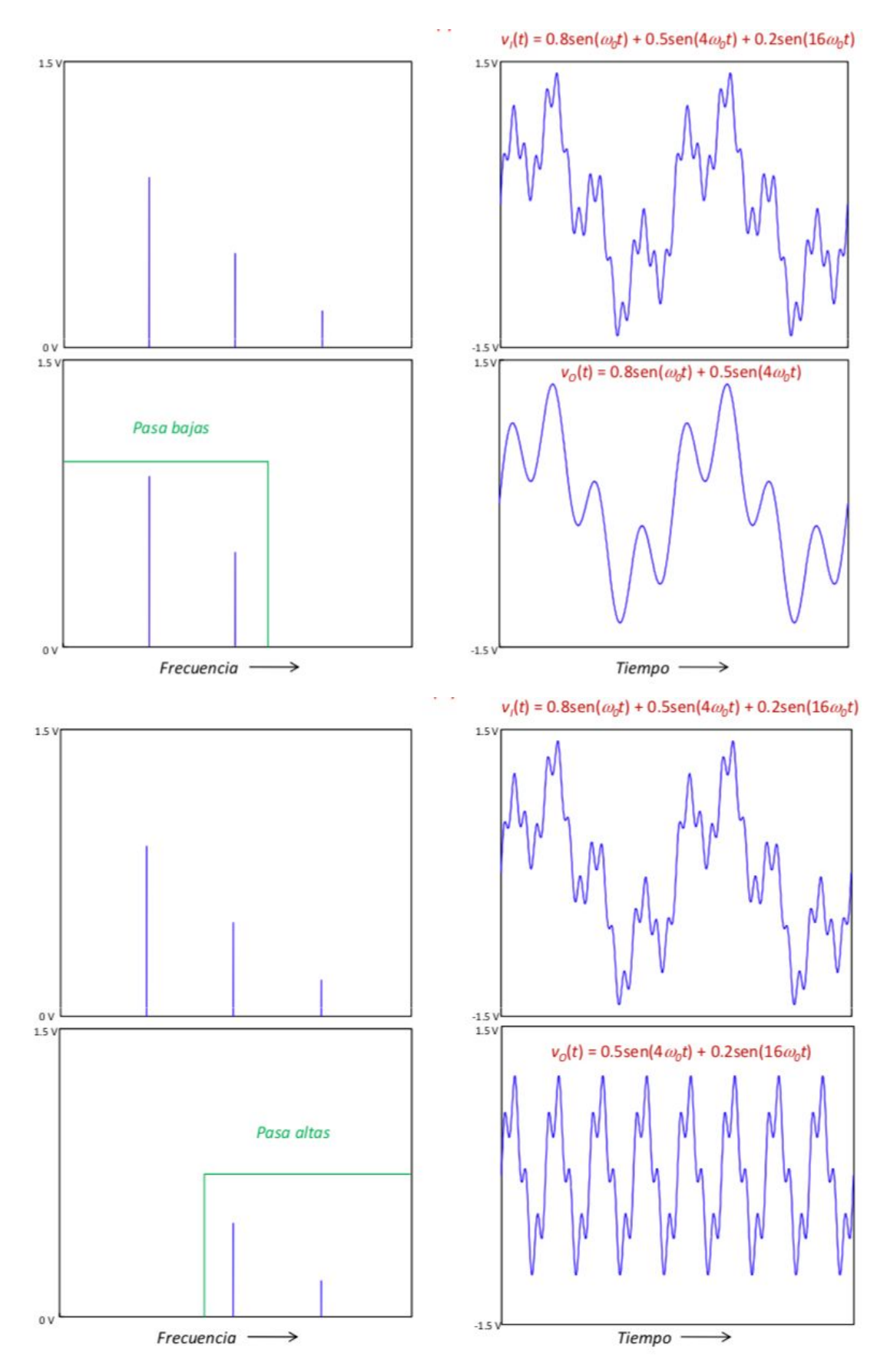

Figura 2. Efecto en el dominio del tiempo de las diferentes respuestas. Fuente: S.Franco: *Diseño con Amplificadores Operacionales y Circuitos Integrados Lineales*, 3ª ed., McGraw-Hill, 2005.

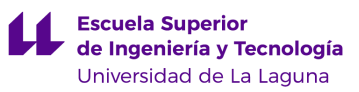

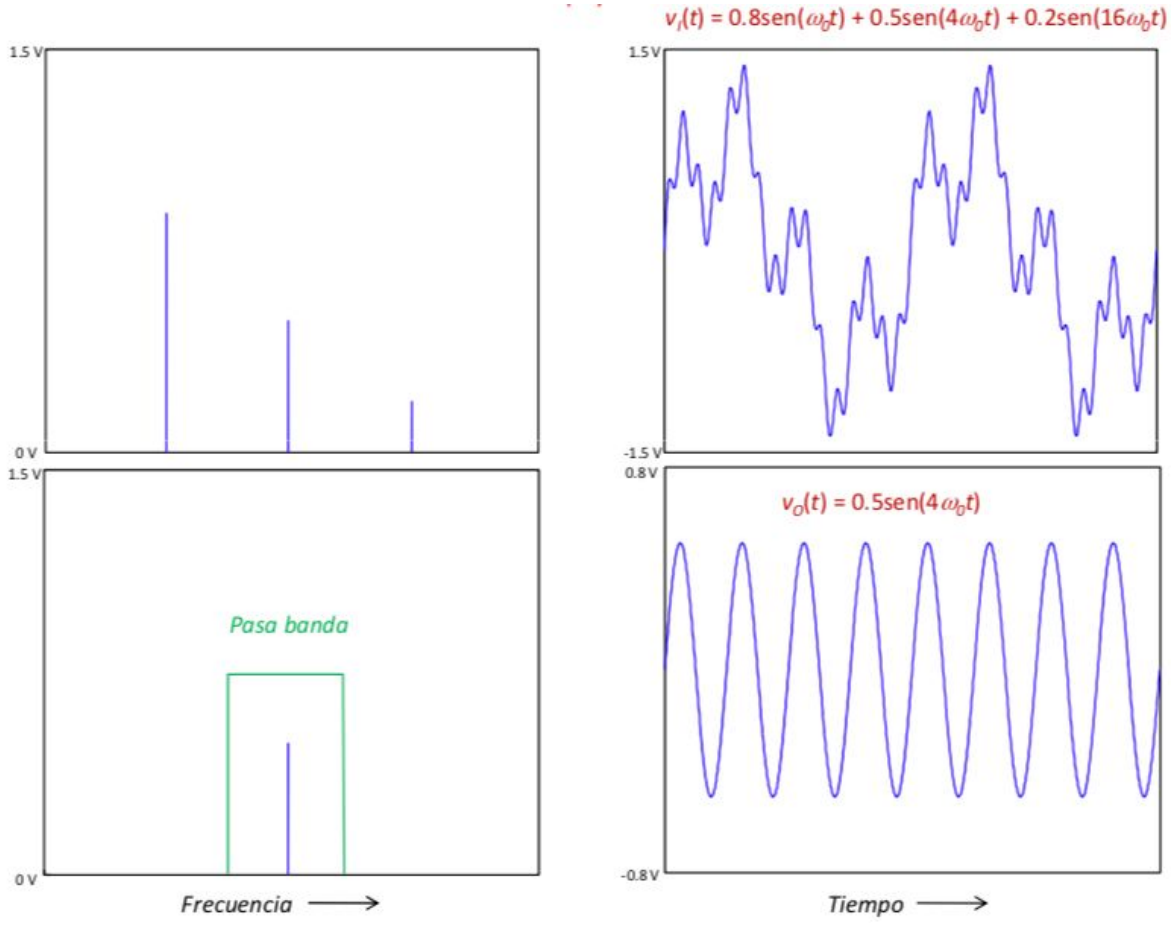

Figura 2. (continuación)

En el presente proyecto trabajaremos con filtros paso bajos y filtros paso altos. Los filtros pasivos se construyen solamente con resistencias, bobinas y condensadores (filtros RLC), que son componentes pasivos. Sin embargo se puede realizar la misma función con amplificadores operacionales, resistencias y condensadores. La eliminación de las bobinas es una ventaja ya que su rendimiento es el menos ideal de los componentes usados y además estas suelen ser grandes, pesadas y caras, cosa que no interesa desde el punto de vista del diseño de circuitos [\[1\]](#page-0-0). Además, en los filtros pasivos la respuesta varía al modificar la resistencia de carga, cosa que no sucede cuando la carga se conecta a la salida de un amplificador operacional puesto que su resistencia de salida es nula (idealmente).

#### Función de transferencia

Los filtros se implementan con dispositivos que tienen características dependientes de la frecuencia como los condensadores y las bobinas. En los circuitos de corriente alterna estos dispositivos se oponen al flujo de corriente al igual que las resistencias e introducen un desfase de 90º entre el voltaje y la corriente que puede ser de adelanto o de atraso según el caso. Para dar cuenta de este comportamiento, recurrimos a las impedancias complejas  $Z_I = s \cdot L$  y  $Z_C = 1 / (s \cdot C)$  donde *s* es un número complejo de la forma  $s = \sigma + j\omega$ . Expresando las impedancias de esta manera se puede analizar los circuitos en el caso más general (si se conocen las condiciones iniciales: tensiones iniciales en los condensadores y corrientes iniciales en las bobinas). Utilizando la representación en el dominio de la transformada de Laplace (o dominio *s*), si se conocen la señal de entrada y la función de transferencia, se determina la señal de salida en el dominio *s*, cuya expresión en el dominio del tiempo se obtiene aplicando la transformada inversa de Laplace. Aplicando esta técnica se obtiene información sobre el funcionamiento de los circuitos en los regímenes transitorio y estacionario. Cuando la señal de entrada es sinusoidal y no estamos interesados en el régimen transitorio basta con hacer el cambio *s* = *j*ω.

El comportamiento de un filtro está caracterizado por su función de transferencia *H(s)*.

$$
H(s) = \frac{V_o}{V_i} = \frac{N(s)}{D(s)}
$$

*D*(*s*) = *Orden del filtro* (*first order*, *second order*, *etc*...)

Si trabajamos en frecuencia en Hz en vez de rad/s, tenemos que  $Z_C = 1/j2\pi f C$  y la función de transferencia es *H(f)*. En aplicaciones de filtros estamos interesados principalmente en la respuesta en frecuencia al aplicar una señal de entrada sinusoidal. Para representar esta respuesta usamos los diagramas de Bode. En estos diagramas tenemos dos gráficas; por un lado la magnitud de la respuesta en decibelios en función de la frecuencia y por otro lado el desfase también en función de la frecuencia.

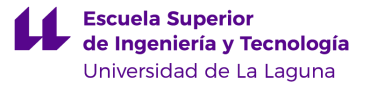

En los filtros de audio el rango de frecuencias que se suele estudiar va desde los 20 *Hz* a los 20 *kHz*.<sup>1</sup> Para poder visualizar en los diagramas con el mismo grado de claridad las diferentes frecuencias, se representan los gráficos en escalas logarítmicas. Esto significa que los intervalos de frecuencias se expresan en décadas (0.01, 0.1, 1, 10, 100,...) o en octavas (..., ⅛,  $\frac{1}{4}$ ,  $\frac{1}{2}$ , 1, 2, 4, 8, ...) [1].

La magnitud de *|H|* se expresa en decibelios:

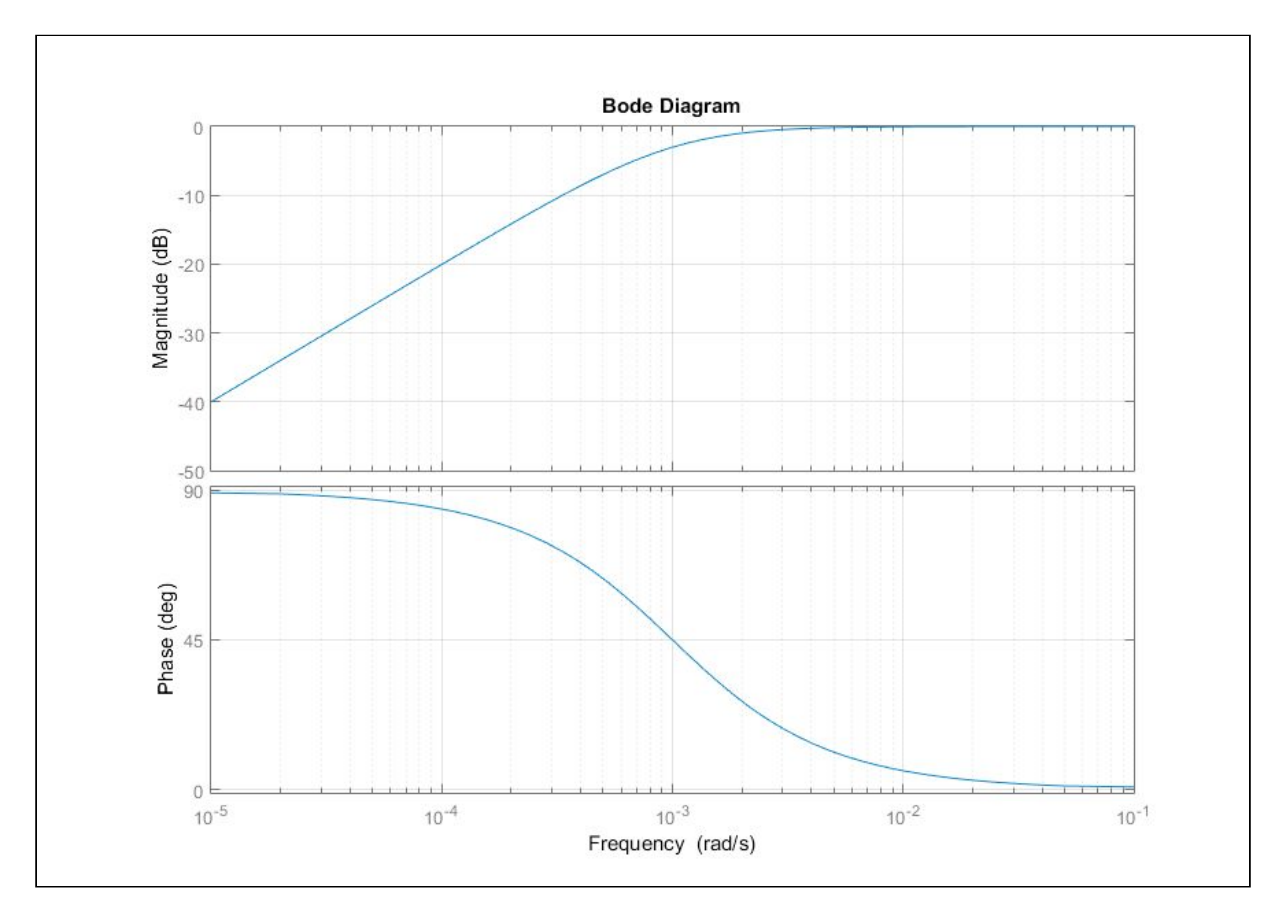

 $|H|_{dB} = 20 \cdot log_{10} |H|$ 

Figura 3. Diagrama de Bode de un filtro paso-alto realizada en Matlab

<sup>1</sup> El ser humano puede detectar sonidos de entre 0 y 140 [decibelios](https://es.wikipedia.org/wiki/Decibelio) con un rango de frecuencias comprendido entre 40 y 20 000 [hercios](https://es.wikipedia.org/wiki/Hercio). Fuente: https://es.wikipedia.org/wiki/Oído

## **3. Funcionamiento e implementación de un filtro Linkwitz–Riley analógico**

Los filtros Linkwitz-Riley *(L-R)* se usan en *crossovers* de audio<sup>2</sup> para separar señales de audio por rangos de frecuencias. El nombre de estos filtros se debe a sus inventores, Siegfried Linkwitz y Russ Riley (refs. [\[8\]](#page-0-1) y [\[9\]](#page-0-2)), que los describen en su trabajo *Active Crossover Networks for Noncoincident Drivers (Journal of the Acoustical Engineering Society, vol.24, núm 1, pp. 2-8, 1976).*

Este filtro también se conoce como filtro cuadrado de Butterworth. El filtro se basa en la conexión en paralelo de un filtro L-R paso-bajo y un paso-alto. Normalmente se diseñan conectando dos filtros Butterworth en cascada, cada uno de ellos con una ganancia -3 dB en la frecuencia de cruce (frecuencia a partir de la cual se atenúan las frecuencias que queremos filtrar). El filtro L-R resultante tiene una atenuación de -6 dB en la frecuencia de transición (  $f_t$ ).

Esto quiere decir que sumando las salidas paso-bajo y paso-alto, la ganancia a la frecuencia de transición será de 0 dB, por lo que el *crossover* se comporta como un filtro paso-todo, teniendo una respuesta en amplitud plana y con un suave cambio en la respuesta de fase. Esta es la ventaja que tienen estos *crossovers* frente al Butterworth convencional, ya que estos últimos presentan un pico de ganancia de +3 dB alrededor de la frecuencia de transición. La ventaja del comportamiento del filtro L-R es que al evitar los cambios de fase bruscos en torno a la frecuencia de cruce, conseguimos que de forma objetiva escuchemos mejor la reproducción de frecuencias por parte de ambos altavoces de altas y bajas frecuencias al evitar drásticamente los desfases en las señales pasa-altas y pasa-bajas. Esto se une al beneficio que supone el tener una atenuación de 24 dB/octava en la banda de rechazo para este tipo de filtro Linkwitz-Riley. Hay que mencionar que esta combinación de filtros se emplea ampliamente en sistemas de reproducción en espectáculos por las ventajas que introduce en el filtrado, como se ha dicho (respuesta plana en la zona de cruce), pero también como medida de protección de los altavoces de cada vía [\[5\]](#page-0-3).

<sup>2</sup> *Crossover* de audio: Dispositivo electrónico que filtra señales de audio en función de su frecuencia.

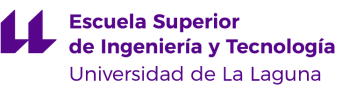

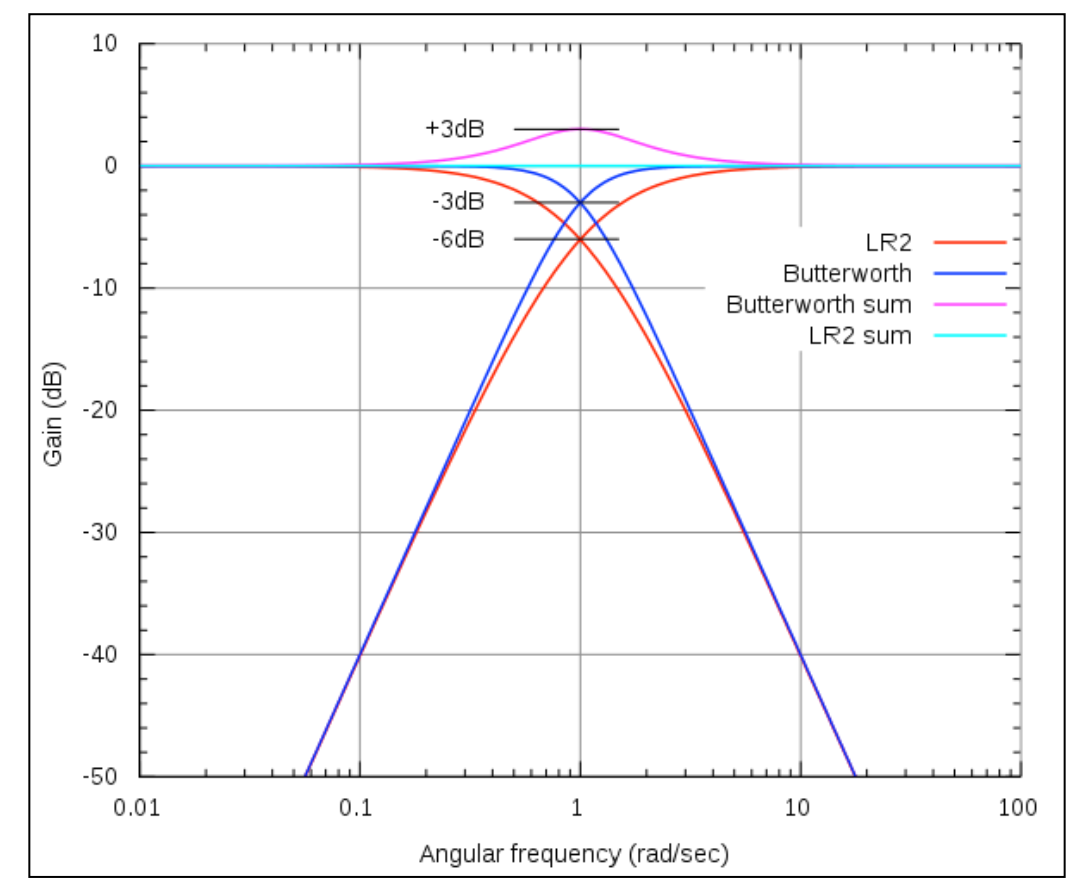

Figura 4. Comparación de la respuesta en magnitud de los filtros Butterworth y Linkwitz-Riley y la suma de ambos. Fuente: *Wikimedia Commons (File:Linkwitz vs Butterworth.svg)*

Conectando en cascada filtros Butterworth de orden *n*, tendremos un filtro Linkwitz-Riley de orden 2*n* por lo que en teoría se puede diseñar cualquier filtro L-R de orden 2*n* . Sin embargo si el orden es mayor que 4 puede ser menos útil debido a su complejidad y el incremento en el *group delay*<sup>3</sup>, el cual es importante en el campo del audio ya que si sobrepasamos ciertos umbrales de retraso en determinadas frecuencias el comportamiento no será el esperado y se podrá apreciar de forma audible una reproducción de poca fidelidad [\[3\]](#page-0-4).

Existen *crossovers* Linkwitz-Riley de segundo orden, cuarto orden y octavo orden. Nosotros nos centraremos en los de segundo y cuarto orden.

<sup>3</sup> *Group Delay*: Retraso de tiempo entre envolventes de amplitud de las diversas componentes sinusoidales de una señal a través de un dispositivo bajo prueba. El retraso de fase, en cambio, es el retraso de tiempo de la fase.

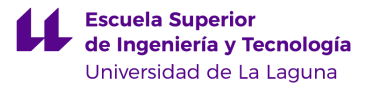

#### *3.1 Crossover* **Linkwitz-Riley de Segundo Orden (LR2, LR-2)**

Estos filtros tienen una caída de 12 *dB/octava* (40 *dB/década*) en la banda de rechazo. Se implementan conectando en cascada dos filtros de un polo (de primer orden) o usando una topología Sallen Key con  $Q_0 = 0.5$ . Hay una diferencia de fase de 180<sup>°</sup> entre la salida paso bajo y la paso alta en este tipo de filtro. Esto se puede corregir invirtiendo una de las señales. En los altavoces esto normalmente se hace invirtiendo la polaridad de un *driver* si el *crossover* es pasivo pero en los activos se consigue usando un amplificador inversor de ganancia unitaria.

#### Topología genérica Sallen-Key

La topología de un filtro Sallen-Key de ganancia unitaria se muestra en la figura 5:

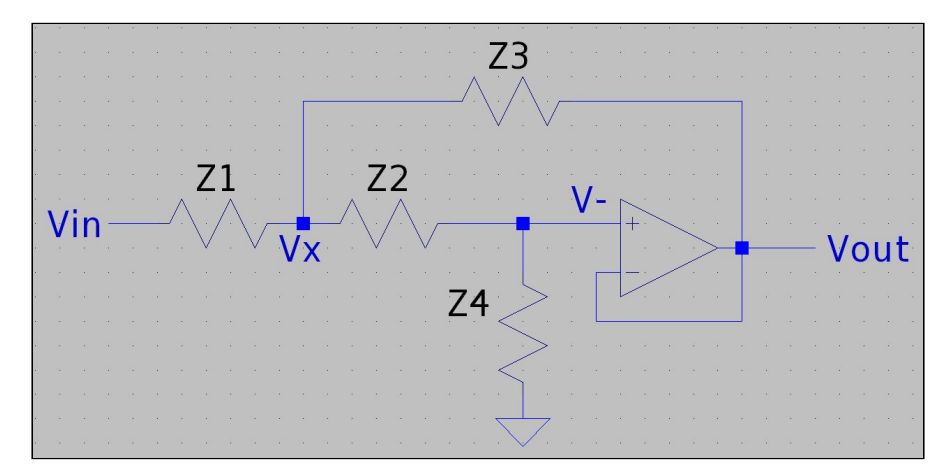

Figura 5. Topología genérica del filtro *Sallen-Key*

Considerando que el amplificador operacional se comporta de forma ideal, en el circuito de la figura 5 se verifica:

$$
v_{+} = v_{-} = v_{out} \tag{1}
$$

ya que si se realimenta negativamente, las tensiones de entrada coinciden.

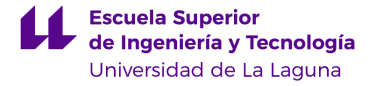

Aplicando la ley de Kirchoff de corriente *(KCL)* en el nodo  $v_x$ :

$$
\frac{v_{in} - v_x}{Z_1} = \frac{v_x - v_{out}}{Z_3} + \frac{v_x - v_{in}}{Z_2}
$$
 (2)

Aplicando (1) y la ecuación KCL a la entrada no inversora del amplificador operacional tenemos:

$$
\frac{v_x - v_{out}}{Z_2} = \frac{v_{out}}{Z_4}
$$

lo que significa que:

$$
v_x = v_{out} \cdot (\frac{Z_2}{Z_4} + 1) \tag{3}
$$

Combinando las ecuaciones (1), (2) y (3):

$$
\frac{v_{in} - v_{out} \cdot (\frac{z_2}{z_4} + 1)}{Z_1} = \frac{v_{out} \cdot (\frac{z_2}{z_4} + 1) - v_{out}}{Z_3} + \frac{v_{out} \cdot (\frac{z_2}{z_4} + 1) - v_{out}}{Z_2}
$$
(4)

Reorganizando la ecuación (4) obtenemos la función de transferencia:

$$
H(s) = \frac{v_{out}}{v_{in}} = \frac{Z_3 Z_4}{Z_1 Z_2 + Z_3 (Z_1 + Z_2) + Z_3 Z_4}
$$
\n<sup>(5)</sup>

Este tipo función describe normalmente un sistema lineal invariante en el tiempo (LTI) de segundo orden. En función de los componentes pasivos que usemos (resistencias y condensadores) el filtro se comportará como un filtro pasa-baja, paso-banda o paso-alta [\[4\]](#page-0-5).

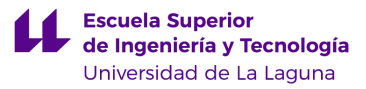

#### Filtro Paso-Baja

En la figura 6 se muestra la implementación de un filtro paso bajo con topología Sallen-Key.

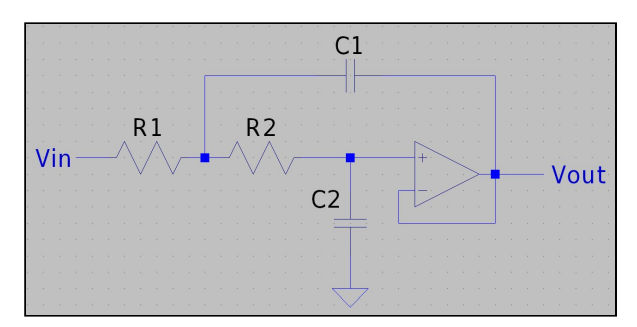

Figura 6. Filtro Paso-Baja con topología Sallen-Key

Haciendo los cambios:

$$
Z_1 = R_1
$$
  $Z_2 = R_2$   $Z_3 = \frac{1}{C_1 \cdot s}$   $Z_4 = \frac{1}{C_2 \cdot s}$ 

se comprueba que la función de transferencia adopta la forma estándar:

$$
H(s) = \frac{\omega_0^2}{s^2 + 2\alpha s + \omega_0^2}
$$
 (6)

donde ω <sub>0</sub> y α representan la frecuencia característica y el coeficiente de amortiguamiento del filtro, respectivamente, y que vienen dados por:

$$
\omega_0 = 2\pi f_0 = \frac{1}{\sqrt{R_1 R_2 C_1 C_2}}
$$

y

$$
\alpha = \frac{\omega_0}{Q} = \frac{1}{2 \cdot C_1} \left( \frac{1}{R_1} + \frac{1}{R_2} \right) \qquad Q = Factor \ de \ calidad \ o \ selectividad
$$

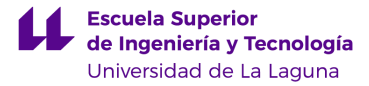

La función de transferencia se puede poner en la forma:

$$
H(s) = \frac{1}{\left(\frac{s}{\omega_0}\right)^2 + \frac{s}{\omega_0/2} + 1}
$$

donde el parámetro *Q* también está determinado por los elementos del circuito:

$$
Q = \frac{\omega_0}{2\alpha} = \frac{\sqrt{R_1 R_2 C_1 C_2}}{C_2 (R_1 + R_2)}
$$

Los parámetros *Q* y α determinan la altura y ancho del pico de la respuesta en frecuencia del filtro (a la frecuencia característica  $\omega_0$ ). Cuanto mayor sea el valor del parámetro *Q*, la respuesta del filtro tiende a estrecharse más y comportarse como un filtro resonante en torno la a la frecuencia  $\omega_0$ . En los filtros LR2 el valor de Q es de 0.5. En este caso, la magnitud de *H* decae a –6 dB a la frecuencia  $\omega_0$ . Para comprobarlo hacemos el cambio  $s \to j \omega_0$  y particularizamos a la frecuencia  $\omega_0$  y al caso  $Q = 0.5$ , es decir:

$$
\left| H(j\omega_0) \right| = \left| \frac{1}{\left( \frac{j\omega_0}{\omega_0} \right)^2 + \frac{j\omega_0}{0.5\omega_0} + 1} \right| = \left| \frac{1}{-1 + 2j + 1} \right| = \frac{1}{2} \approx -6 \, dB
$$

Este filtro no tiene ceros y tiene dos polos localizados en el plano complejo s:

$$
s = -\alpha \pm \sqrt{\alpha^2 - \omega_0^2}
$$

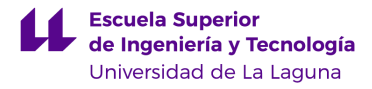

#### Opciones de diseño

Como hay 2 parámetros y 4 incógnitas, en el proceso de diseño normalmente fijamos el ratio entre las dos resistencias y los dos condensadores. Una posibilidad es la siguiente:

$$
R_1 = mR
$$
  
\n
$$
R_2 = R/m
$$
  
\n
$$
C_1 = nC
$$
  
\n
$$
C_2 = C/n
$$

Por lo tanto las expresiones de  $f_0$   $\dot{y}$   $Q$  se reducen a:

$$
\omega_0 = 2\pi f_0 = \frac{1}{RC}
$$
 
$$
Q = \frac{mn}{m^2 + 1}
$$

#### Filtro Paso-Alto

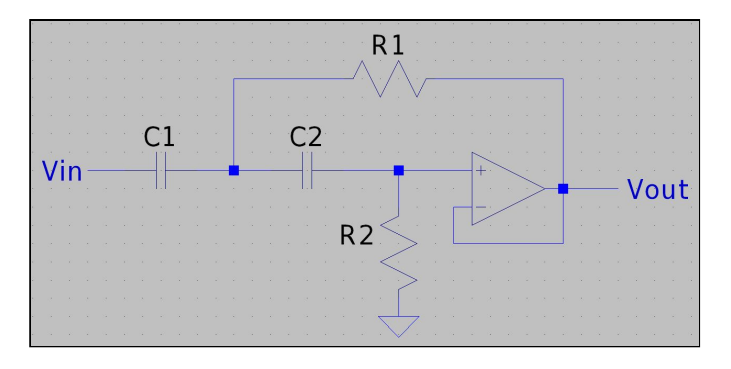

Figura 7. Filtro Paso-Baja con topología Sallen-Key

La forma de calcular los parámetros de este filtro es igual a la del Paso-Bajo, pero intercambiamos la posición de las resistencias por la de los condensadores. Hay que tener en cuenta que el circuito Sallen-Key en el filtro pasa altas introduce un desfase de 180º. Entonces las ecuaciones nos quedan:

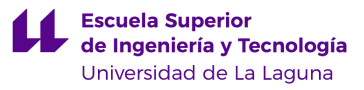

(7)

$$
H(s) = \frac{s^2}{s^2 + 2as + \omega_0^2}
$$

$$
\omega_0 = 2\pi f_0 = \frac{1}{\sqrt{R_1 R_2 C_1 C_2}} \qquad \qquad Q = \frac{\omega_0}{2\alpha} = \frac{\sqrt{R_1 R_2 C_1 C_2}}{R_1 (C_1 + C_2)}
$$

$$
2\alpha = \frac{\omega_0}{Q} = \frac{C_1 + C_2}{R_2 C_1 C_2}
$$

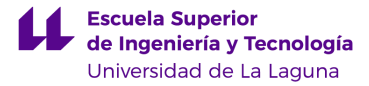

#### *3.2 Crossover* **Linkwitz-Riley de Cuarto Orden (LR4, LR-4)**

 Este tipo de *crossover* es el más usado hoy en día en el campo del audio y es el que nosotros vamos a implementar y fabricar en este proyecto. Se construye poniendo en cascada dos filtros *Butterworth* de 2º orden. Presenta una caída de 24 *dB/octava* (80 *dB/década*), lo que supone el doble de caída que con el *LR2*. La diferencia de fase es de 360<sup>°</sup> por lo que tenemos las dos salidas de los filtros en fase. En este tipo de filtros fijamos para el parámetro Q el valor  $Q = 1/\sqrt{2} = 0.71$ , por lo que al introducir este valor en las ecuaciones anteriores, que son las mismas que para el *LR2*, obtendremos que el valor de la capacidad conectada a tierra debe ser la mitad de la otra para el caso del filtro paso-bajo. En el caso del filtro paso-alto el valor de la resistencia a tierra debe ser el doble que la otra. Esta forma de elegir los componentes se aplica en cada una de las etapas en cascada.

*GIEIA - Trabajo Fin de Grado*

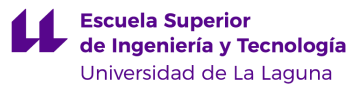

## **4. Diseño y fabricación de un filtro Linkwitz-Riley de 4º orden**

Comenzamos realizando una simulación del circuito con el software de circuitos LTspice. Como podemos ver estamos alimentando los cuatro amplificadores operacionales TL082 con *±15 V* y tenemos dos filtros *LR2* conectados en cascada para cada uno de los filtros *LR4 (HighPass y LowPass)*.

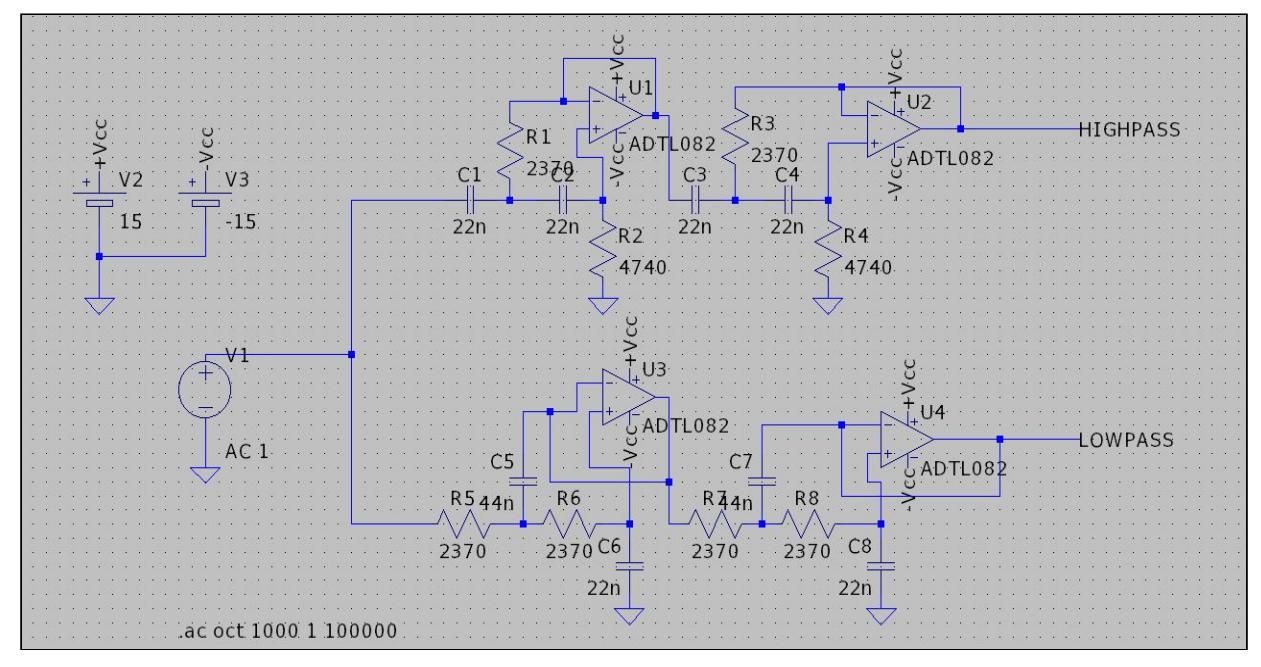

Figura 8. Diseño del circuito realizado en programa de simulación LTspice.

#### **4.1 Filtro Paso-Bajo**

Como queremos *Q=0.71*, entonces:

$$
Q = \frac{1}{2}\sqrt{\frac{C_1}{C_2}} \; ; \; 0.71 = \frac{1}{2}\sqrt{\frac{x}{1}} \; ; \; x \approx 2 \; (Es \; decir, \; C_1 = 2 \cdot C_2)
$$

Queremos una frecuencia de transición en el filtro paso-bajo de 2158  $Hz<sup>4</sup>$  por lo que conociendo el valor de las resistencias y despejando de la ecuación obtenemos el valor de los

<sup>4</sup> 2158 *Hz*: Hemos elegido esta frecuencia de forma aleatoria pero podría elegirse cualquier otra frecuencia que necesitemos siempre que esté dentro de los márgenes de trabajo de los componentes del circuito.

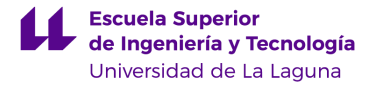

condensadores que debemos poner. Fijamos el valor de las resistencias en 2370 Ω (Valor comercial) y obtenemos:

$$
f_t = \frac{1}{2\pi R \sqrt{C_1 C_2}} = \frac{1}{2\pi R \sqrt{2C \cdot C}} \quad ; \quad C = \frac{1}{2\pi \sqrt{2} F_c R} = \frac{1}{2\pi 2370 \sqrt{2} \, 2158} \approx 22 \, nF \, \text{ (Valor comercial)}
$$

Por tanto:

$$
C_2 = 22 nF \t C_1 = 44 nF \t R = 2370 \Omega
$$

#### **4.2 Filtro Paso-Alto**

Como queremos *Q=0.71*, entonces:

$$
Q = \frac{1}{2} \sqrt{\frac{R_2}{R_1}} \; ; \qquad 0.71 = \frac{1}{2} \sqrt{\frac{x}{1}} \; ; \qquad x \approx 2 \; (Es \; decir, \; R_2 = 2 \cdot R_1)
$$

Queremos una frecuencia de transición en el filtro paso-alto de 2158 *Hz* por lo que conociendo el valor de los condensadores y despejando de la ecuación obtenemos el valor de las resistencias que debemos poner. Fijamos el valor de los condensadores en 22 *nF* (Valor comercial) y obtenemos:

$$
f_t = \frac{1}{2\pi C \sqrt{R_1 R_2}} = \frac{1}{2\pi C \sqrt{R \cdot 2R}} \quad ; \quad R = \frac{1}{2\pi \sqrt{2} F_c C} = \frac{1}{2\pi \cdot 2370 \cdot \sqrt{2} \cdot 2158 \cdot 22 \cdot 10^{-9}} \approx 2370 \, \Omega \quad (Valor \, corner.)
$$

Por tanto:

$$
C_2 = 22 nF \t C_1 = 22 nF \t R_1 = 2370 \Omega \t R_2 = 4740 \Omega
$$

#### **4.3 Resultados de la simulación**

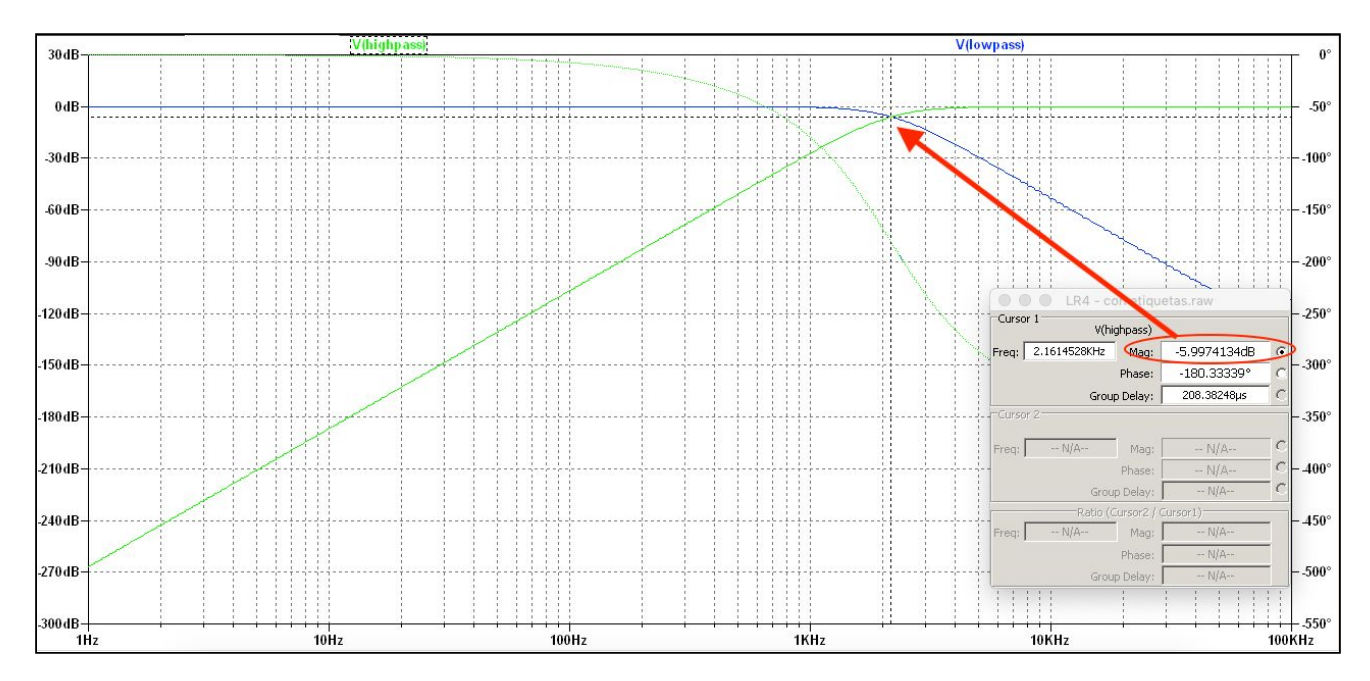

Figura 9. Diagrama de Bode de las salidas de los filtros LowPass y HighPass (Circuito de la Figura 8)

En la Figura 9 tenemos el Diagrama de Bode en amplitud y en fase tanto de la salida del filtro Paso-Bajo (*LowPass*), como de la salida del filtro Paso-Alto (*HighPass*). Para realizarlo hemos hecho un análisis en *AC*, con un tipo de barrido por octavas, tomando 1000 puntos de medida por octava y en un rango de frecuencias desde 1 *Hz* hasta 100000 *Hz* (Hubiese sido suficiente un rango que llegase hasta los 22000 *Hz*).

Como podemos ver, ambas salidas tienen una frecuencia de transición a *-6 dB* de 2.161 *kHz*, que es prácticamente igual a la que habíamos calculado mediante las fórmulas (2158 *Hz*).

#### **4.4 Procedimiento de montaje del circuito de prueba**

Comenzamos por buscar los componentes que tengan un valor más próximos a los del circuito que hemos diseñado. Realizamos una medida precisa de los componentes con el equipo de laboratorio llamado *"Hewlett Packard 4263B LCR Meter"* que lleva acoplado el accesorio de medida *"Hewlett Packard 16089B - Kelvin clip leads"*. Con este equipo podemos medir la Resistencia Serie y la Capacidad Serie de los condensadores en función de la frecuencia que hacemos pasar por el mismo.

Los valores que usamos en el montaje y sus valores medidos son los siguientes:

#### Filtro Paso Bajo

- 2 condensadores de 22 *nF*:

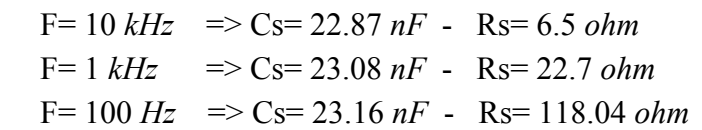

- 2 condensadores de 47 *nF*:

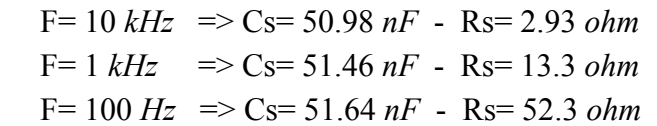

- 4 resistencias de 2,2 kohm:

 $F=10 \, kHz \implies$  Rs= 2.18 *kohm* 

- 4 resistencias de 220 ohm:

 $F= 10 \, kHz \Rightarrow$  Rs= 221.42 *ohm* 

- 2 amplificadores operacionales TL082

#### Filtro Paso Alto

- 4 condensadores de 22 *nF*
- 2 resistencias de 2,2 k $\Omega$
- 2 resistencias de 4,7 k $\Omega$
- 2 resistencias de 220  $\Omega$
- 2 amplificadores operacionales TL082

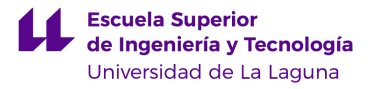

En la Figura 10 podemos ver que tenemos tres conectores banana-hembra en la *protoboard* que se corresponden con los terminales positivo (verde), negativo (rojo) y tierra (negro) que conectaremos a nuestra fuente de alimentación variable.

Mediante pinzas de cocodrilo conectamos la señal de entrada del circuito a un generador de funciones cuya salida es *BNC* macho. Por tanto usamos un cable *BNC* macho a pinzas cocodrilo. El mismo cable usamos para conectar la salida de los filtros al osciloscopio.

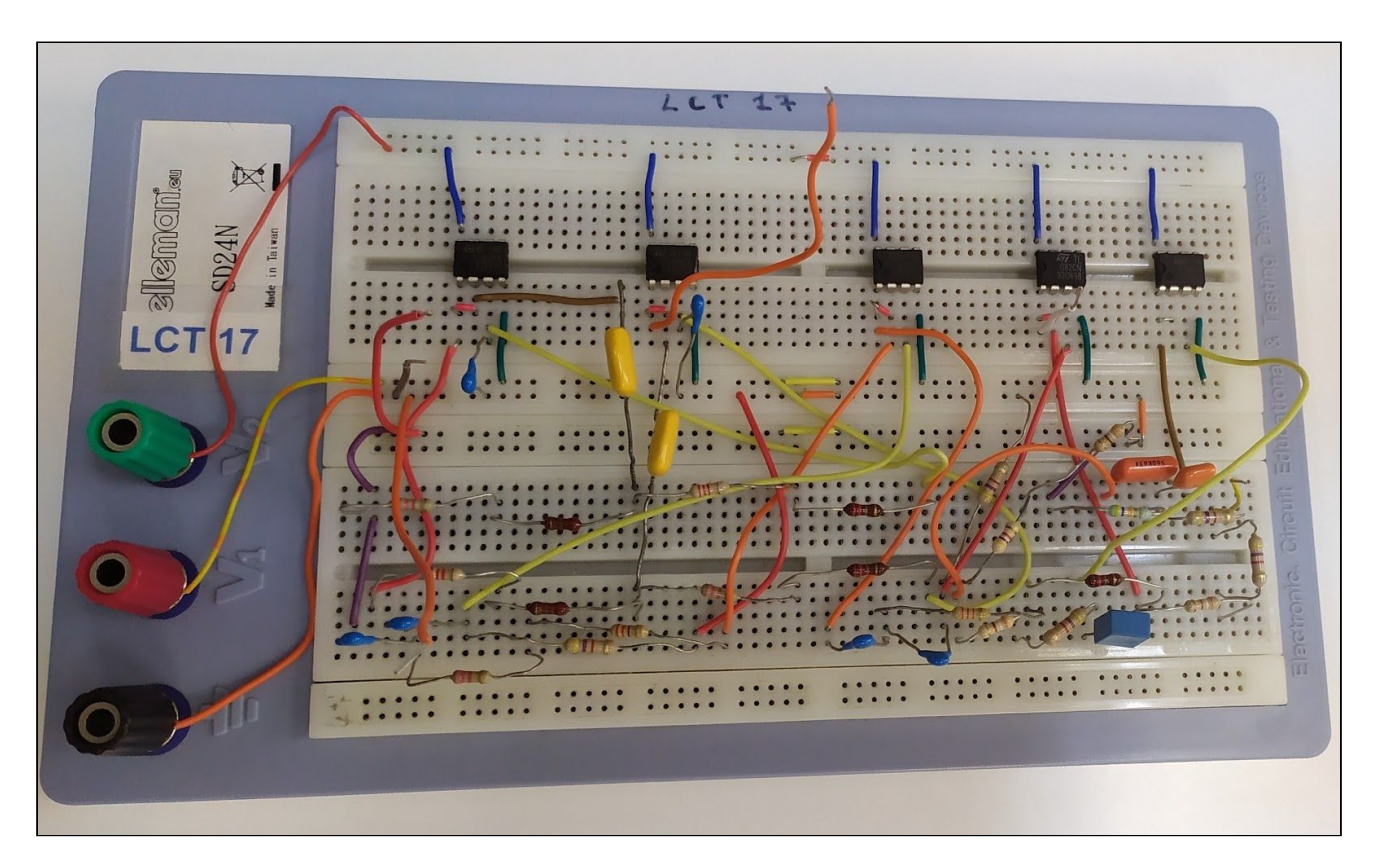

Figura 10. Filtro Linkwitz-Riley *LR4* montado en *protoboard*

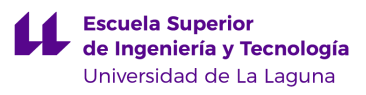

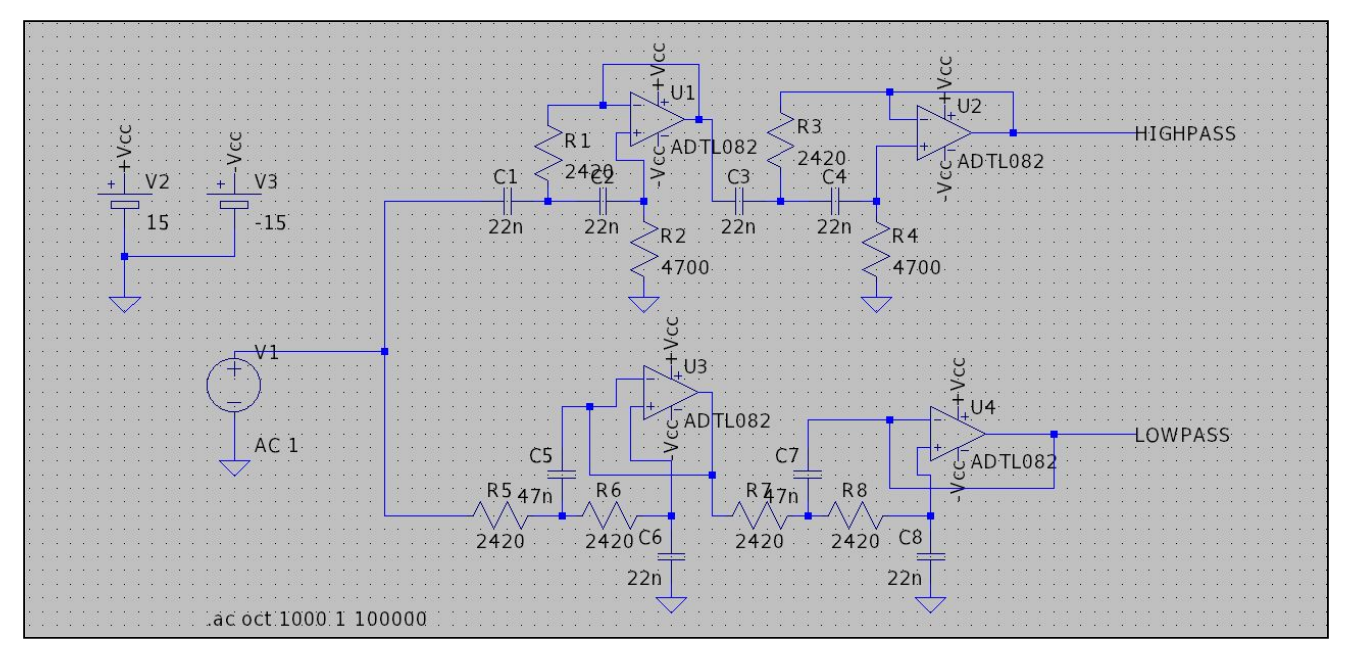

Figura 11. Simulación del circuito en LTspice con los componentes usados en el laboratorio

Como podemos ver en la figura 11 los componentes usados no son exactamente iguales a los calculados teóricamente porque no disponíamos en el laboratorio de los valores exactos pero hemos usado los más próximos. Hemos medido con el osciloscopio las frecuencias de corte de los filtros obteniendo estos resultados:

 $f_c$  (*LowPass*) = 1.72 *kHz* (− 3 *dB*)

El simulador LTspice predice una frecuencia de corte de 1.723 kHz.

 $f_c$  (*HighPass*) = 2.74 *kHz* (− 3 *dB*)

El simulador LTspice predice una frecuencia de corte de 2.738 kHz.

 $f_t$  (*LowPass y HighPass*) = 2.14 *kHz* (− 6 *dB*)

El simulador LTspice predice una frecuencia de transición de 2.11 *kHz*.

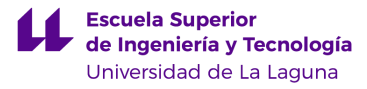

#### **4.5 Fabricación profesional del circuito en placa PCB**

Una vez hemos realizado las pruebas de funcionamiento con el circuito montado en protoboard y confirmando el comportamiento esperado, procedemos al diseño y fabricación de nuestra propia PCB.

El software que hemos empleado se llama EasyEDA y permite diseñar, simular y compartir diagramas esquemáticos, simulaciones y placas de circuito impreso (*Printed Circuit Board - PCB*). Lo mejor del programa es que ofrece su propio servicio de impresión de placas *"jlcpcb.com".*

Una vez realizamos el esquema de conexiones, lo convertimos a PCB y realizamos el diseño de las pistas del circuito por ambas caras de la placa para facilitar el recorrido de las pistas. Añadimos la serigrafía para saber que es cada conexión y que componentes se soldarán después en cada una de los agujeros de conexiones. En las siguientes imágenes tenemos un resumen del proceso:

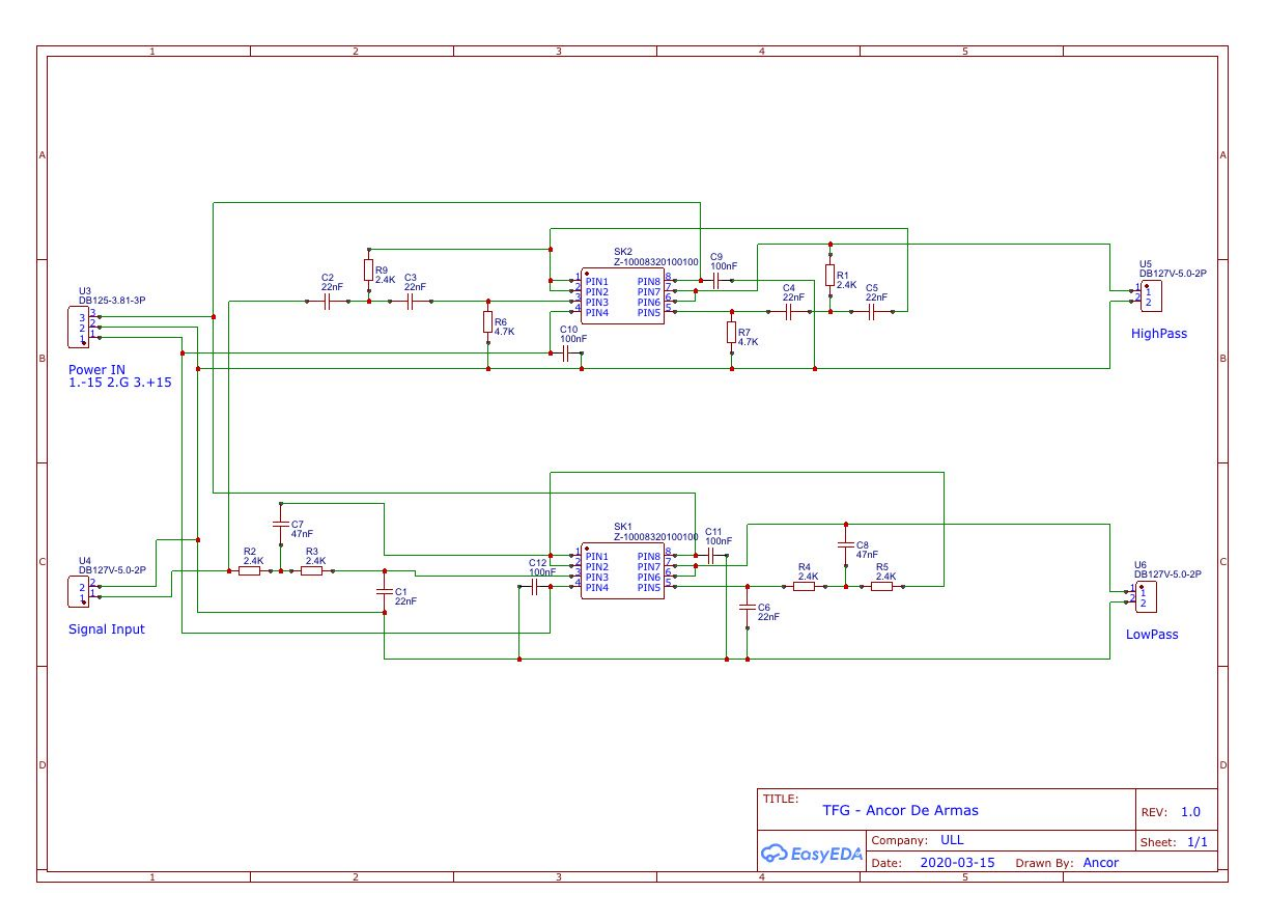

Figura 12. Esquema del circuito realizado en programa *EasyEDA*

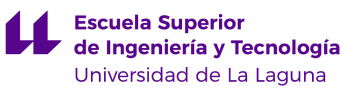

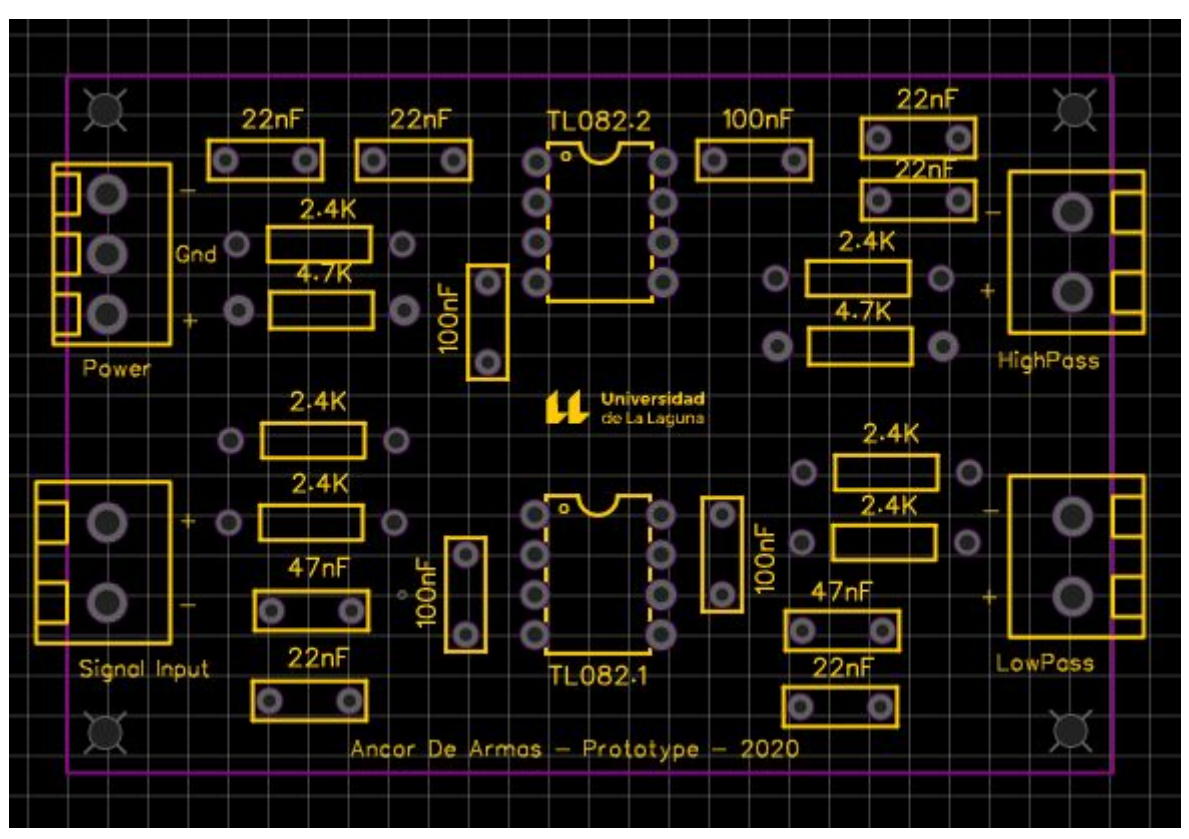

Figura 13. Diseño PCB del filtro realizado en programa *EasyEDA* (Serigrafía)

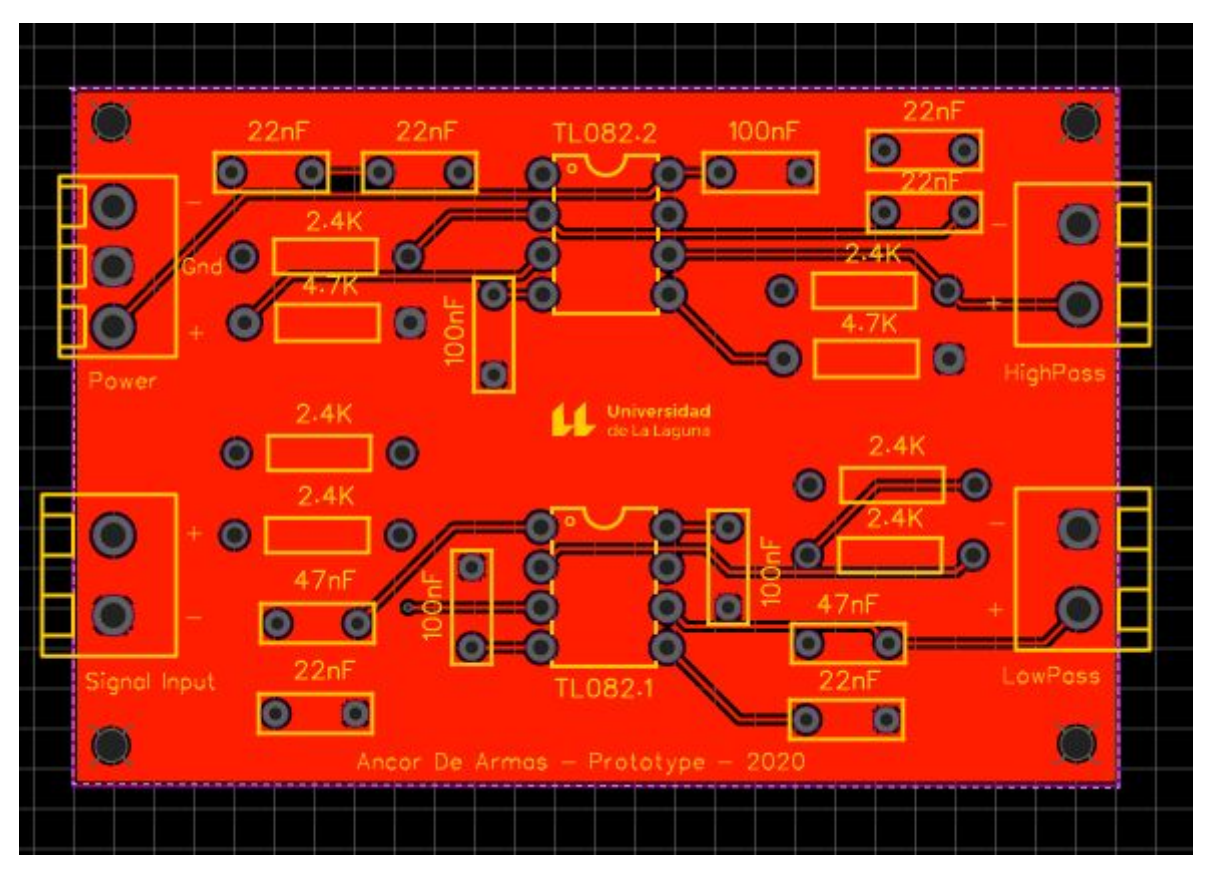

Figura 14. Diseño PCB del filtro realizado en programa *EasyEDA* (Pistas Lado Superior)

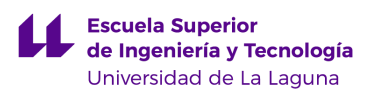

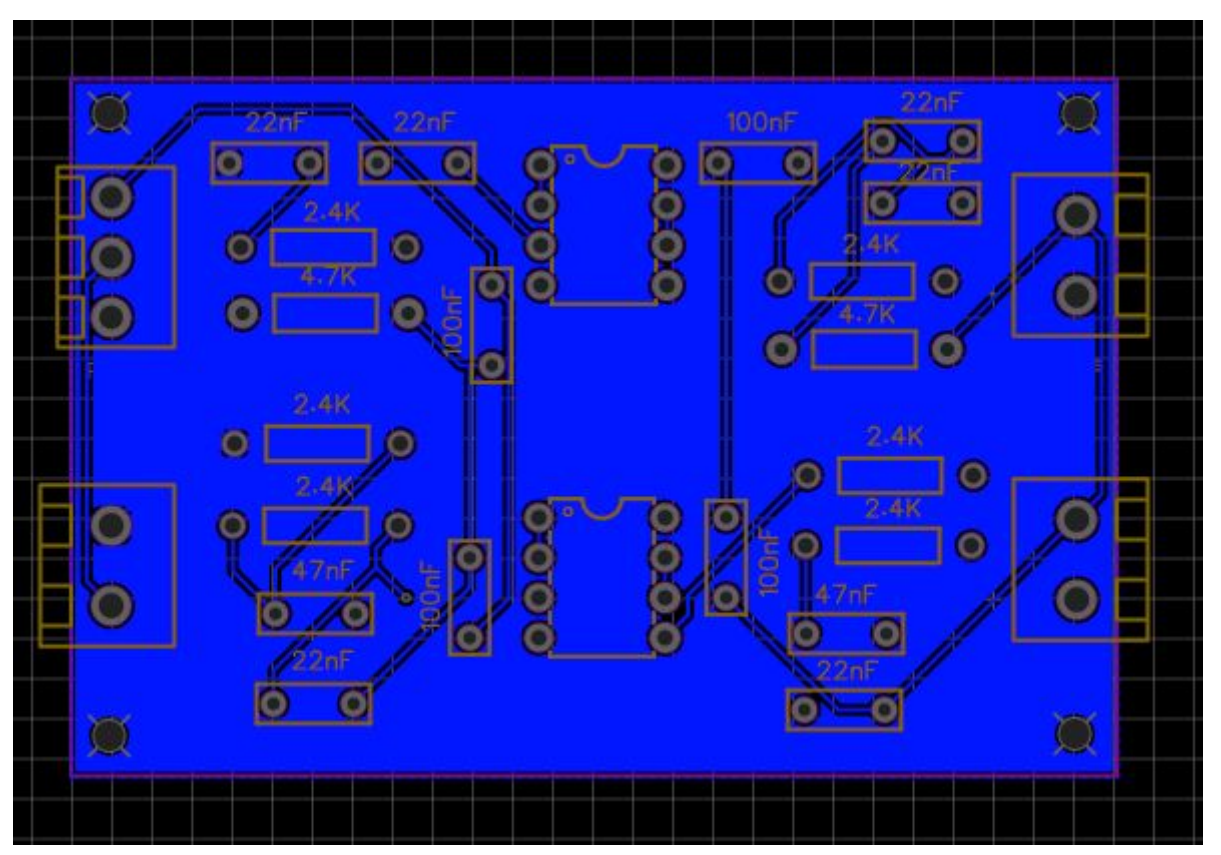

Figura 15. Diseño PCB del filtro realizado en programa *EasyEDA* (Pistas Lado Inferior)

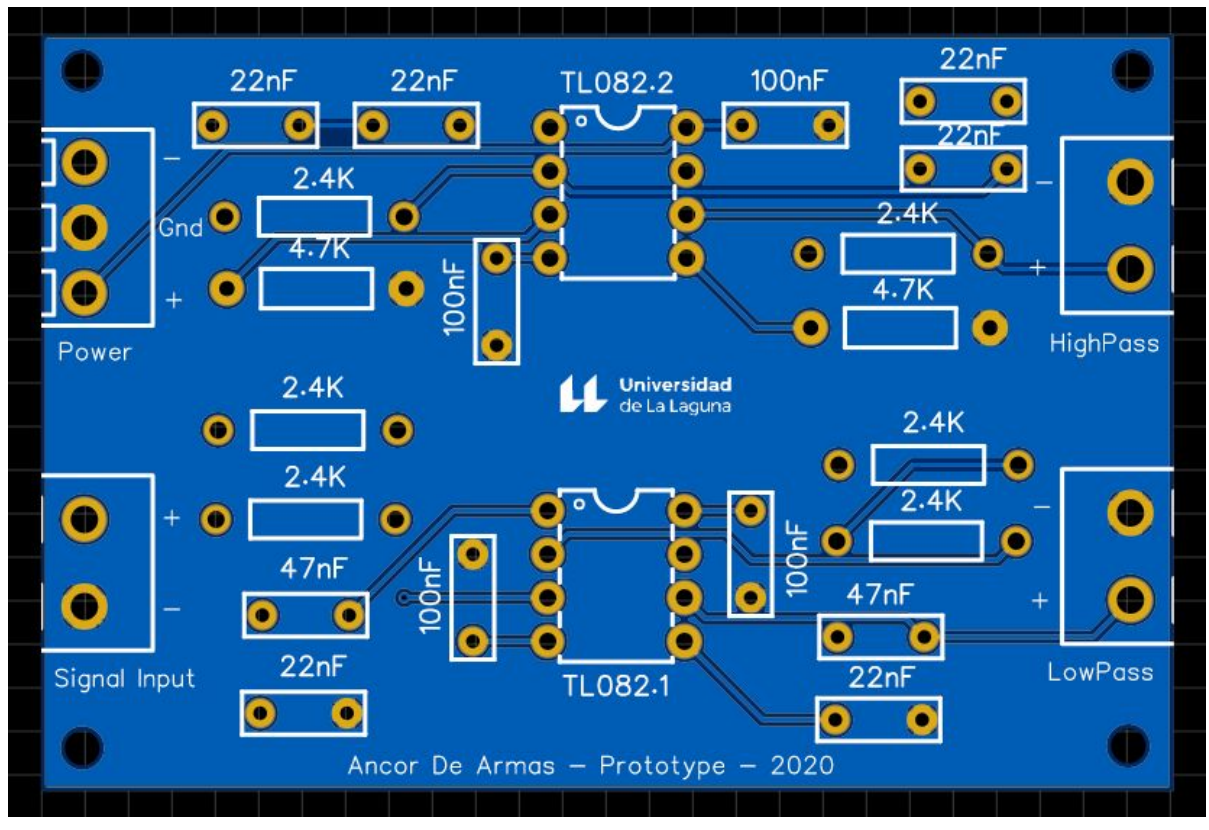

Figura 16. Resultado final PCB (Lado Superior)

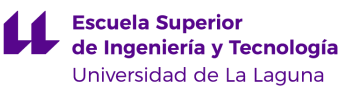

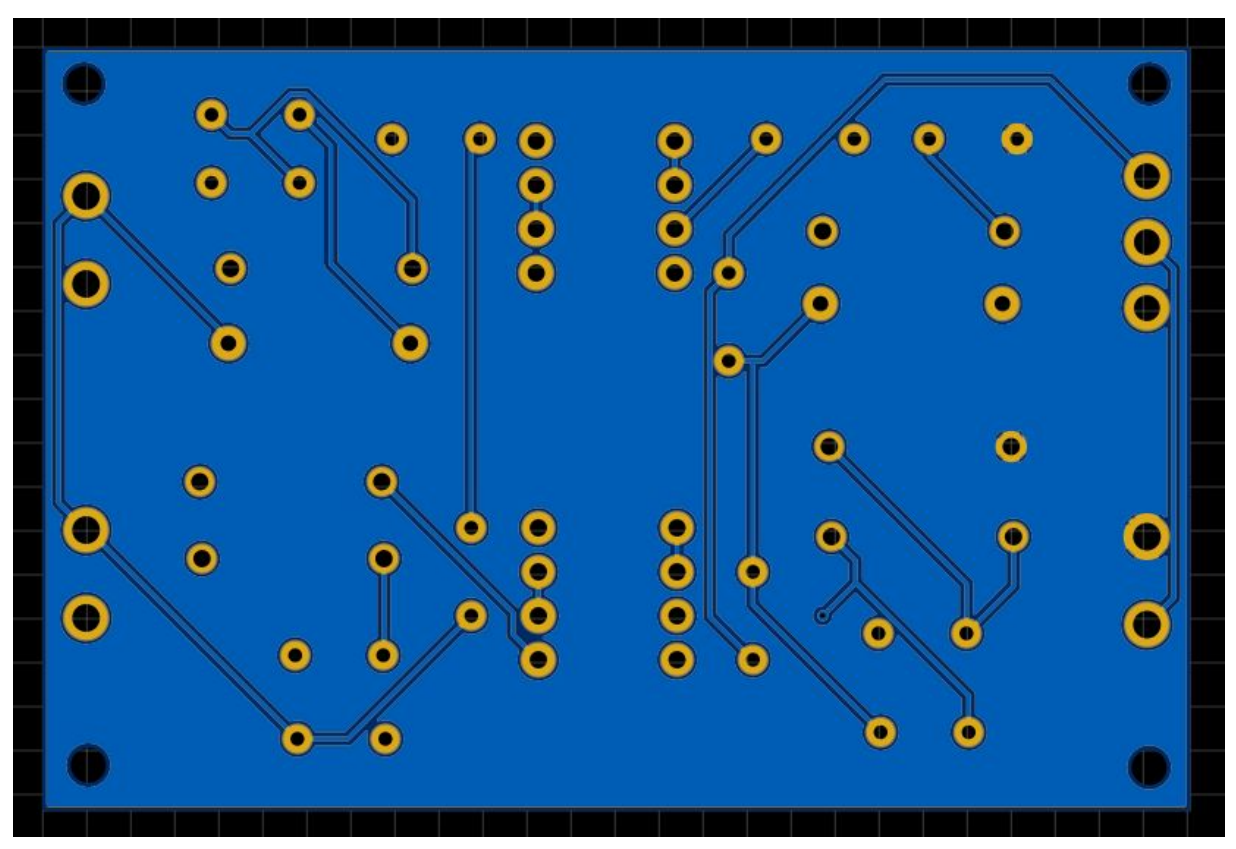

Figura 17. Resultado final PCB (Lado Inferior)

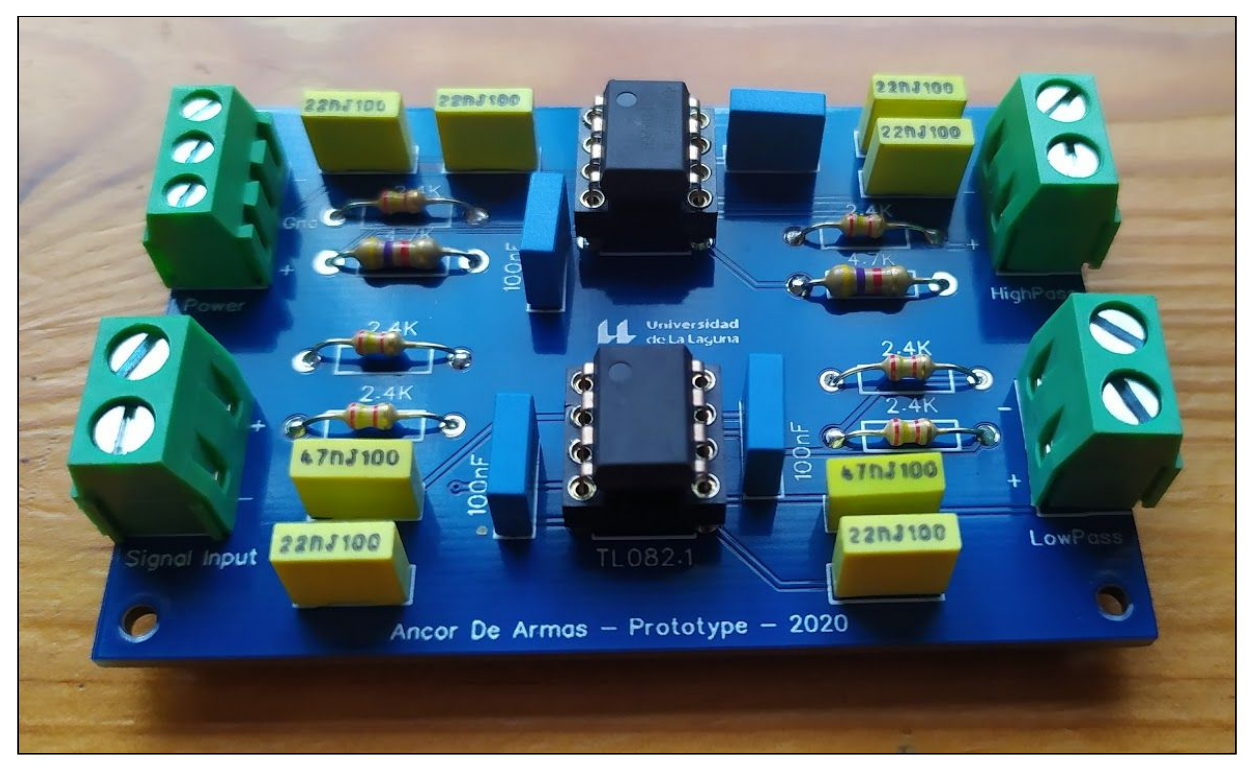

Figura 18. Placa PCB real

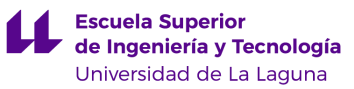

#### Características de la placa PCB fabricada

Layers: 2 Dimension: 44mm\*66mm PCB Qtv: 5 PCB Thickness: 1.6 Impedance: no PCB Color: Blue Surface Finish: LeadFree HASL-RoHS Copper Weight: 1 Gold Fingers: No Material Details: FR4-Standard Tg 130-140C Panel By JLCPCB: No Flying Probe Test: Fully Test Castellated Holes: no Remove Order Number: Yes 4-Wire Kelvin Test: No Paper between PCBs: No

Una vez está terminado el diseño sólo falta encargar su fabricación y una vez recibida, realizar el ensamblaje y soldado de componentes para finalmente comprobar su correcto funcionamiento. En el Anexo 3 se realiza una estimación del costo de fabricación de esta PCB y de los componentes electrónicos usados. En este presupuesto no se tiene en cuenta el costo de la fuente de alimentación para la placa ni tampoco las horas de trabajo empleadas por el ingeniero (en este caso gratuitas por ser propio el proyecto). También se realiza una estimación del coste de fabricación en función del número de placas PCB fabricadas y del número de componentes comprados. Se puede apreciar que los costes de fabricación de placas se reducen drásticamente al fabricar más de 50 unidades. En el caso de la compra de componentes del circuito, se aprecia un descenso considerable del precio unitario al comprar más de 500 unidades de cada componente del circuito.

### **5. Análisis de señal procesada post-filtro**

En este apartado analizaremos la respuesta en frecuencia real del filtro Linkwitz-Riley *LR4* que hemos montado en el laboratorio. Debido a que la realización de un diagrama de Bode a mano es una tarea que requiere mucho tiempo y no es tan precisa, haremos uso de equipos de laboratorio destinados a realizar medidas de forma digital y automatizada.

#### Diagramas de respuesta en frecuencia

Para la realización de los diagramas de respuesta en frecuencia utilizaremos el programa de ingeniería Labview *(Laboratory Virtual Instrument Engineering Workbench)*, desarrollado por *National Instruments*, que permite el diseño de aplicaciones principalmente para el control de instrumentos electrónicos programables [\[2\].](#page-0-6)

Con este software de programación en entorno gráfico, diseñamos un programa que se encarga de realizar un barrido en el rango de frecuencias que nosotros le indiquemos y con el número de puntos de medición que nosotros le indiquemos.

El programa en cuestión es el siguiente:

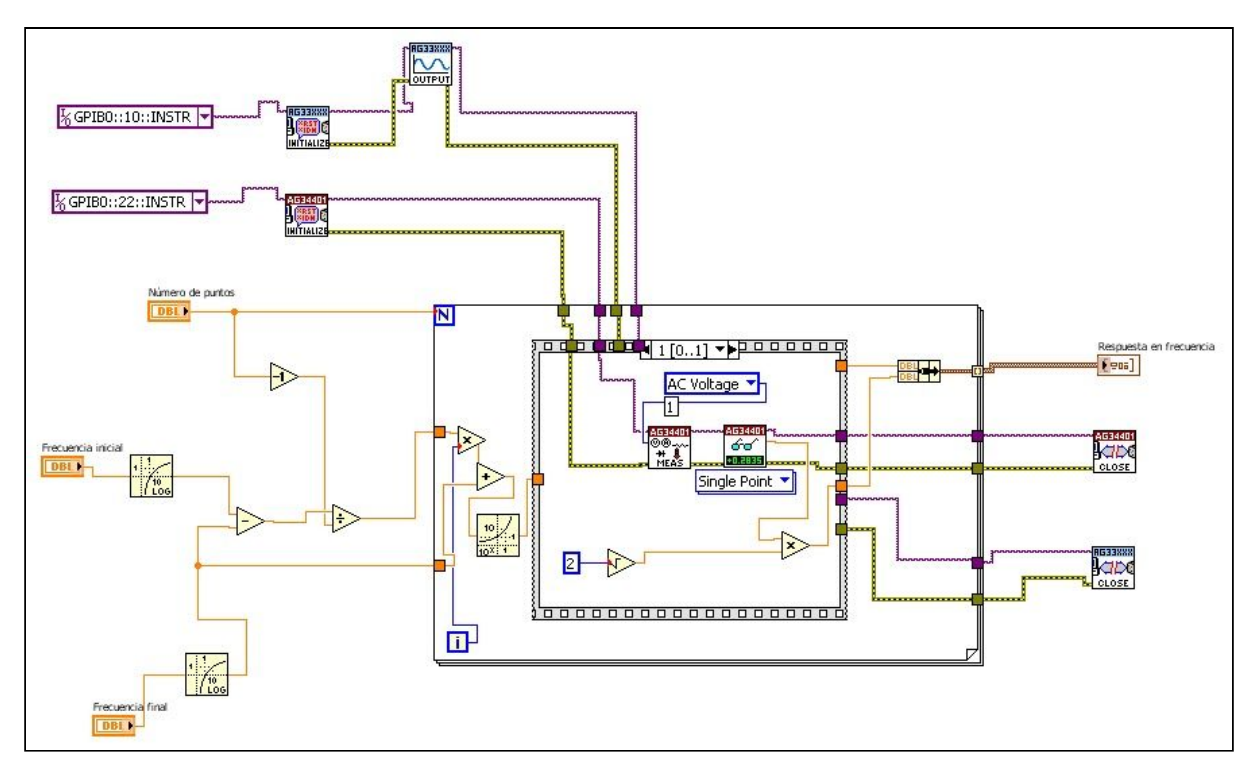

Figura 19. Programa implementado en Labview para registrar respuesta en frecuencia de un circuito

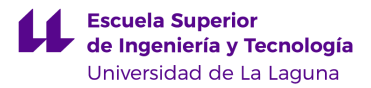

Como podemos ver tenemos un bloque que se encarga de enviar una señal senoidal de una frecuencia determinada al circuito físico que hemos diseñado en la *protoboard* y acto seguido medir la señal eficaz a la salida de dicho circuito. El terminal "N" hará que se repita esta medida el mismo número de veces que el número de puntos de medida que le hayamos indicado que tome el programa. El terminal "i" nos dice en qué índice de iteración nos encontramos. Estamos por tanto ante un ciclo que se repite en bucle hasta que se realiza la medida de todos los puntos que le hemos indicado. Cada vez que se realiza una iteración, se hace un proceso secuencial en el que primero se configura el generador de funciones y después se mide la señal eficaz en la salida del circuito. El barrido de señal se hace de manera logarítmica ya que los circuitos eléctricos responden de manera logarítmica con la frecuencia y esto nos permite hacer un reparto más equitativo de los puntos evaluados para cada franja de frecuencias.

En la figura vemos el panel frontal del instrumento virtual donde indicamos el número de puntos que tomamos, las frecuencias inicial y final y el diagrama en frecuencia del comportamiento del circuito.

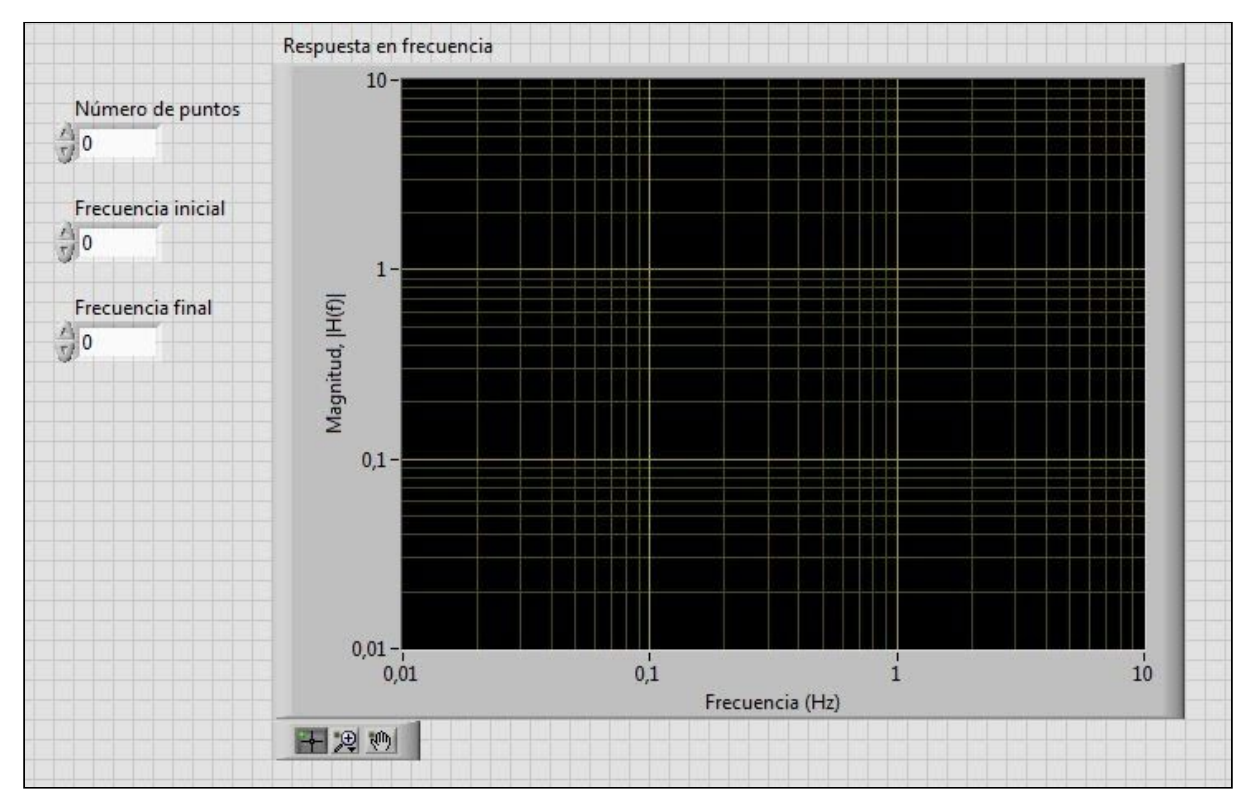

Figura 20. Panel frontal del instrumento virtual implementado en Labview

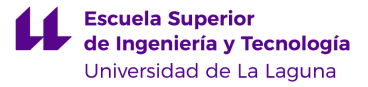

En el eje X tenemos las frecuencias y en el eje Y tenemos la magnitud en la salida  $|H(f)| = \left|\frac{V_{out}(f)}{V_{in}(f)}\right|$ . En la gráfica diseñada en Labview la magnitud no se representa en decibelios  $V_{out}(f)$ | | pero como veremos a continuación en los diagramas, sólo tenemos que multiplicar el logaritmo base 10 de la magnitud de salida por 20; teniendo así ya la medida en decibelios *(dB)*.

Los equipos que usaremos son un generador de funciones electrónico llamado *Agilent 33220A* y un multímetro digital *Hewlett-Packard 34401A*. El generador de señal lo tenemos conectado a la dirección 10 del bus *GPIB* y el multímetro digital a la dirección 22 como podemos ver en la figura 19.

En la figura siguiente tenemos el diagrama simplificado de conexión del circuito de la *protoboard*, los instrumentos electrónicos "reales", el bus de conexiones y el ordenador:

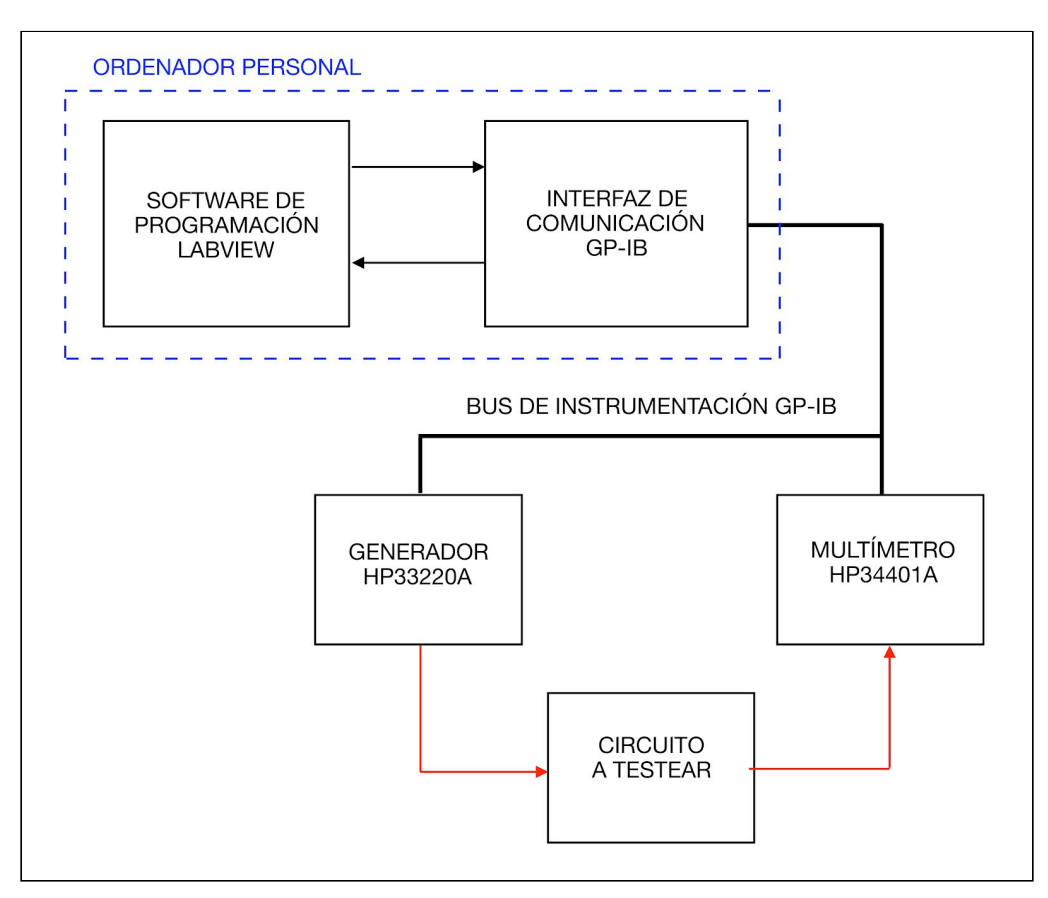

Figura 21. Diagrama de conexión de los instrumentos electrónicos y el circuito a testear

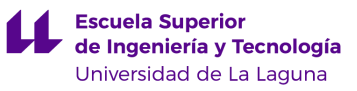

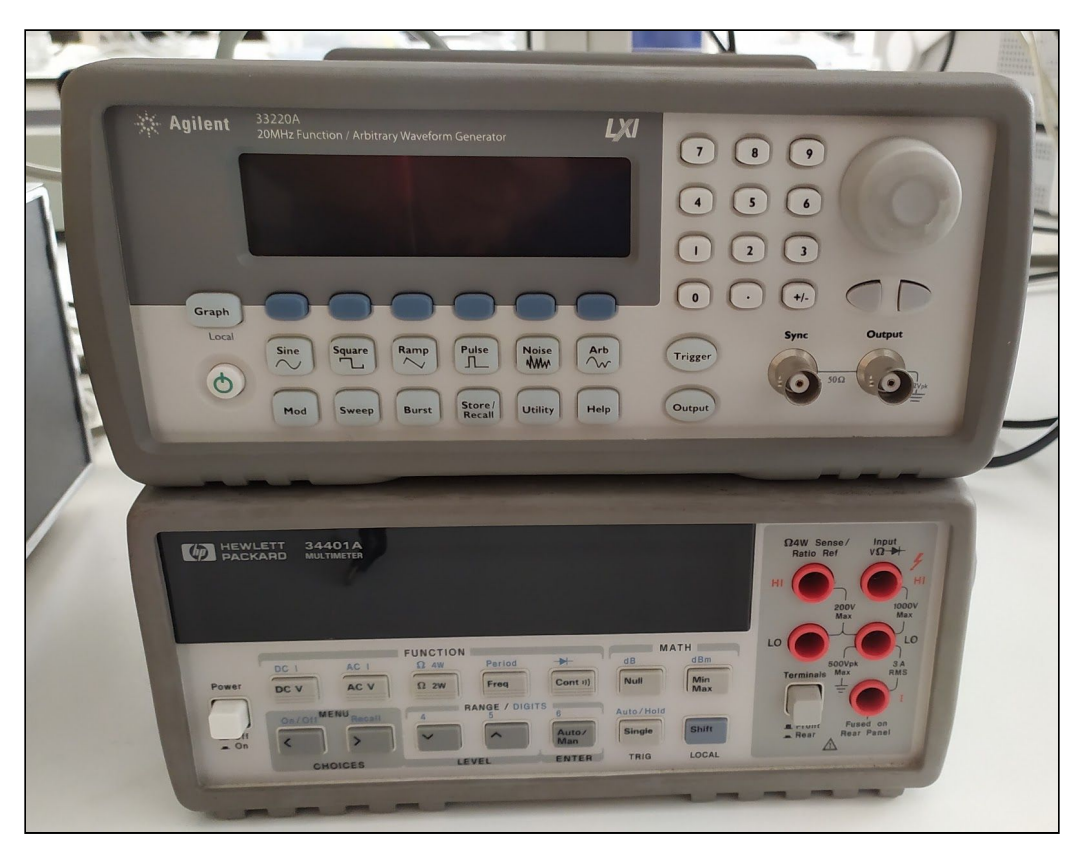

Figura 22. Generador de funciones *Agilent 33220A* y Multímetro Digital *HP 34401A*

Tras realizar las mediciones en la salida de cada uno de los filtros, obtenemos los diagramas de Bode en amplitud siguientes:

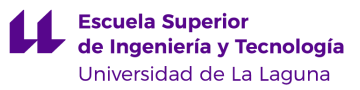

#### Filtro Paso-Bajo

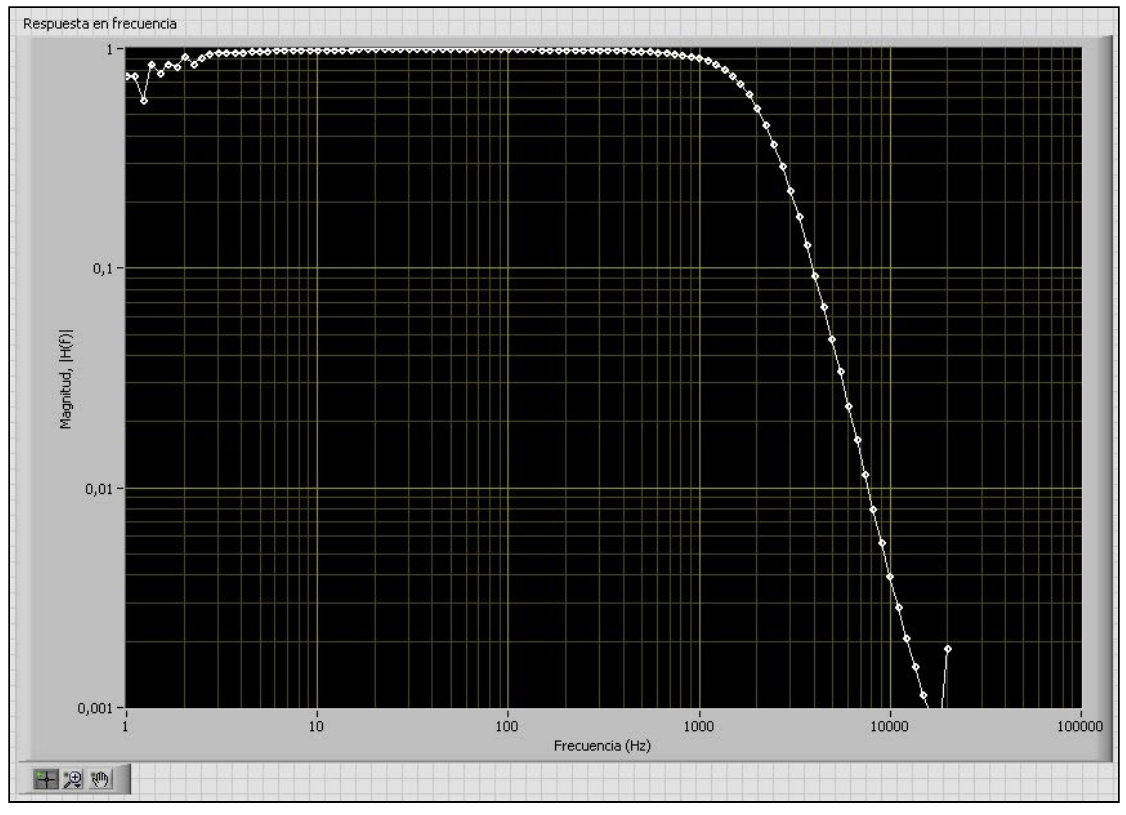

Figura 23. Diagrama de Bode Filtro Paso-Bajo realizado en Labview

Como vemos en el diagrama, los puntos tienen una distribución un poco dispersa a muy baja frecuencia (Hasta los 3 *Hz* aproximadamente). Esto se debe a que el tiempo entre medidas es muy corto y por tanto la señal no consigue llegar al estacionario antes de que se capture el voltaje de salida, pero en general la curva es muy fiel al comportamiento que se espera en este filtro. La magnitud no está expresada en decibelios por lo que hemos introducido los datos en una hoja *excel* para graficarlo de forma correcta (Figura 24).

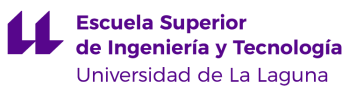

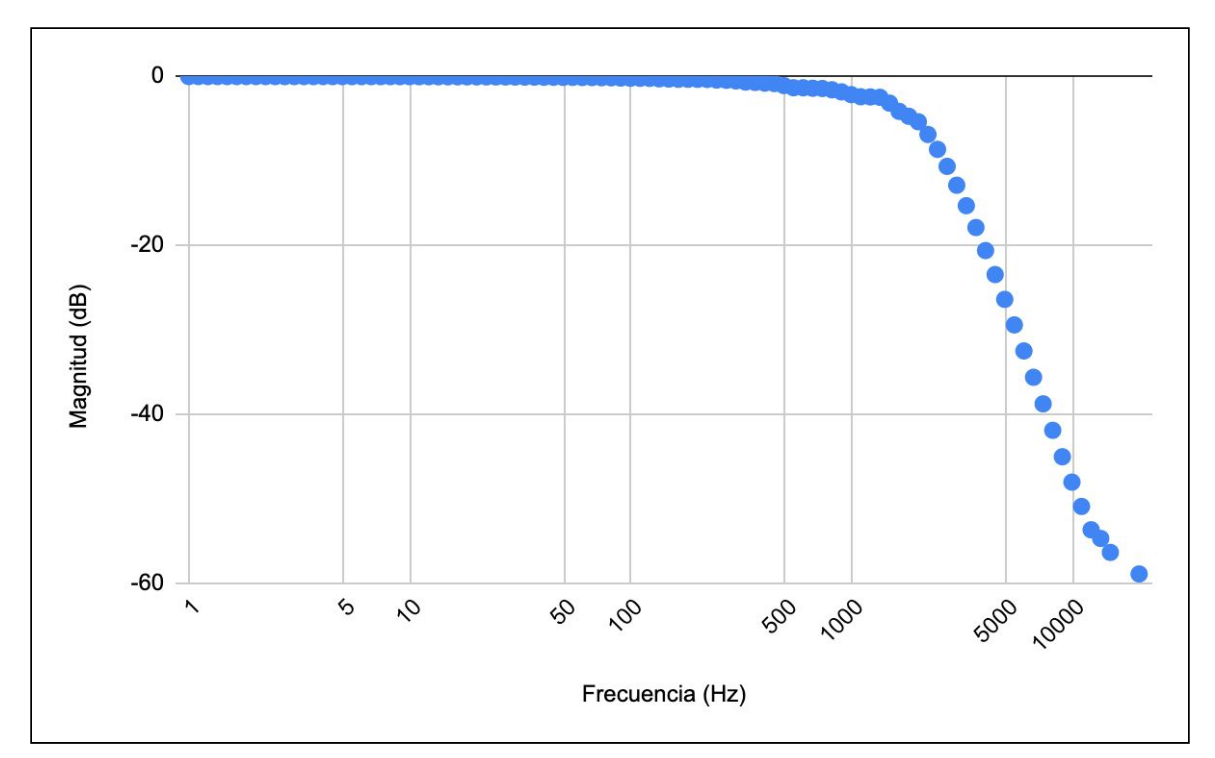

Figura 24. Diagrama de Bode Filtro Paso-Bajo (dB)
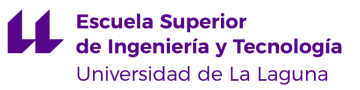

### Filtro Paso-Alto

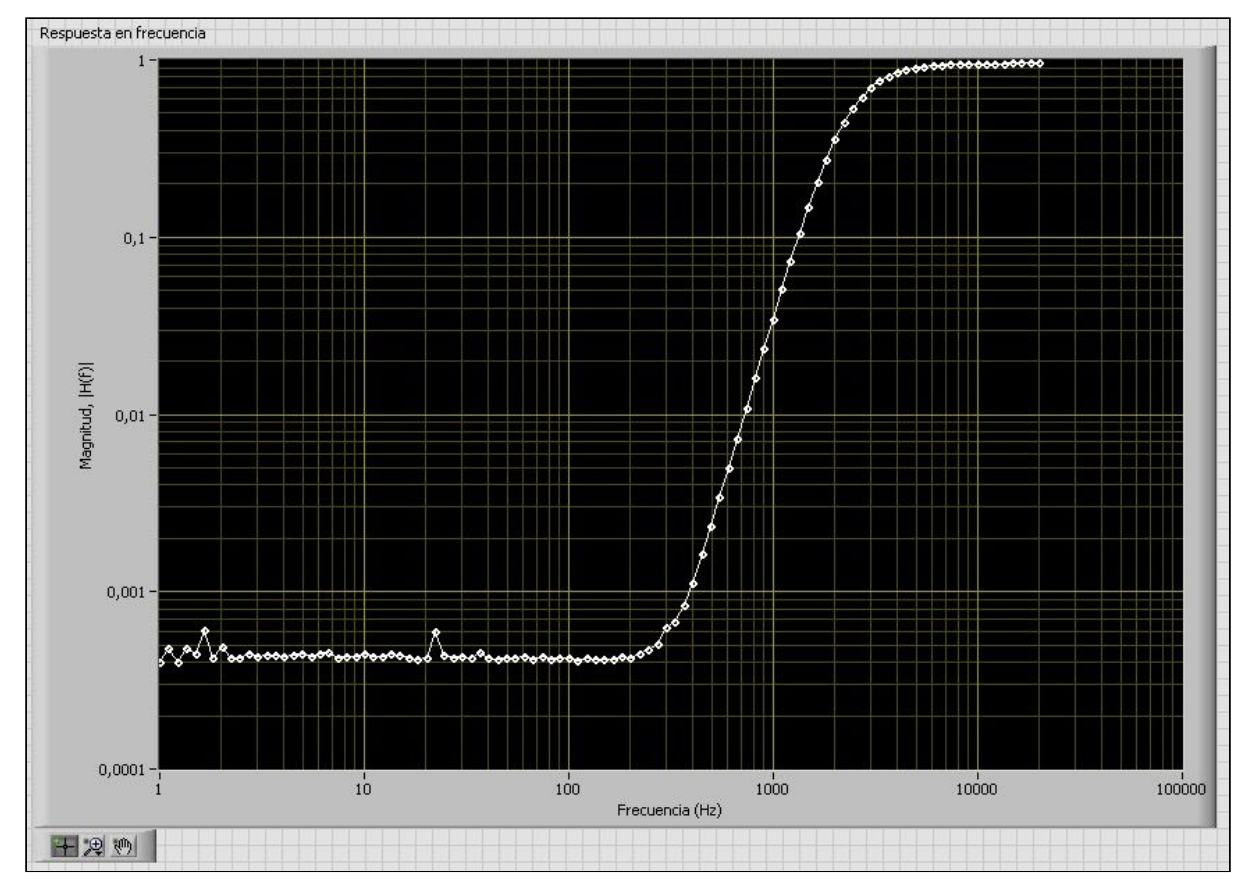

Figura 25.Diagrama de Bode Filtro Paso-Alto realizado en Labview

En este caso también tenemos algún punto que se desvía ligeramente pero en general también tenemos una curva que se corresponde con lo que deberíamos obtener.

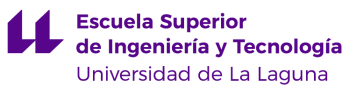

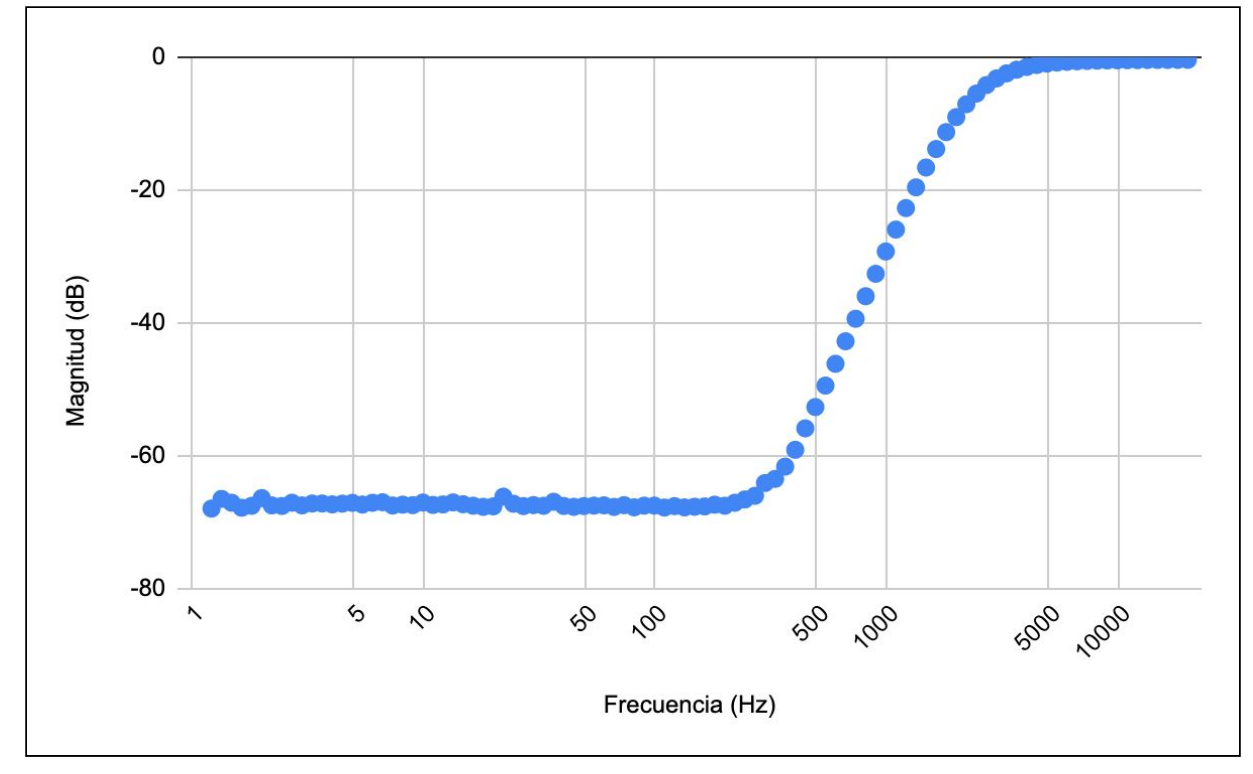

Figura 26. Diagrama de Bode del Filtro Paso-Alto (dB)

Por último hemos hecho una prueba de sonido con un altavoz activo *KRK Rokit 5 G2*. Este tipo de altavoz ya tiene un amplificador incorporado en su interior. La ventaja principal de este altavoz es que su respuesta en frecuencia es prácticamente plana. Esto quiere decir que reproduce casi todo el espectro audible con un nivel de *dB SPL* aproximadamente igual para todas las frecuencias y esto nos ayuda a percibir mejor el corte en frecuencia que realizan nuestros filtros Linkwitz-Riley *LR4*. El conexionado del sistema es simple; se conecta la salida de audio *minijack* de un *smartphone* a la entrada de los filtros y la salida de los filtros se conectan a la entrada del altavoz. Para apreciar de forma audible el corte en frecuencia que realizan los filtros conectamos primeros la salida del filtro paso-alto y después la del filtro paso-bajas.

Tras realizar la prueba confirmamos que efectivamente se producen los cortes de frecuencia y sólo conseguimos escuchar una parte del espectro audible para cada filtro por separado.

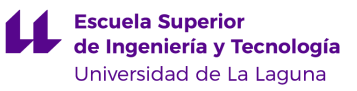

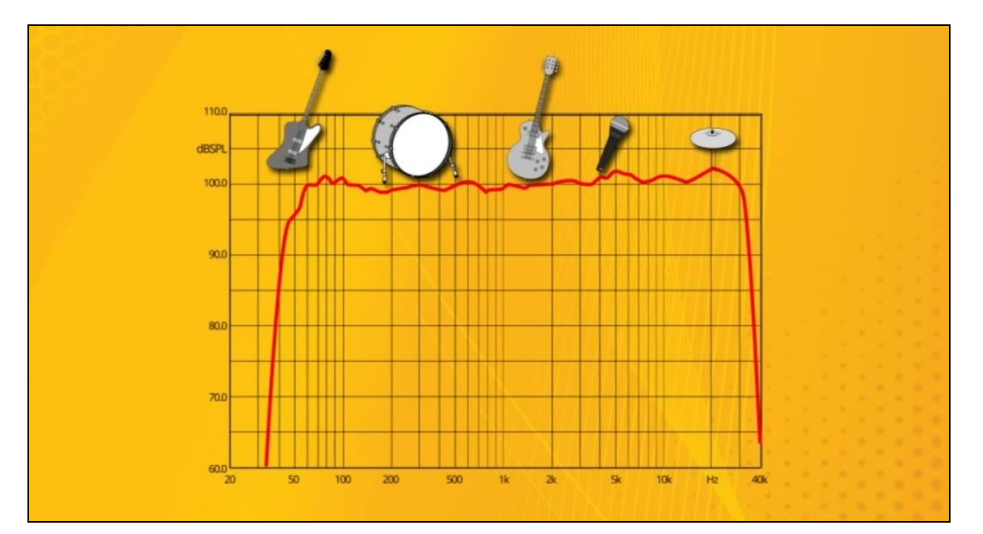

Figura 27. Respuesta en frecuencia del altavoz Krk Rokit 5 G2. Fuente: https://www.krksys.com/

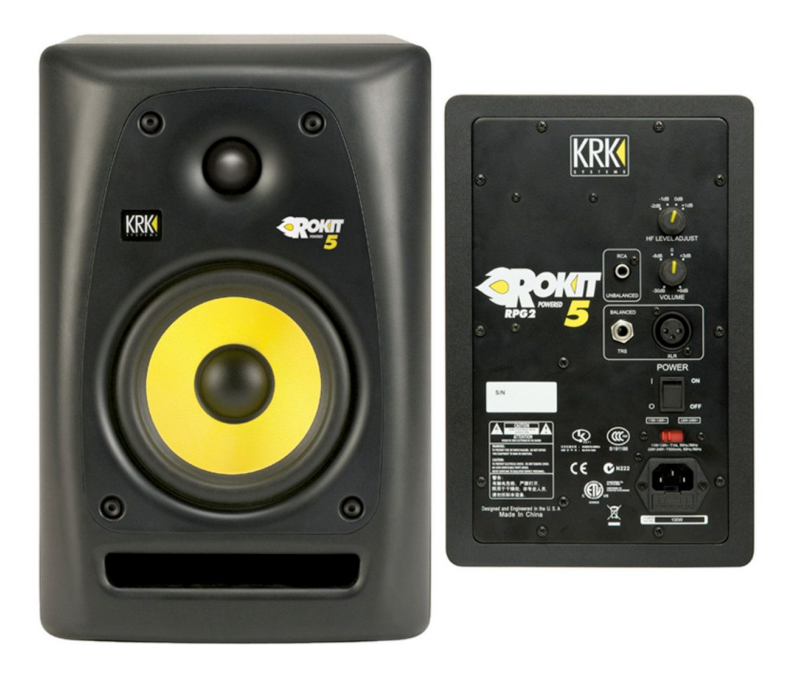

Figura 28. Altavoz activo Krk Rokit 5 G2 (Vista frontal y trasera). Fuente: https://www.krksys.com/

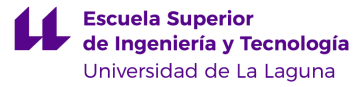

### **6. Introducción al procesado digital de señales de audio**

En este apartado se ha recurrido a varias fuentes de información, concretamente las indicadas en las referencias [\[10\]](#page-0-0) a [\[15\].](#page-0-1) Para poder trabajar con una señal de audio de forma digital, primero debemos realizar la codificación digital de la señal eléctrica que representa una onda sonora. Esta consiste en una secuencia de valores enteros que se obtiene mediante el muestreo y la cuantificación de la señal eléctrica.

El muestreo consiste en establecer la amplitud de la señal eléctrica a intervalos regulares de tiempo (tasa de muestreo). Para cubrir el espectro audible es suficiente una tasa de muestreo de 44100 Hz, por encima del doble de la frecuencia límite de la banda de audio, aunque el oído humano puede percibir frecuencias de hasta 16 kHz. El teorema de muestreo de Nyquist-Shannon nos indica que la tasa de muestreo (número de muestras que se toman por unidad de tiempo) debe ser como mínimo el doble de la máxima frecuencia a muestrear.

Por otra parte, la cuantificación consiste en convertir el nivel de las muestras (normalmente un nivel de tensión) en un valor entero de rango finito y predeterminado. Normalmente se usa un sistema de cuantificación lineal de 16 bits el cual mide 65536 niveles de señal diferentes. Todo este proceso de codificación digital se realiza con los denominados conversores analógicos-digitales (*CAD o ADC*) pero en nuestro caso ya vamos a trabajar con un archivo de audio digital por lo que en este proyecto nos centraremos en describir el tratamiento que recibe el archivo de audio cuando se le aplica un filtro digital.

Para poder trabajar en Matlab con filtros para señales de audio, se discretiza la función de transferencia continua para obtener su correspondiente función de transferencia de pulsos (transformada Z o de Fourier). Básicamente la transformada de Fourier es el espectro de frecuencias de una función. Lo que hacemos es pasar una señal en el dominio del tiempo a una en el dominio de la frecuencia.

Como hemos visto en el apartado 3 del presente proyecto, las funciones de transferencia en el dominio del tiempo de los filtros activos de segundo orden son:

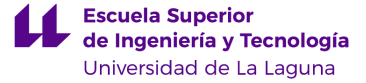

### Filtro Pasa-Bajas (segundo orden) Filtro Pasa-Altas (segundo orden)

 $(z^{-2})$ 

$$
H(s) = \frac{\omega_0^2}{s^2 + 2\alpha s + \omega_0^2}
$$
 
$$
H(s) = \frac{s^2}{s^2 + 2\alpha s + \omega_0^2}
$$

Aplicando la transformada Z nos quedan las siguientes funciones de transferencia de pulsos:

Filtro Pasa-Bajas (Primer Orden) Filtro Pasa-Bajas (Segundo Orden)

$$
H(z) = \frac{(1 - e^{-\omega T}) z^{-1}}{1 - e^{-\omega T} z^{-1}}
$$
\n
$$
H(z) = \frac{(1 - 2e^{-\omega T} + e^{-\omega T}) z^{-2}}{(1 - 2e^{-\omega T} z^{-1}) \cdot (e^{-2\omega T} z^{-1})}
$$

Filtro Pasa-Altas (Primer Orden) Filtro Pasa-Altas (Segundo Orden)

$$
H(z) = \frac{z^{-1}}{1 - e^{-\omega T} z^{-1}} \qquad H(z) = \frac{z^{-2}}{(1 - 2e^{-\omega T} z^{-1}) + (e^{-2\omega T} z^{-2})}
$$

Estas funciones que hemos obtenido son las funciones de los filtros digitales de segundo orden. Para obtener el diagrama de Bode a una frecuencia determinada, simplemente sustituimos el valor de la frecuencia en radianes y el periodo de muestreo en las ecuaciones, y obtendremos los coeficientes de la función de transferencia del filtro.

Los coeficientes de las funciones de transferencia en un filtro vienen expresadas de la siguiente forma dependiendo de si es en el dominio del tiempo o en el dominio de la frecuencia:

$$
H(s) = \frac{B(s)}{A(s)} = \frac{b(1) \cdot s^n + b(2) \cdot s^{n-1} + \dots + b(n+1)}{a(1) \cdot s^n + a(2) \cdot s^{n-1} + \dots + a(n+1)}
$$

$$
H(z) = \frac{B(z)}{A(z)} = \frac{b(1) + b(2) \cdot z^{-1} + \dots + b(n+1) \cdot z^{-n}}{a(1) + a(2) \cdot z^{-1} + \dots + a(n+1) \cdot z^{-n}}
$$

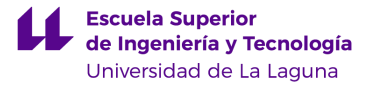

Cuando ya tenemos los coeficientes de la función de transferencia, mediante el software Matlab usamos una función llamada "*filter"* con la que podemos introducir los coeficientes

del filtro digital que hemos diseñado y aplicar ese filtro a un fichero de audio digital. Existen funciones de Matlab que calculan los coeficientes del filtro digital directamente, como veremos en el apartado 7.

La salida de los filtros IIR depende de las entradas actuales y pasadas, y también de las salidas en instantes anteriores. Esto se consigue mediante el uso de realimentación de la salida.

$$
y_n = b_0 \cdot x_n + b_1 \cdot x_{n-1} + \dots + b_N \cdot x_{n-N} - a_1 \cdot y_{n-1} - a_2 \cdot y_{n-2} - \dots - a_m \cdot y_{n-M}
$$

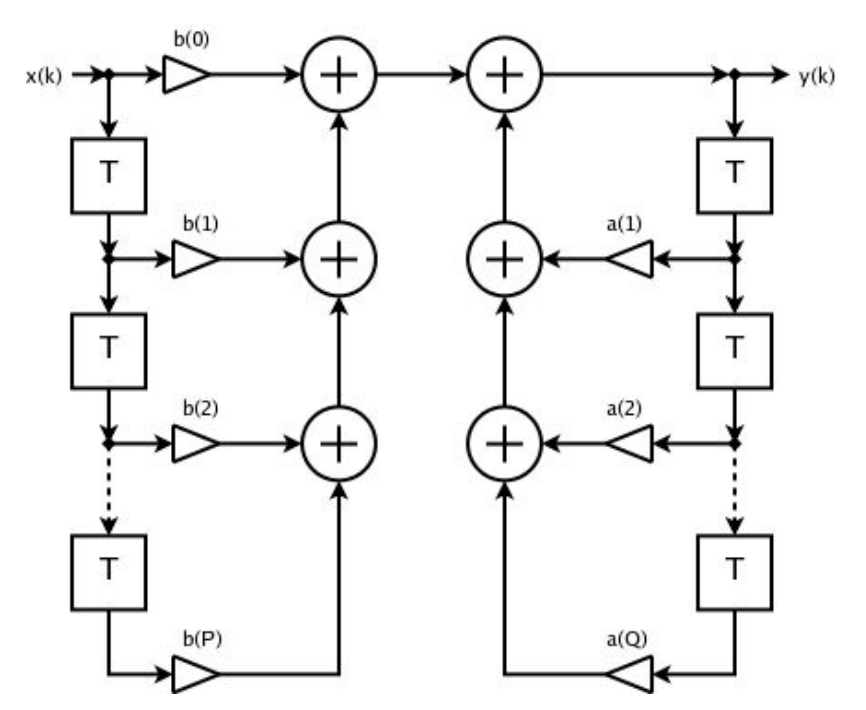

Figura 29. Estructura IIR. Fuente: Creative Commons

La función "*filter"* de Matlab lo que hace es aplicar la ecuación en diferencias *"Direct Form II Transposed"* la cual tiene la siguiente estructura:

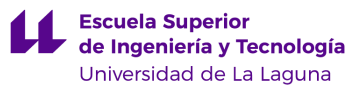

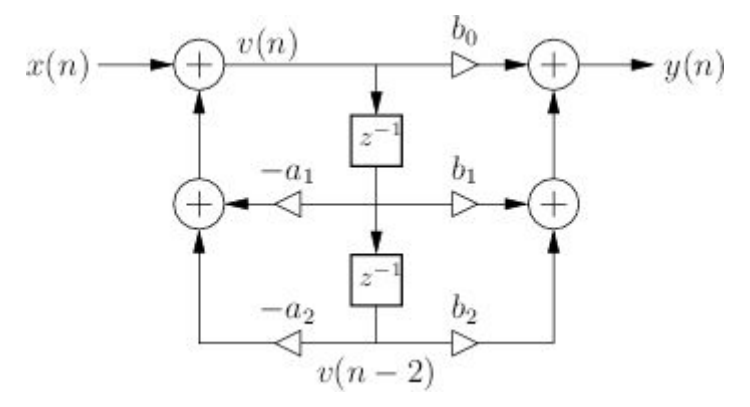

Figura 30. Direct-Form-II implementation of a 2nd-order digital filter. Fuente: [https://www.dsprelated.com/freebooks/filters/Four\\_Direct\\_Forms.html](https://www.dsprelated.com/freebooks/filters/Four_Direct_Forms.html)

Su ecuación en diferencias es:

$$
v(n) = x(n) - a_1 \cdot v(a-1) - a_2 \cdot v(n-2)
$$
  

$$
y(n) = b_0 \cdot v(n) + b_1 \cdot v(n-1) + b_2 \cdot v(n-2)
$$

Aplicando estas ecuaciones al vector que contiene la información del archivo de audio, conseguimos filtrar la señal y guardarla en otro vector que luego podremos convertir a un archivo con formato de audio.

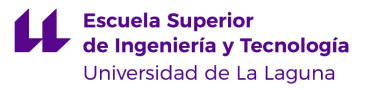

# **7. Funcionamiento e implementación de un sistema de filtrado digital en Matlab**

En este apartado veremos todo el proceso que hay que seguir en Matlab para importar un fichero de audio en formato *.wav<sup>5</sup>*, calcular los coeficientes de la función de transferencia para el filtro digital, aplicar el filtro al archivo y por último, obtener otro archivo *.wav* con la señal filtrada.

### Pasos a seguir

Elegimos el archivo de audio en formato *.wav* al que queremos aplicar un filtrado de frecuencias. En nuestro caso se llama *'1.wav'*:

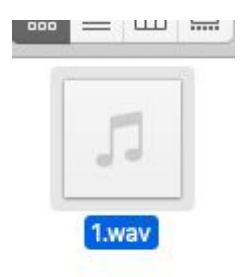

### En la ventana de comandos de Matlab introducimos los siguientes comandos:

[sinfiltro,fs] = audioread ('1.wav'); %Leemos el archivo de audio y lo quardamos en una matriz o array llamada 'sinfiltro' time=(1/44100)\*length(sinfiltro); %Creamos una variable para poder ver la forma de la señal de forma gráfica dependiendo %dependiendo de la duración del audio. t=linspace(0,time,length(sinfiltro)); plot(t, sinfiltro) %Muestra el gráfico de la señal de audio original %Etiquetamos los ejes de la gráfica con sus nombres xlabel('Tiempo (segundos)'); ylabel('Fuerza relativa de la señal'); soundsc(sinfiltro, fs) %Escuchamos el arhivo de audio original

<sup>5</sup> .wav (*Wave form audio file format):* Es un formato de audi[o](https://es.wikipedia.org/wiki/Se%C3%B1al_digital) digital con o sin compresión de datos desarrollado y propiedad de Microsoft e IBM.

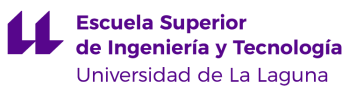

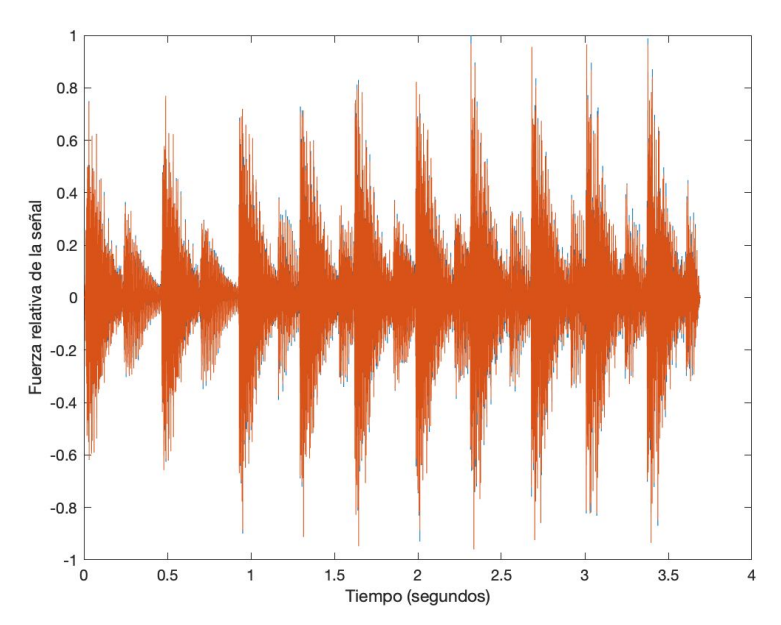

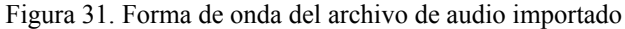

```
soundsc(sinfiltro, fs) %Escuchamos el arhivo de audio original
```

```
%Ahora vamos a usar una función que nos calcula los coeficientes de la
%función de transferencia de un filtro Butterworth digital. Podemos elegir
%el orden del filtro, la frecuencia de cruce y el tipo de filtro que
%queremos:
```
Donde n=orden del filtro, Wn=fc/(fs/2) y ftype=tipo de filtro  $\{(b,a) = butter(n,wn,fty)$ 

```
%Ejemplo:
```

```
[b,a] = butter(2,2158/22050,'low') % Creamos filtro pasobajo de orden 2 con f.transicion = 2158 Hz
                                     % Obtenemos los coeficientes de la funcion de transferencia del filtro
h =0.0193
              0.0386
                        0.0193
a =1.0000
            -1.57020.6474
num=[0.0193
               0.0386
                         0.0193;
                                     % Numerador de la funcion de transferencia
den=[1.0000
             -1.57020.6474];
                                     % Denominador de la funcion de transferencia
H = tf(num, den, 1/44100)% Llamamos 'H' a la funcion de transferencia del filtro de orden 2
H =0.0193 \t z^2 + 0.0386 \t z + 0.0193z^2 - 1.57 z + 0.6474Sample time: 2.2676e-05 seconds
Discrete-time transfer function.
G = tf(num, den, 1/44100)% Llamamos 'G' a la misma funcion de transferencia del filtro de orden 2
G =0.0193 \t z^2 + 0.0386 \t z + 0.0193z^2 - 1.57 z + 0.6474
```
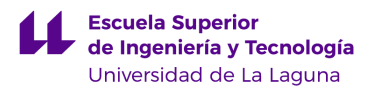

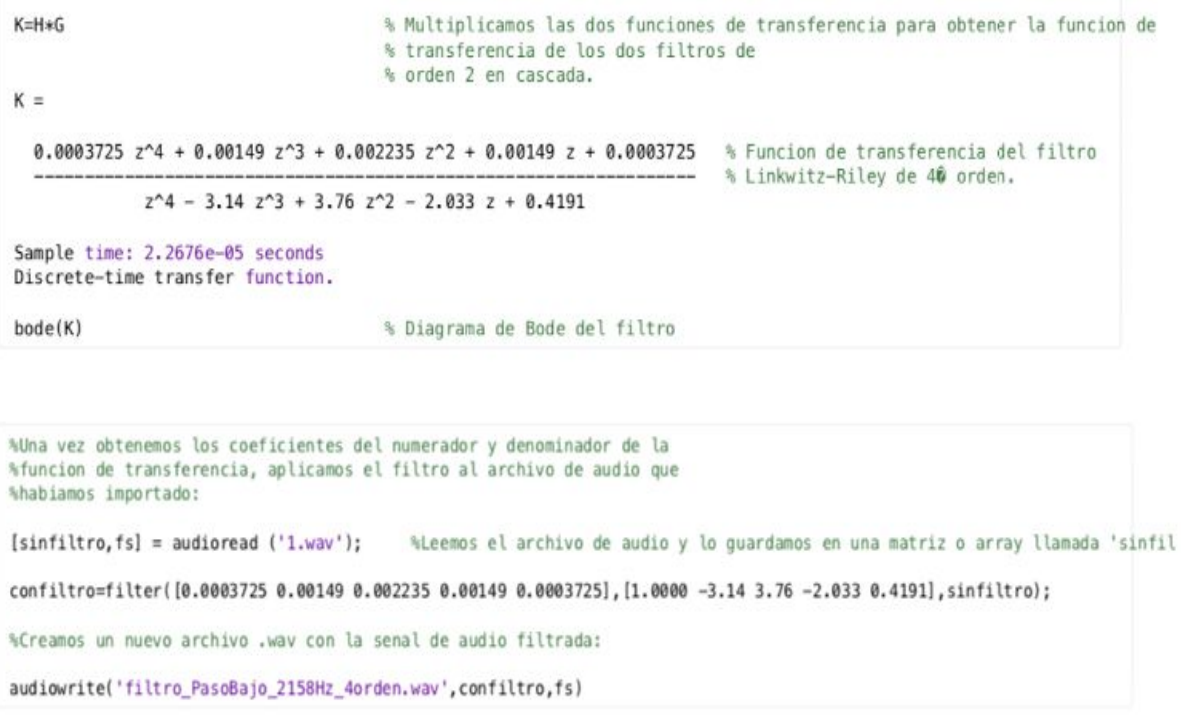

Una vez hemos realizado todos los pasos, ya tenemos el archivo de audio filtrado. Siguiendo estos pasos podemos diseñar un filtro paso-altas, paso-bajas o paso-banda del orden que nosotros le asignemos y con la frecuencia de cruce que necesitemos por lo que hacemos el trabajo de una forma rápida y eficiente.

Nota: La función *butter* de Matlab emplea los resultados de los filtros analógicos clásicos con la transformación bilineal [\[6\]](https://docs.google.com/document/d/1j_2_sWQoUDvCWBk3BLsZkhZbfaBbBIg16fV03fZtPCs/edit#bookmark=id.kq0wwz4fbymk). En el anexo 3, adaptado a partir de la referencia [\[7\],](https://docs.google.com/document/d/1j_2_sWQoUDvCWBk3BLsZkhZbfaBbBIg16fV03fZtPCs/edit#bookmark=id.yjdqu2i9am7r) se mencionan algunas propiedades de dicha transformación.

### **8. Filtro digital Linkwitz-Riley (LR4)**

En este apartado vamos a implementar el mismo filtro que usamos en el apartado 4, pero esta vez en vez de realizarlo de forma analógica, lo haremos de forma digital.

El procedimiento que seguiremos será diseñar por separado un filtro digital paso-bajas y otro paso-altas. Obtendremos así dos archivos de audio, cada uno de ellos filtrado de una forma diferente. Debemos tener en cuenta que los filtros deben ser de orden 2, para después colocar dos iguales en cascada. La frecuencia de corte que indicamos en la función de Matlab es a *-6 dB*, por lo que es la frecuencia de transición de 2158 Hz.

#### Filtro Paso-Bajo

```
[b, a] = butter(2,2158/22050, 'low') % Creamos filtro pasobajo de orden 2 con f.transicion = 2158 Hz
b =% Obtenemos los coeficientes de la funcion de transferencia del filtro
    0.0193
            0.0386
                        0.0193
a =1.0000
            -1.57020.6474
num=[0.0193
               0.0386
                        0.0193;
                                     % Numerador de la funcion de transferencia
den=[1.0000 -1.5702
                       0.6474;
                                     % Denominador de la funcion de transferencia
H = tf(num, den, 1/44100)% Llamamos 'H' a la funcion de transferencia del filtro de orden 2
H =0.0193 \t z^2 + 0.0386 \t z + 0.0193z^2 - 1.57 z + 0.6474Sample time: 2.2676e-05 seconds
Discrete-time transfer function.
G = tf(num, den, 1/44100)% Llamamos 'G' a la misma funcion de transferencia del filtro de orden 2
G =0.0193 \t z^2 + 0.0386 \t z + 0.0193z^2 - 1.57 z + 0.6474
 K = H * G% Multiplicamos las dos funciones de transferencia para obtener la funcion de
                                      % transferencia de los dos filtros de
                                     % orden 2 en cascada.
 K =0.0003725 z^4 + 0.00149 z^3 + 0.002235 z^2 + 0.00149 z + 0.0003725
                                                                       % Funcion de transferencia del filtro
                                                                       % Linkwitz-Riley de 40 orden.
             z^4 - 3.14 z^3 + 3.76 z^2 - 2.033 z + 0.4191Sample time: 2.2676e-05 seconds
 Discrete-time transfer function.
 bode(K)% Diagrama de Bode del filtro
```
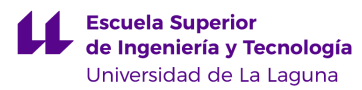

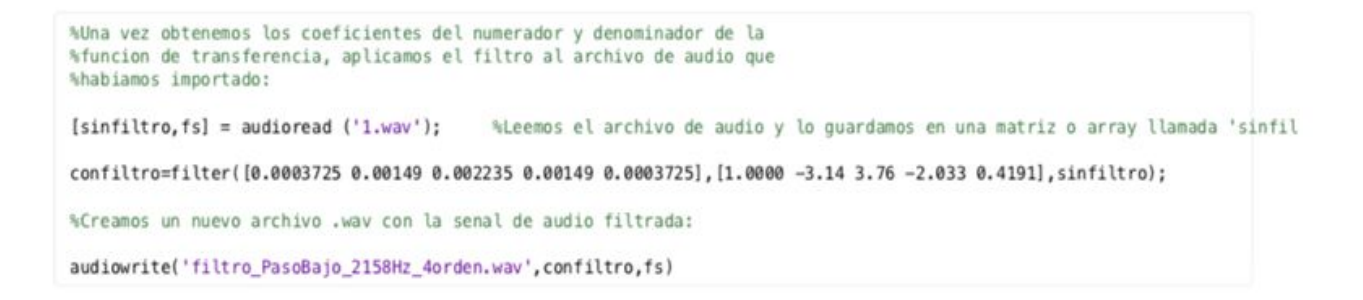

Podemos comprobar que efectivamente el filtro está funcionando como queremos si representamos el diagrama de Bode de la función de transferencia que hemos calculado para este filtro:

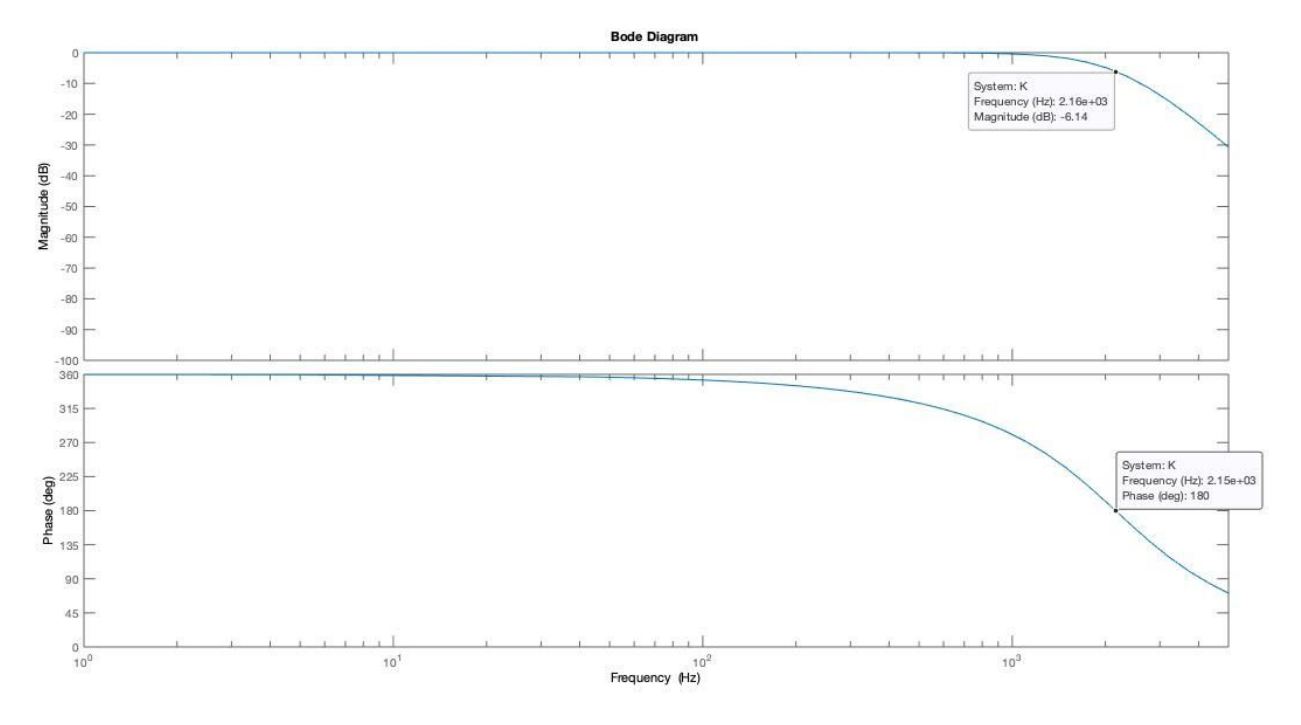

Figura 32. Diagrama de Bode del Filtro Linkwitz-Riley digital (Paso-Bajo) a -6 dB.

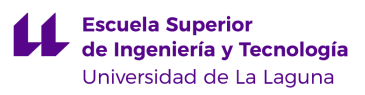

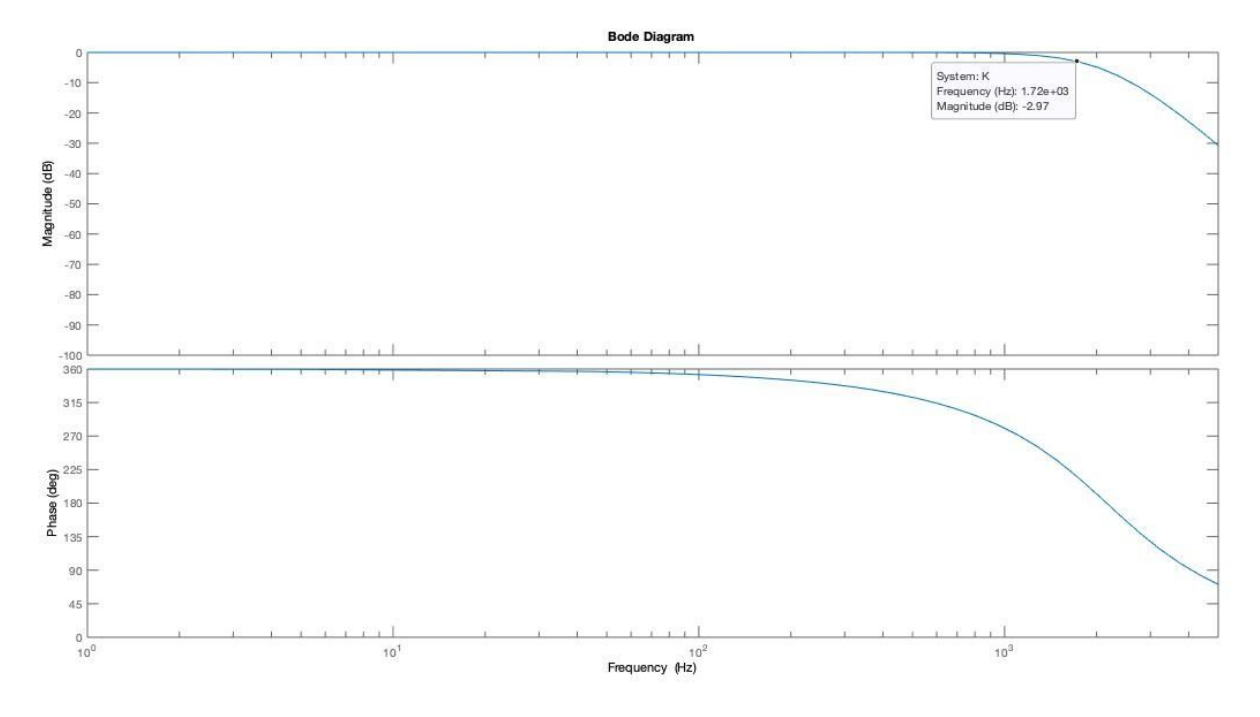

Figura 33. Diagrama de Bode del Filtro Linkwitz-Riley digital (Paso-Bajo) a -3 dB.

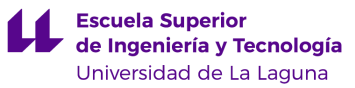

### Filtro Paso-Alto

```
[b, a] = butter(2,2158/22050, 'high') % Creamos filtro pasobajo de orden 2 con f.transicion = 2158 Hz
b =% Obtenemos los coeficientes de la funcion de transferencia del filtro
    0.8044 - 1.60880.8044
a =1.0000 - 1.57020.6474
num=[0.8044 -1.6088
                          0.8044];
                                      % Numerador de la funcion de transferencia
den=[1.0000 -1.5702
                          0.6474;
                                      % Denominador de la funcion de transferencia
H = tf(num, den, 1/44100)% Llamamos 'H' a la funcion de transferencia del filtro de orden 2
H =0.8044 \t z^2 - 1.609 \t z + 0.8044z^2 - 1.57 z + 0.6474
Sample time: 2.2676e-05 seconds<br>Discrete-time transfer function.
G = tf(num, den, 1/44100)% Llamamos 'G' a la misma funcion de transferencia del filtro de orden 2
G =0.8044 \t z^2 - 1.609 \t z + 0.8044z^2 - 1.57 z + 0.6474Sample time: 2.2676e-05 seconds
Discrete-time transfer function.
                                     % Multiplicamos las dos funciones de transferencia para obtener la funcion de
K=H*G% transferencia de los dos filtros de
                                     % orden 2 en cascada.
K =0.6471 \t z^4 - 2.588 \t z^3 + 3.882 \t z^2 - 2.588 \t z + 0.6471% Funcion de transferencia del filtro
                                                                        % Linkwitz-Riley de 40 orden.
      z^4 - 3.14 z^3 + 3.76 z^2 - 2.033 z + 0.4191
Sample time: 2.2676e-05 seconds
Discrete-time transfer function.
bode(K)% Diagrama de Bode del filtro
```
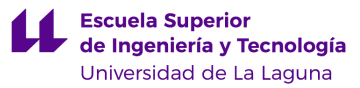

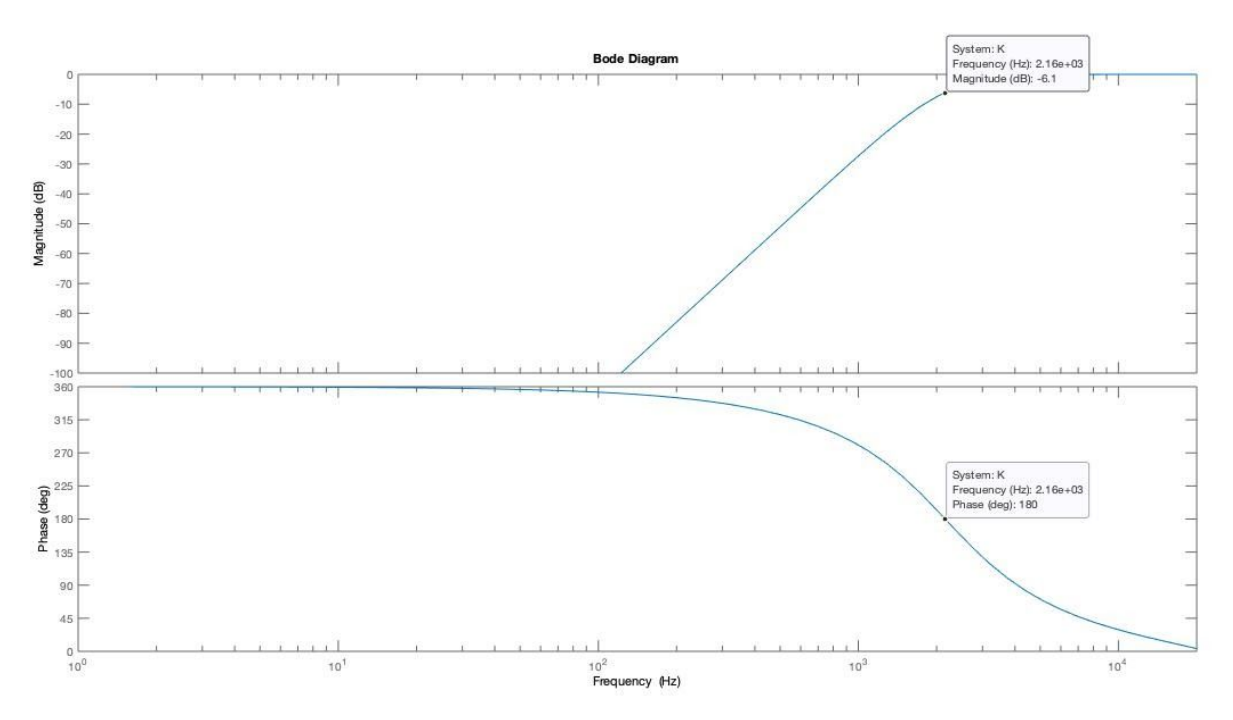

### Comprobamos el correcto funcionamiento del filtro:

Figura 34. Diagrama de Bode del Filtro Linkwitz-Riley digital (Paso-Alto) a -6 dB.

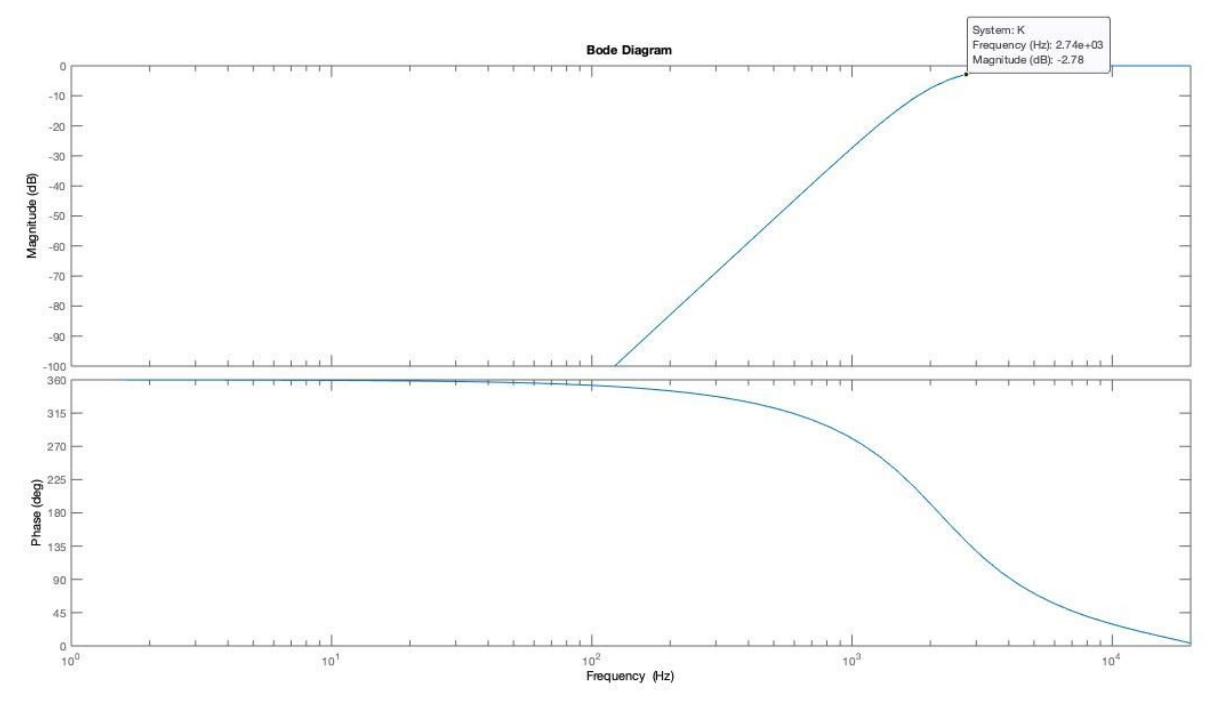

Figura 35. Diagrama de Bode del Filtro Linkwitz-Riley digital (Paso-Alto) a -3 dB.

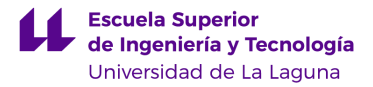

Una vez tenemos los dos archivos de audio filtrados, podemos comparar el resultado objetivamente escuchando el efecto del filtrado tanto en el sistema analógico como en el digital (usando el mismo archivo de audio en los dos sistemas para poder apreciarlo mejor) y podemos ver que es prácticamente idéntico por lo que podemos decir que el diseño se ha realizado correctamente y que se puede implementar con ambas tecnologías sin ningún tipo de problema (para este rango de frecuencias).

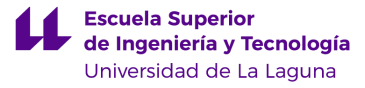

### **9. Conclusiones**

En este proyecto se ha conseguido implementar un sistema de filtrado de señales de audio usando dos tipos de tecnologías diferentes. Hemos comprobado el excelente rendimiento que ofrecen los filtros analógicos Linkwitz-Riley de cuarto orden a la hora de realizar un filtrado de señales preciso y que no presenta problemas de fase y resonancias que sí tienen otros tipo de filtrado.

Realizando el prototipo y posterior estudio en laboratorio hemos comprobado que efectivamente logramos una atenuación de 24 dB/octava (80 dB/década), lo cual tiene importancia en las pruebas de escucha de un sistema de audio (ya que cada altavoz reproduce sólo las frecuencias para las que fue diseñado), y de tal forma que el ruido, la distorsión o los cambios de fase no puedan mermar la calidad del sonido. Por otra parte, la implementación digital de este tipo de filtros es una tarea rápida y hoy en día es una técnica ampliamente utilizada para diseñar sistemas de ecualización.

### **Conclusions**

In this project it has been possible to implement an audio signal filtering system using two different types of technologies. We have verified the excellent performance that the fourth order Linkwitz-Riley analog filters offer when it comes to precise signal filtering and that it does not present phase and resonance problems that other types of filtering do.

Carrying out the prototyping and subsequent laboratory study, we have verified that we effectively achieve an attenuation of 24 dB / octave (80 dB / decade), which is important in listening tests of an audio system (since each speaker reproduces only the frequencies for which it was designed), and in such a way that noise, distortion or phase changes cannot impair the sound quality. On the other hand, the digital implementation of this type of filters is a quick task and nowadays it is a widely used technique to design equalization systems.

# **10. Referencias Bibliográficas**

- [1]. S. Franco, "Active Filters: Part I," in *Design with Operational Amplifiers and Analog Integrated Circuits*, Stephen W, Ed. McGraw-Hill: Carnegie-Mellon University, 1988, pp. 96-145.
- [2]. O. González, Sergio E. Hernández, Silvestre Rodríguez,"Introducción al LabView",in  *Instrumentación Electrónica*, O. González, Ed. Fotocopias Campus, Universidad de La Laguna, 2013, pp.227-246.
- [3]. "Linkwitz-Riley Filter", Feb 2020. [Online]. Disponible en: [https://en.wikipedia.org/wiki/Linkwitz%E2%80%93Riley\\_filter.](https://en.wikipedia.org/wiki/Linkwitz%E2%80%93Riley_filter)
- [4]. "Sallen-Key topology", Nov 2019. [Online]. Disponible en: [https://en.wikipedia.org/wiki/Sallen%E2%80%93Key\\_topology.](https://en.wikipedia.org/wiki/Sallen%E2%80%93Key_topology)
- [5]. J. Martí Faus, "¿Por qué el FILTRO LINKWITZ-RILEY DE CUARTO ORDEN (L-R 24) es el más utilizado? - RESPUESTA PLANA", Feb 2019. [Online]. Disponible en: <https://www.youtube.com/watch?v=fRHJigHDtTM>
- [6]. M. Fowler, "Notas del curso "EEO 401 Digital Signal Processing". Disponible en: <http://www.ws.binghamton.edu/Fowler/>
- [7]. S. Tantaratana, "Design of IIR Filters", en *The Circuit and Filters Handbook*, W.K. Chen (ed.), IEEE Press, 1995.
- [8]. Linkwitz, Siegfried H, "Active Filters", 1999. [Online]. Disponible en: <https://www.linkwitzlab.com/filters.htm>.
- [9]. Linkwitz, Siegfried H, "Active Crossover Networks for Noncoincident Drivers". JAES Vol. 24 Issue 1 pp. 2-8; February 1976.
- [10]. T. Hinamoto, "Digital Filter Design and Realization", Takao Hinamoto, Ed. River Publishers: Hiroshima University, 2017.
- [11]. "Filtro digital", Jul 2019. [Online]. Disponible en: [https://es.wikipedia.org/wiki/Filtro\\_digital](https://es.wikipedia.org/wiki/Filtro_digital)
- [12]. "IIR'', Jul 2019. [Online]. Disponible en: <https://es.wikipedia.org/wiki/IIR>

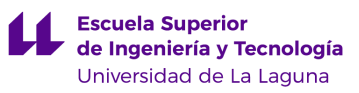

- [13]. "FIR'', Jul 2019. [Online]. Disponible en: [https://es.wikipedia.org/wiki/FIR\\_\(Finite\\_Impulse\\_Response\)](https://es.wikipedia.org/wiki/FIR_(Finite_Impulse_Response))
- [14]. "Audio Digital'', Apr 2020. [Online]. Disponible en: [https://es.wikipedia.org/wiki/Audio\\_digital](https://es.wikipedia.org/wiki/Audio_digital)
- [15]. "The Four Direct Forms". [Online]. Disponible en: [https://www.dsprelated.com/freebooks/filters/Four\\_Direct\\_Forms.html](https://www.dsprelated.com/freebooks/filters/Four_Direct_Forms.html)

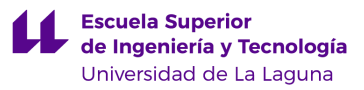

# **11. Anexos**

- 1. Esquema de conexiones realizado en software de fabricación PCB EasyEDA.
- 2. Tablas resumen del coste de fabricación de las placas PCB y sus componentes.
- 3. Algunas propiedades de la transformación bilineal [\[7\].](#page-0-2)
- 4. Hojas de características Amplificador Operacional TL082.

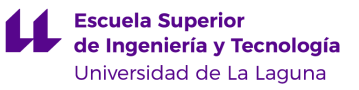

# Anexo 1. Esquema de conexiones realizado en software de fabricación PCB EasyEDA

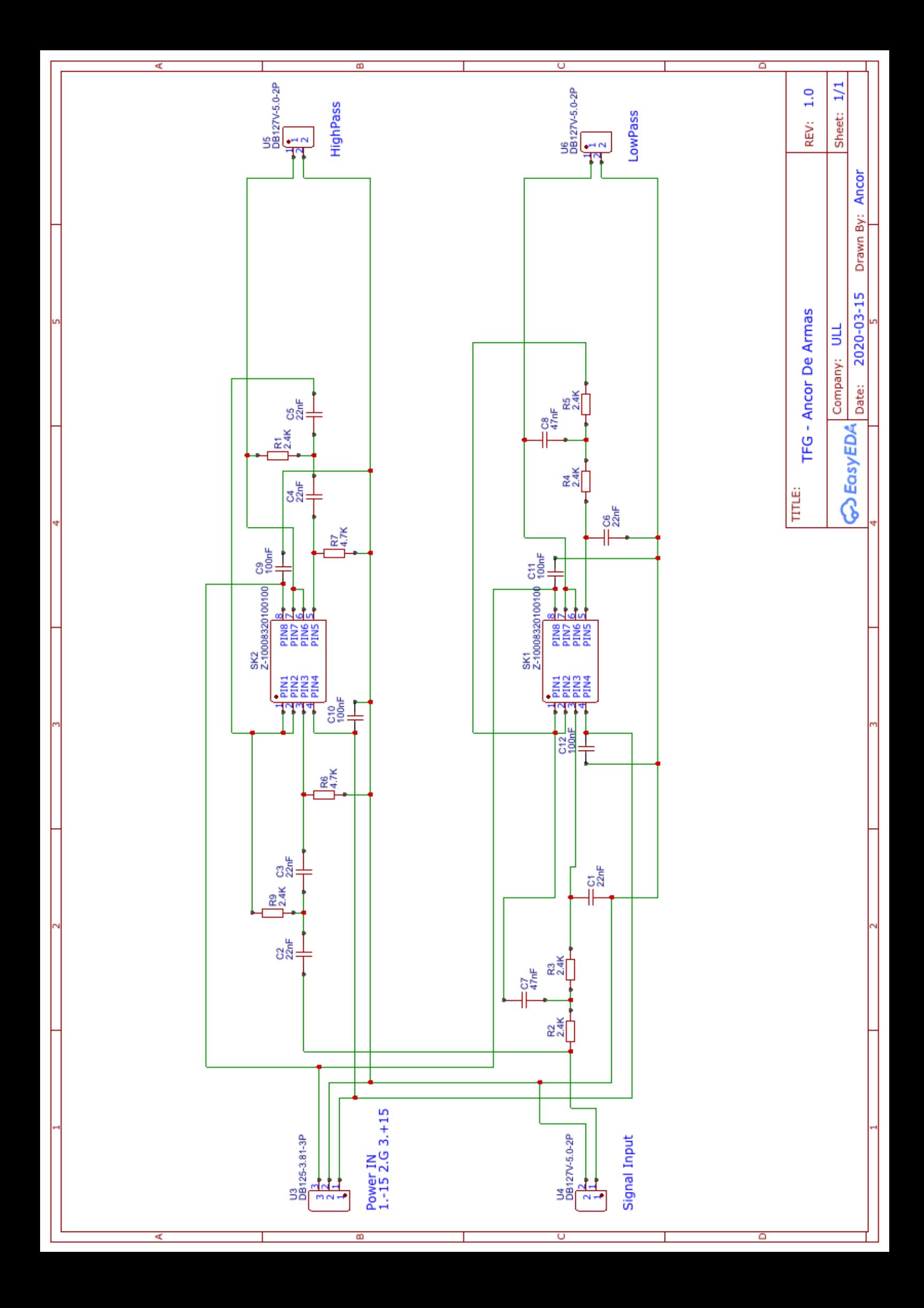

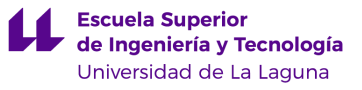

# Anexo 2. Tablas resumen del coste de fabricación de las placas PCB y sus componentes

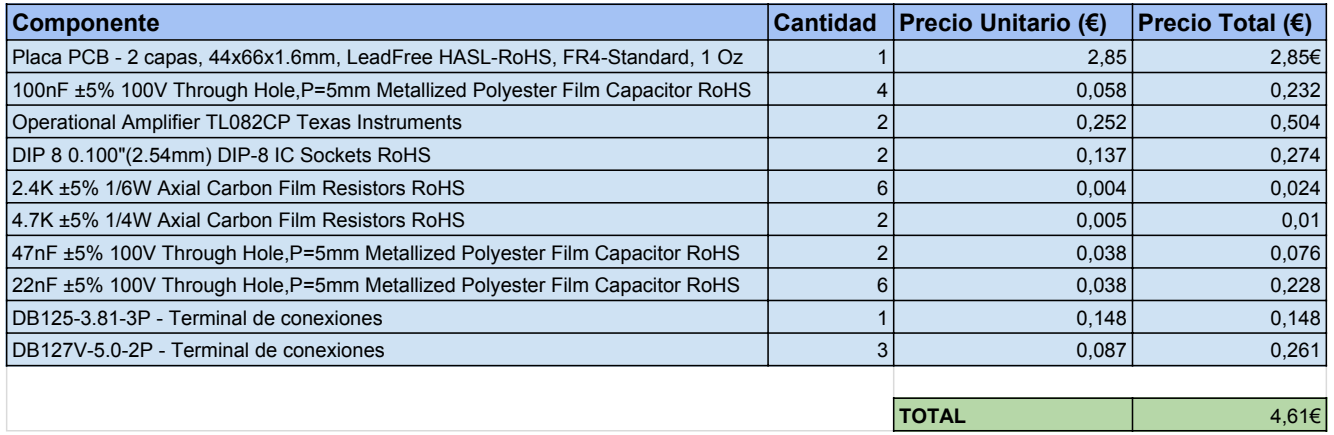

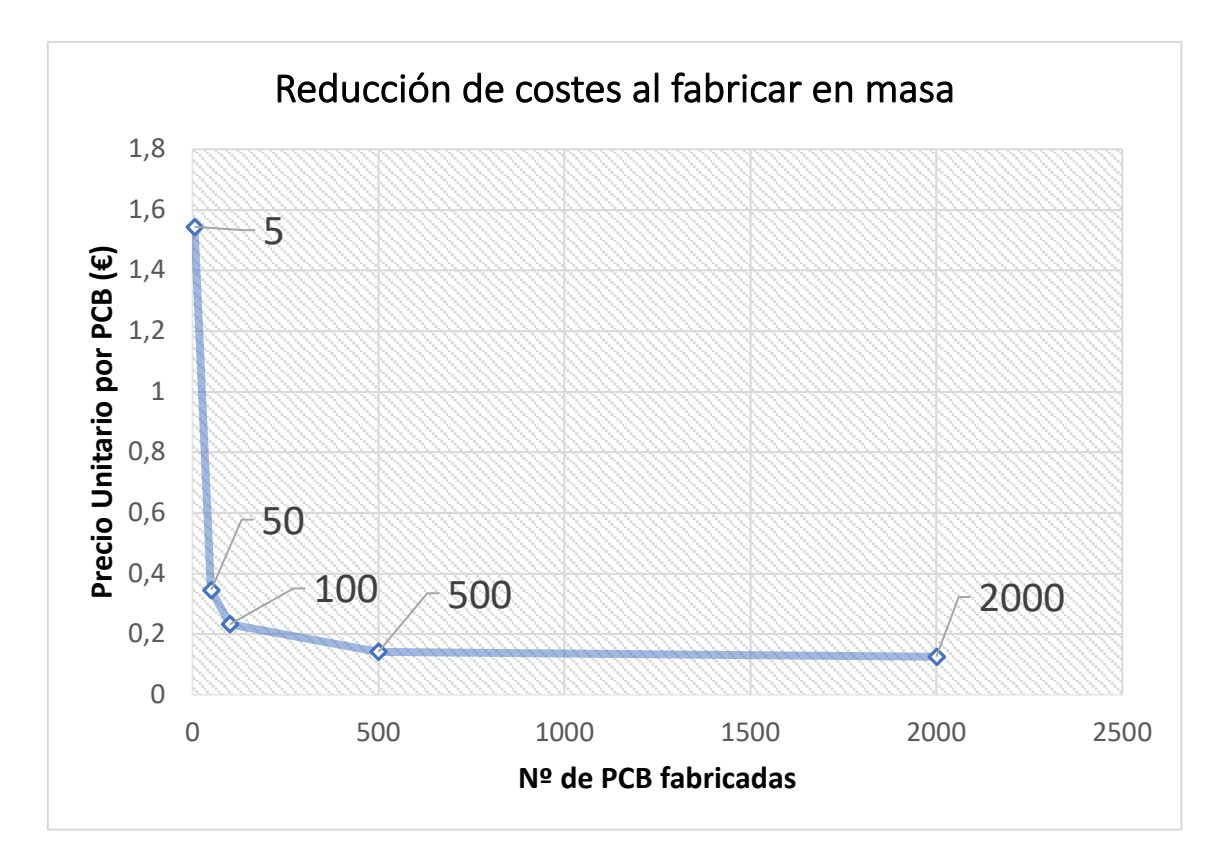

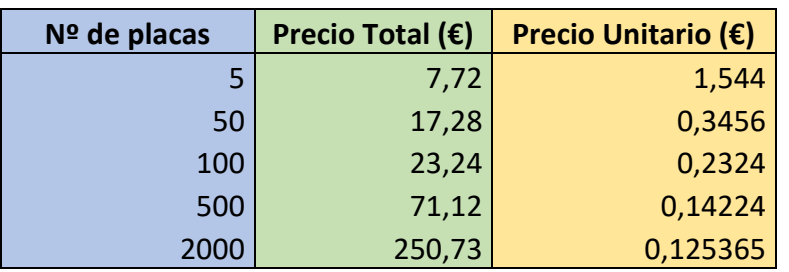

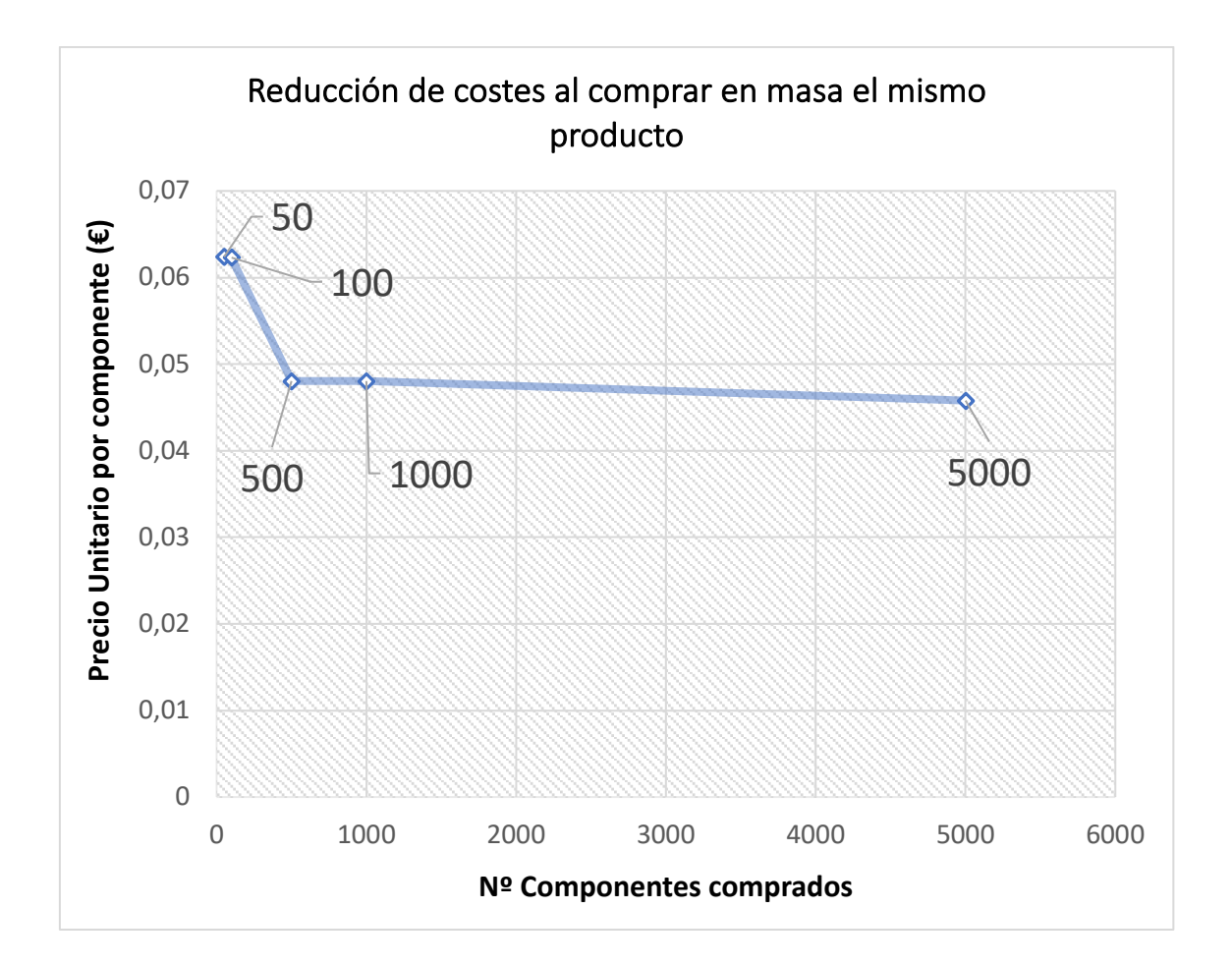

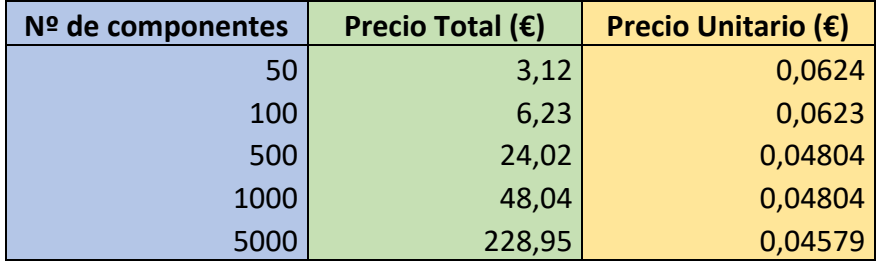

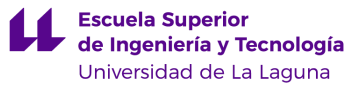

# Anexo 3. Algunas propiedades de la transformación bilineal [7]

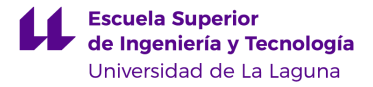

### **Anexo 3**

La respuesta del filtro digital puede determinarse a partir de la respuesta del filtro analógico reemplazando *s*, en la función de transferencia analógica  $H_a(s)$ , por  $(2/T)$   $(1 - z^{-1}) / (1 + z^{-1})$ , es decir:

$$
H(z) = H_a(s) \big|_{s = (2/T) (1 - z^{-1}) / (1 + z^{-1})}
$$
 (A4.1)

donde *T* representa el intervalo de muestreo.

Se comprueba fácilmente que el eje imaginario del plano *s* se transforma en la circunferencia de radio unidad en el plano *z*. Para comprobarlo hacemos el cambio  $s = j\lambda$ , de modo que:

$$
z = \frac{(2/T) + s}{(2/T) - s} = \frac{(2/T) + j\lambda}{(2/T) - j\lambda} = exp (j2\theta), \ \theta = tan^{-1}(\lambda T / 2)
$$
 (A4.2)

ecuación de la circunferencia de radio unidad en el plano *z* al variar  $\lambda$  entre -∞ y +∞. También se comprueba que el semiplano izquierdo en el dominio *s* se transforma en el círculo de radio unidad en el plano *z*. Además la transformación es uno a uno (biyectiva) [7].

Si ahora sustituimos  $z = \exp(j2\pi f)$  en (A4.2) obtenemos la relación existente entre la frecuencia analógica  $\lambda$  y la frecuencia digital  $f$ :

$$
f = \frac{1}{\pi} \tan^{-1} \left( \frac{\lambda T}{2} \right) \leftrightarrow \lambda = \frac{2}{T} \tan (\pi f) \tag{A4.3}
$$

Al final de este anexo se representa la función dada por  $(A4.3)$  tomando  $\lambda T/2$  como variable independiente. La relación (A4.3) se emplea para obtener la especificación digital, por ejemplo la frecuencia límite de la banda de paso, a partir de la especificación analógica. La no linealidad de dicha relación supone una desventaja conocida como *frequency warping*

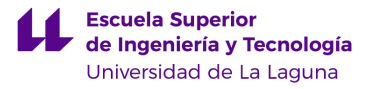

(*warping*, equivaldría a "pandeo" o "deformación"). Sin embargo, la transformación bilineal preserva la estabilidad del filtro. Es decir, podemos obtener un filtro digital con respuesta

estable a partir de uno analógico también estable. Este es el caso en los circuitos con respuesta Butterworth analizados al principio de esta memoria. Por ejemplo, la función de transferencia de un filtro paso bajo de segundo orden de ganancia unidad (suponiendo *s* normalizada a la frecuencia de corte) se puede expresar en el dominio *s* como:

$$
H_a(s) = \frac{1}{s^2 + 1.4142s + 1}
$$

Los polos de la función de transferencia están situados en el semiplano izquierdo, condición que asegura la estabilidad del circuito.

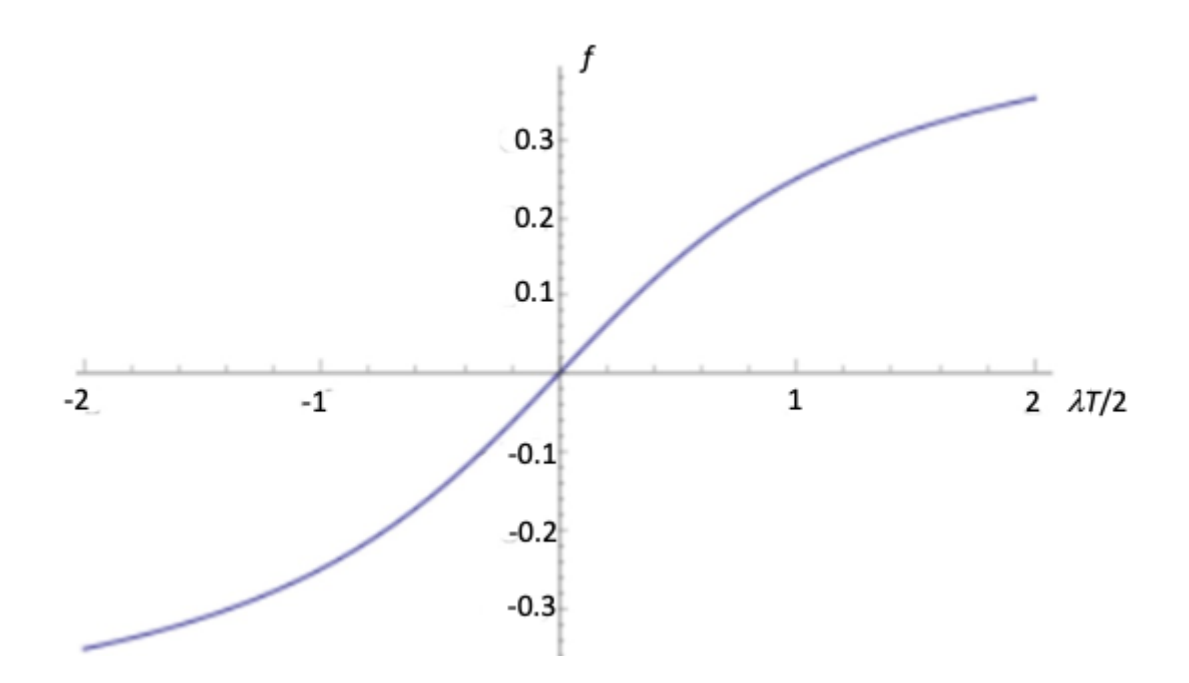

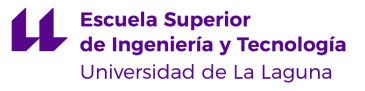

# Anexo 4. Hojas de características - Amplificador Operacional TL082

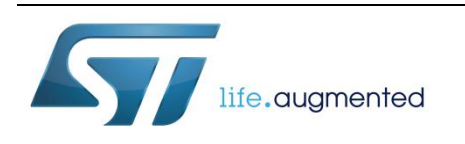

# **TL082, TL082A, TL082B**

# General purpose JFET dual operation amplifiers

Datasheet - production data

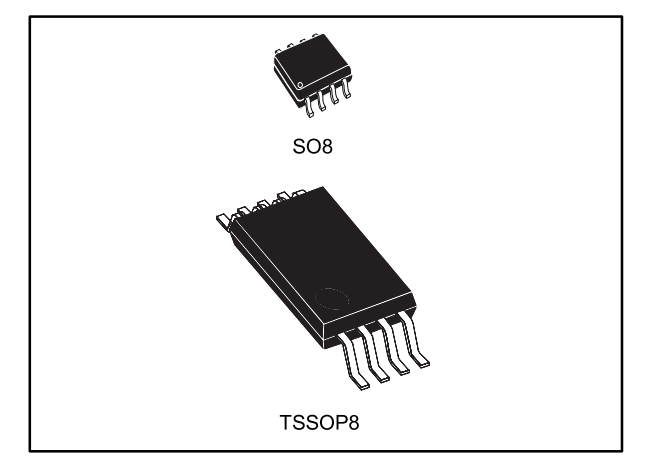

# **Description**

The TL082, TL082A and TL082B are high speed JFET input dual operational amplifiers incorporating well-matched, high voltage JFET and bipolar transistors in a monolithic integrated circuit.

The devices feature high slew rates, low input bias and offset current, and low offset voltage temperature coefficient.

# **Features**

- Wide common-mode (up to  $V_{CC}$ <sup>+</sup>) and differential voltage range
- Low input bias and offset current
- Output short-circuit protection
- High input impedance JFET input stage
- Internal frequency compensation
- Latch up free operation
- High slew rate: 16 V/µs (typical)

# **Contents**

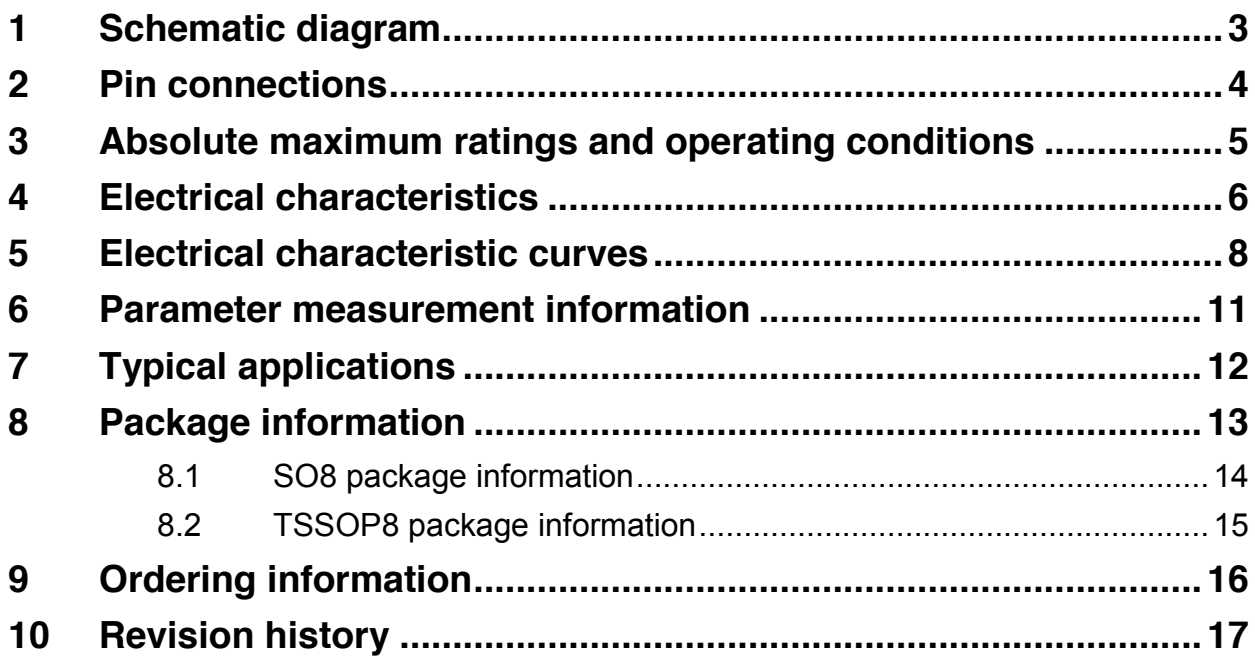

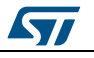

# **1 Schematic diagram**

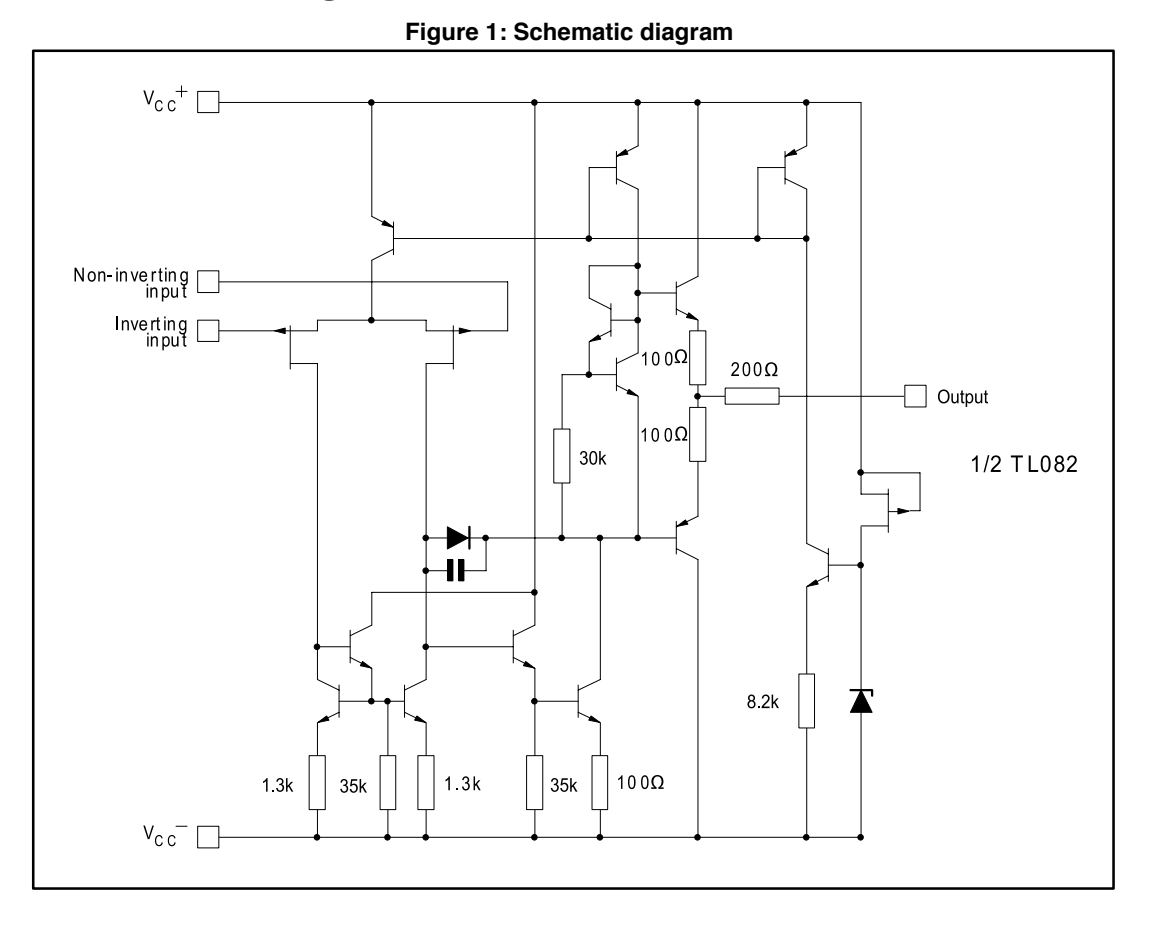

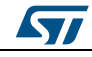

# **2 Pin connections**

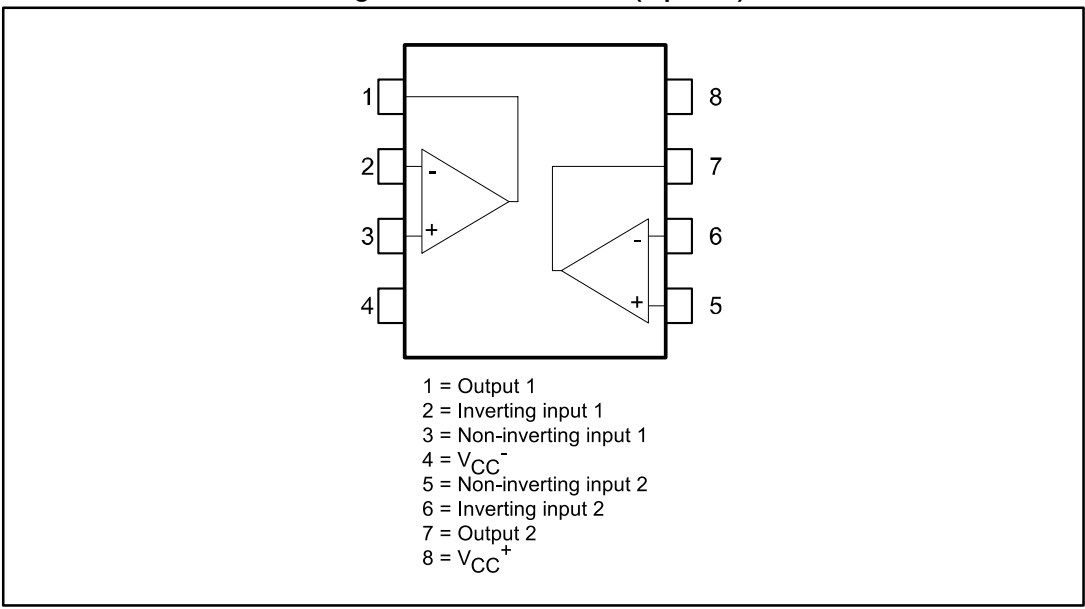

**Figure 2: Pin connections (top view)**

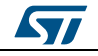

# **3 Absolute maximum ratings and operating conditions**

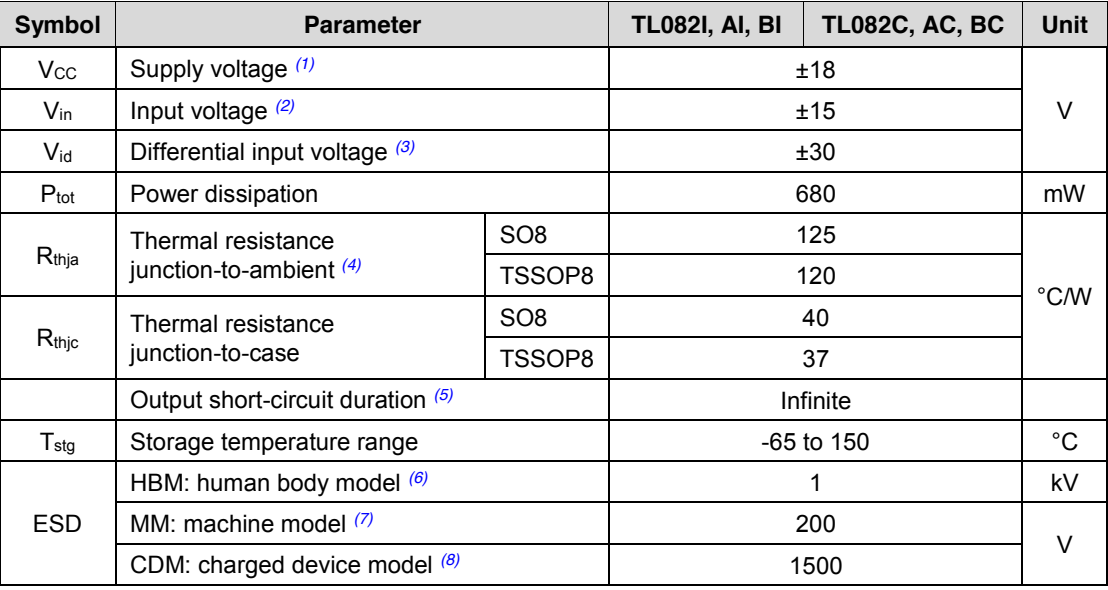

#### **Table 1: Absolute maximum ratings**

#### **Notes:**

 $<sup>(1)</sup>$ All voltage values, except differential voltage, are with respect to the zero reference level (ground) of the supply</sup> voltages where the zero reference level is the midpoint between  $Vec^{+}$  and  $Vec^{-}$ .

 $(2)$ The magnitude of the input voltage must never exceed the magnitude of the supply voltage or 15 volts, whichever is less.

(3)Differential voltages are the non-inverting input terminal with respect to the inverting input terminal.

(4)Short-circuits can cause excessive heating. Destructive dissipation can result from simultaneous short-circuit on all amplifiers.

 $(5)$ The output may be shorted to ground or to either supply. Temperature and/or supply voltages must be limited to ensure that the dissipation rating is not exceeded

<sup>(6)</sup>Human body model: 100 pF discharged through a 1.5 kΩ resistor between two pins of the device, done for all couples of pin combinations with other pins floating.

(7)Machine model: a 200 pF cap is charged to the specified voltage, then discharged directly between two pins of the device with no external series resistor (internal resistor  $<$  5 Ω), done for all couples of pin combinations with other pins floating.

<sup>(8)</sup>Charged device model: all pins plus package are charged together to the specified voltage and then discharged directly to the ground.

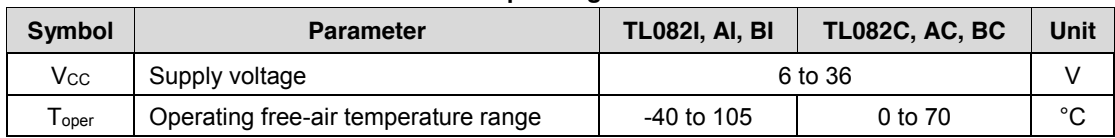

#### **Table 2: Operating conditions**

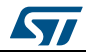

# **4 Electrical characteristics**

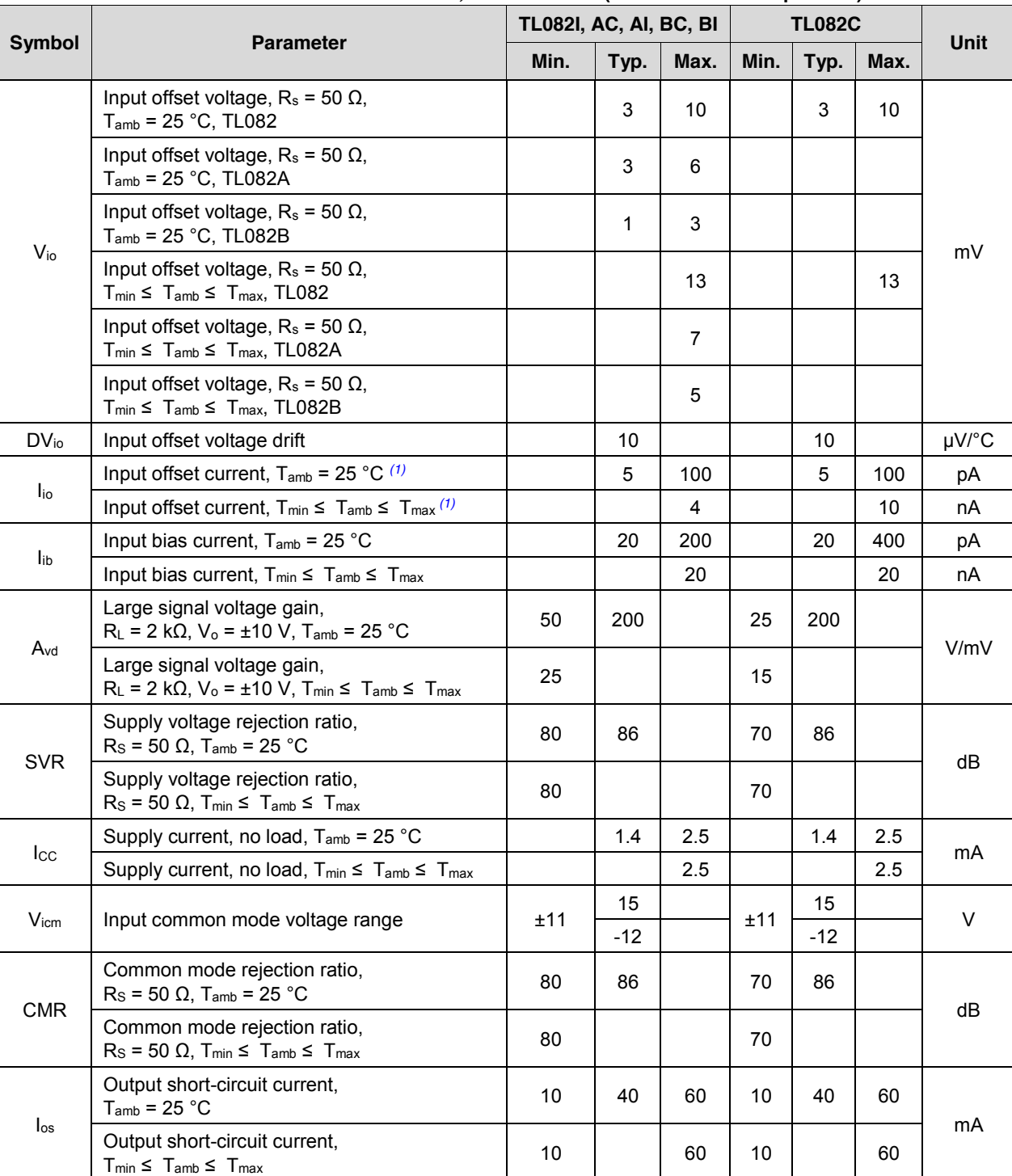

### **Table 3: VCC = ±15V, Tamb = +25°C (unless otherwise specified)**

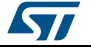
## **TL082, TL082A, TL082B Electrical characteristics**

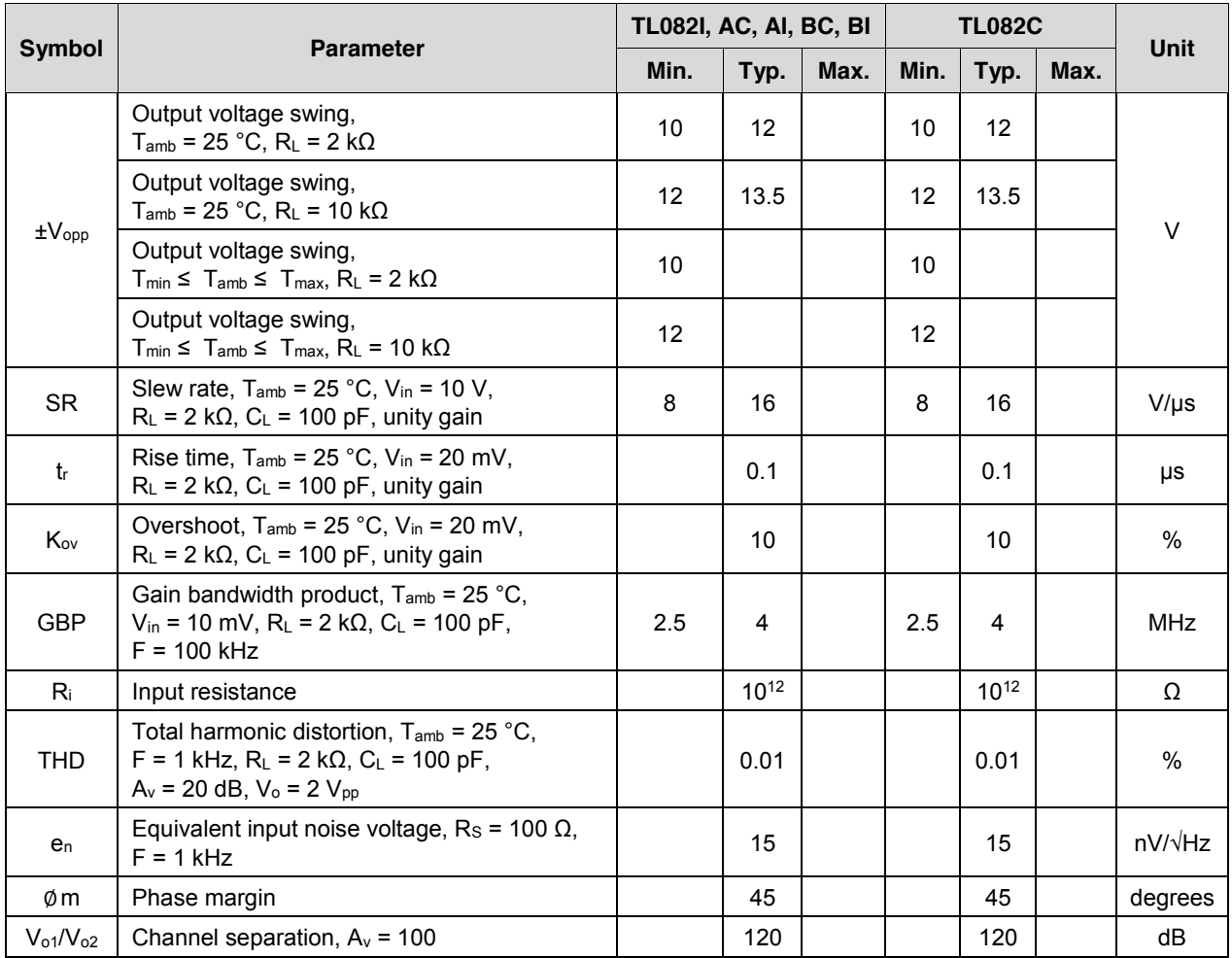

#### **Notes:**

(1)The input bias currents are junction leakage currents which approximately double for every 10° C increase in the junction temperature.

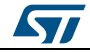

**S77** 

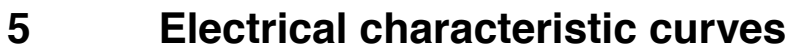

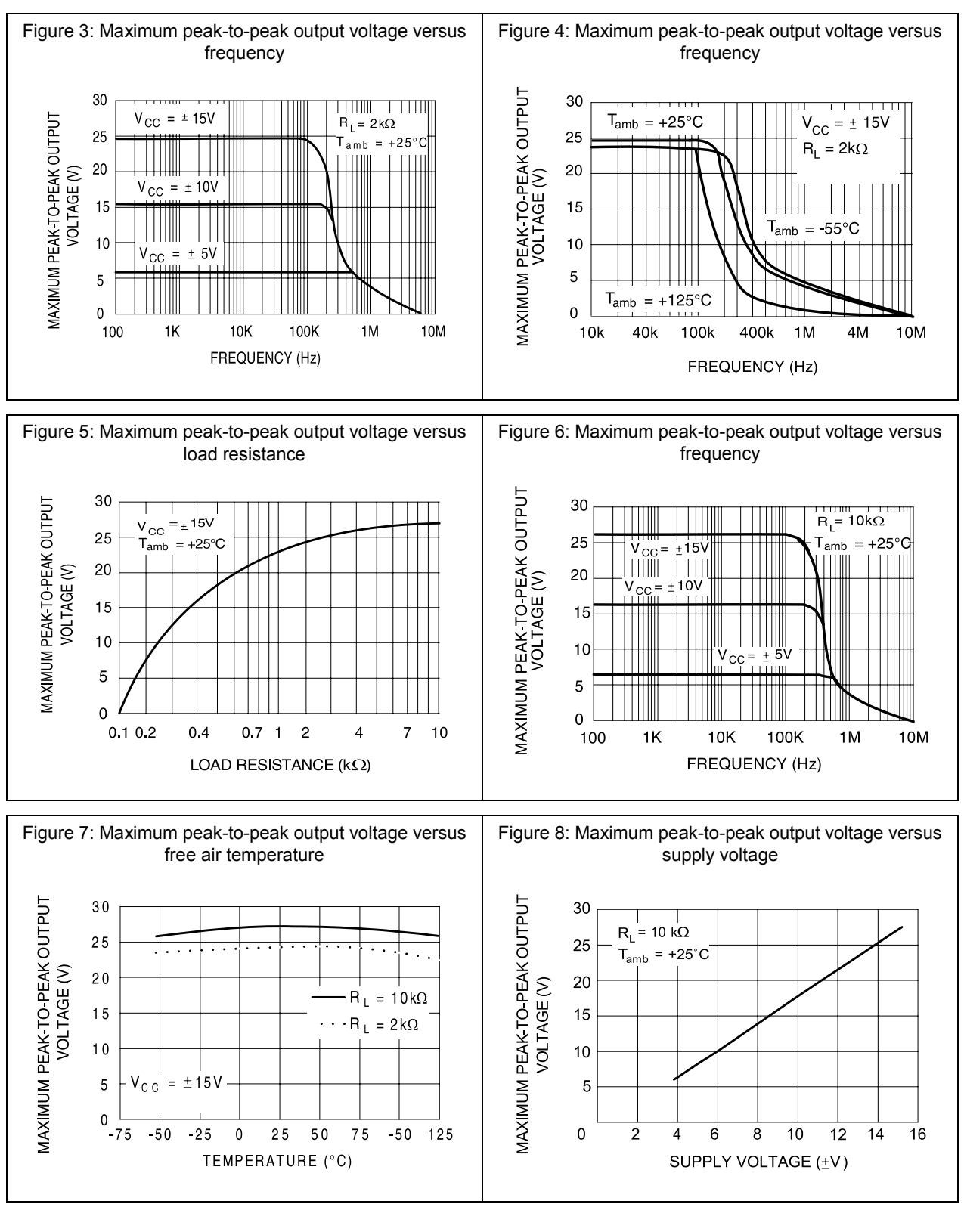

8/18 DocID2300 Rev 11

ST

#### **TL082, TL082A, TL082B Electrical characteristic** curves

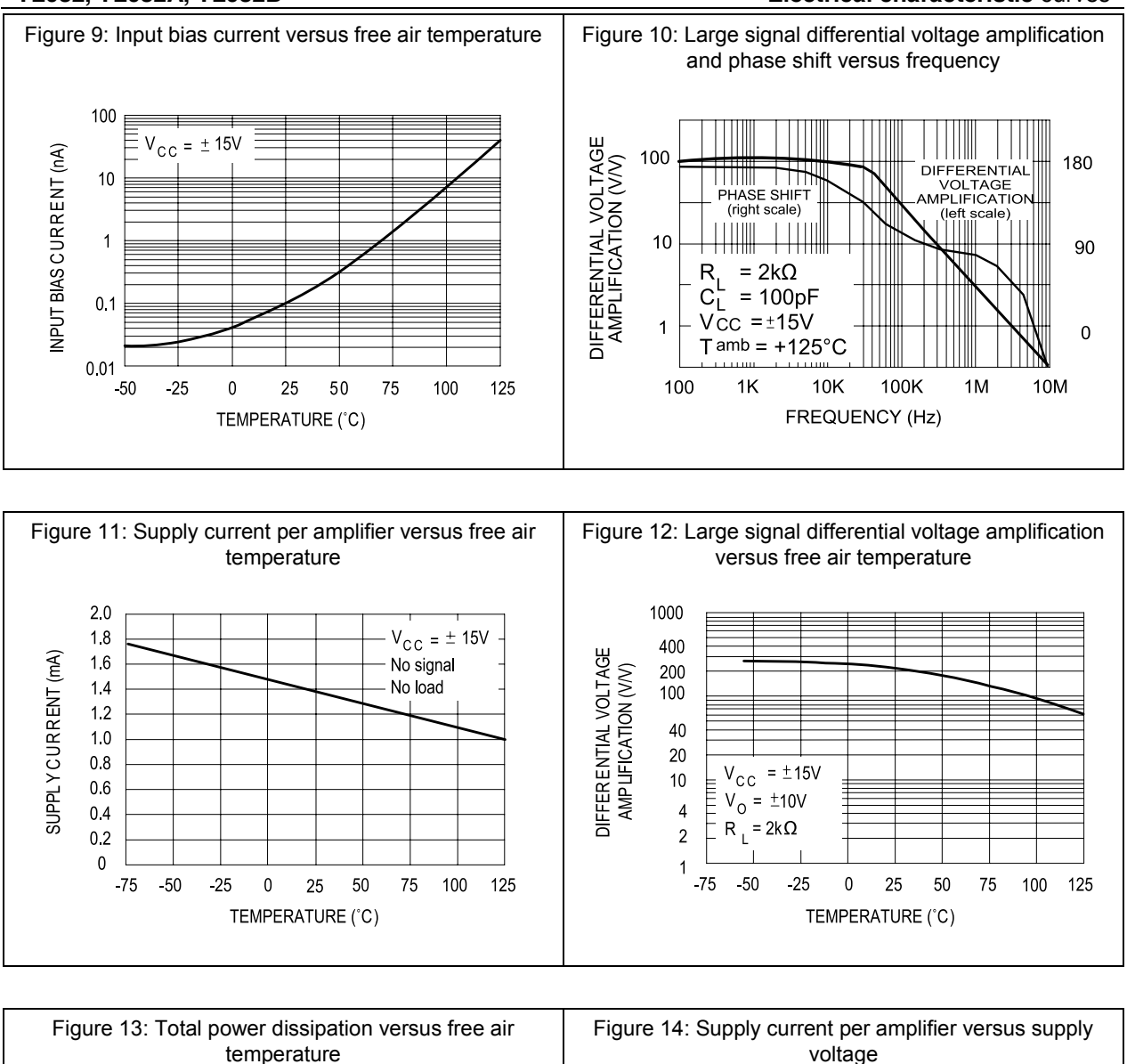

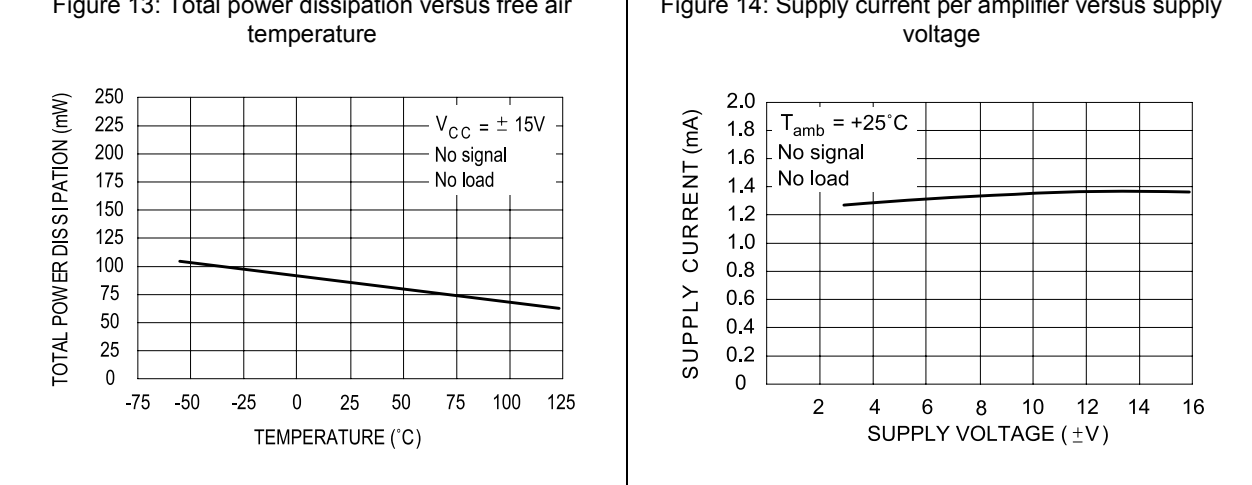

DocID2300 Rev 11 9/18

#### **Electrical characteristic** curves **TL082, TL082A, TL082B**

 $C_L$ = 100pF

 $\overline{0.5}$  $\overline{1}$ 

 $T_{amb}$  = +25°C

 $\overline{1.5}$  $\overline{2}$ 

TIME  $(\mu s)$ 

 $2.5$  $\overline{\overline{3}}$   $\overline{3.5}$ 

 $-4$ 

 $-6$ 

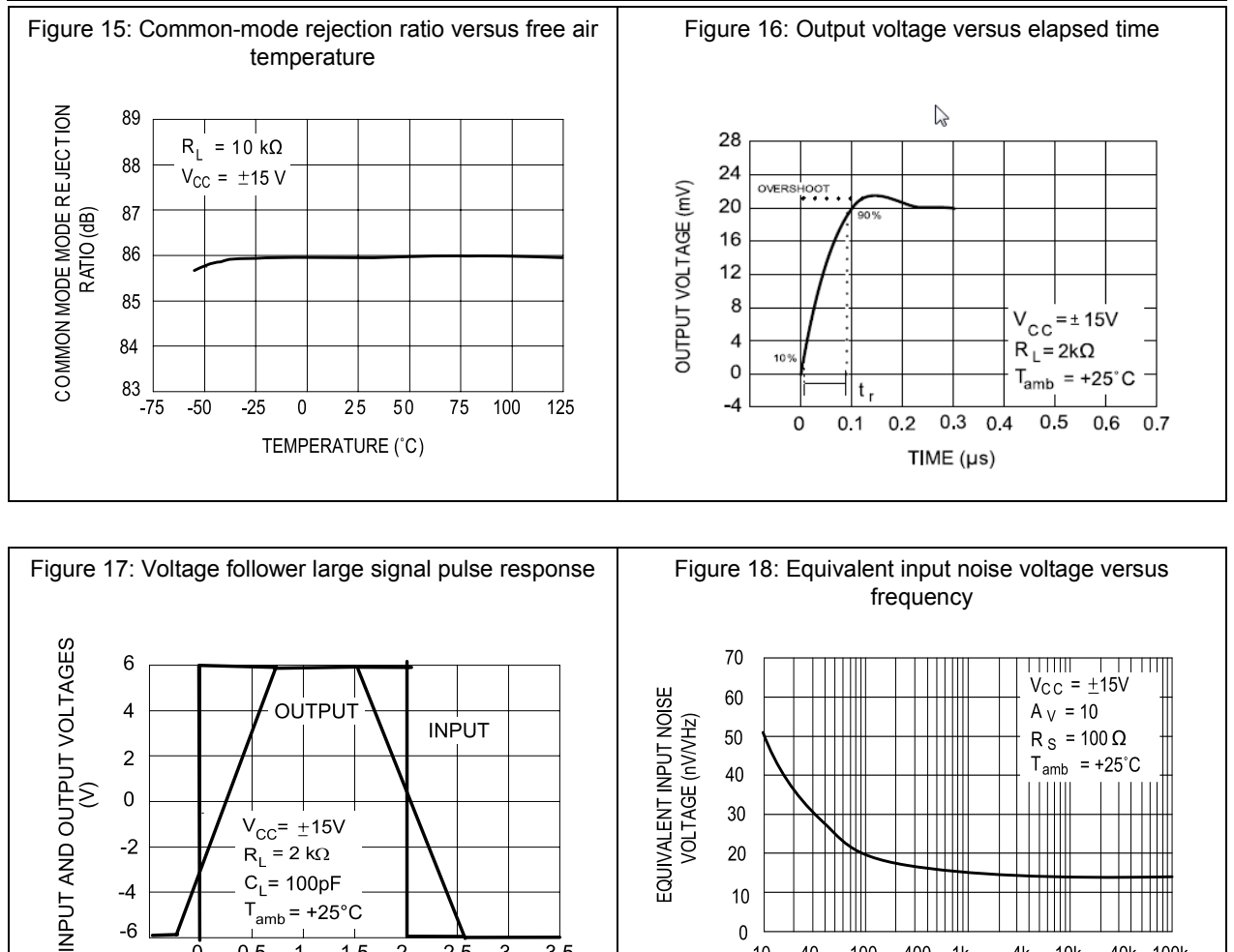

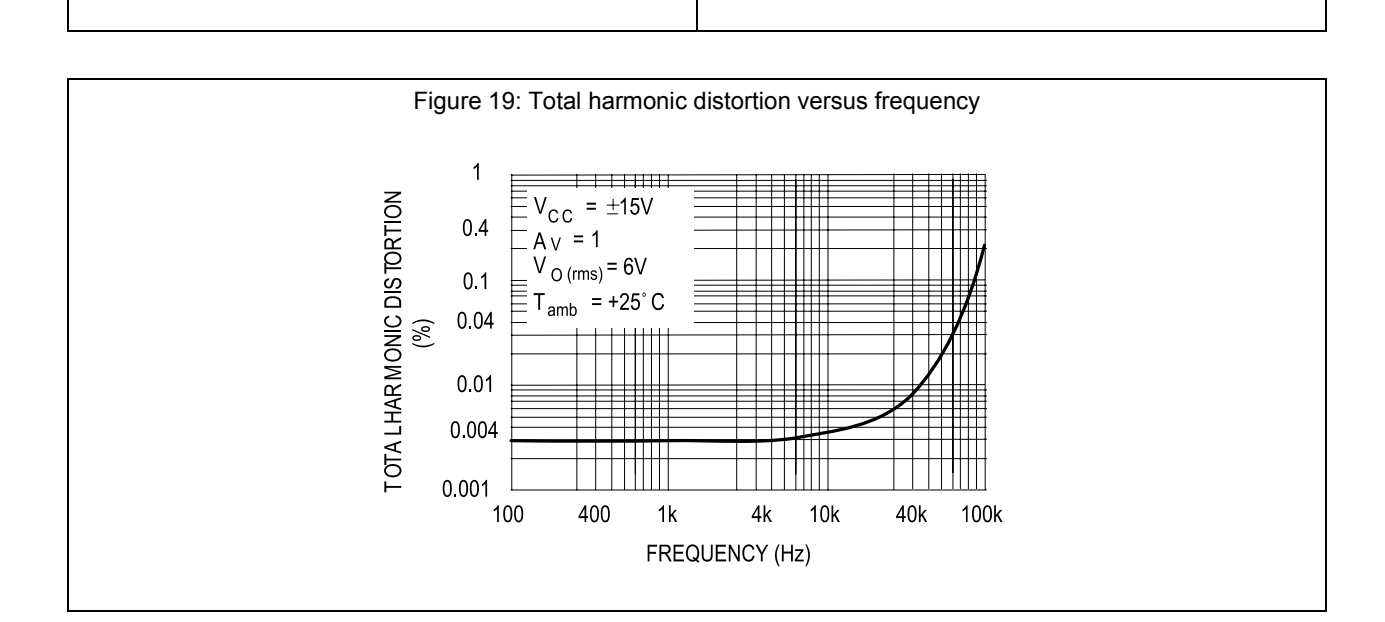

 $10$ 

 $\pmb{0}$ 

 $10$ 40 100

400 1k

FREQUENCY (Hz)

 $4k$  $10k$  40k 100k

10/18 DocID2300 Rev 11

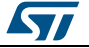

## **6 Parameter measurement information**

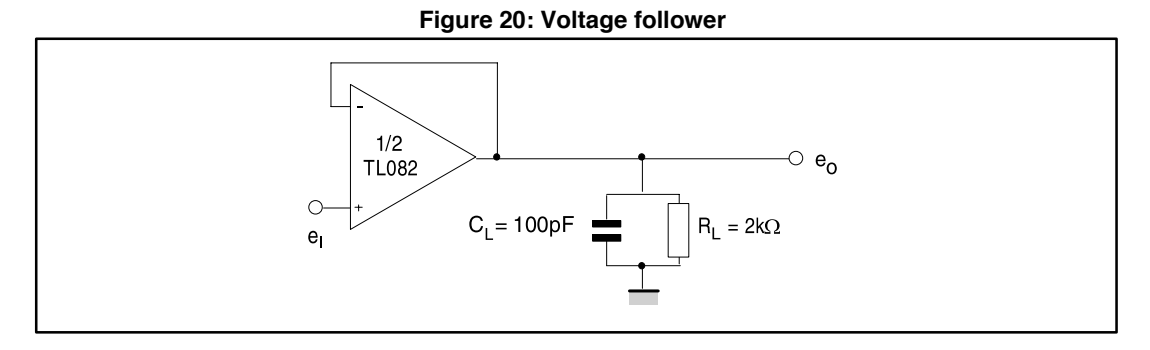

### **Figure 21: Gain-of-10 inverting amplifier**

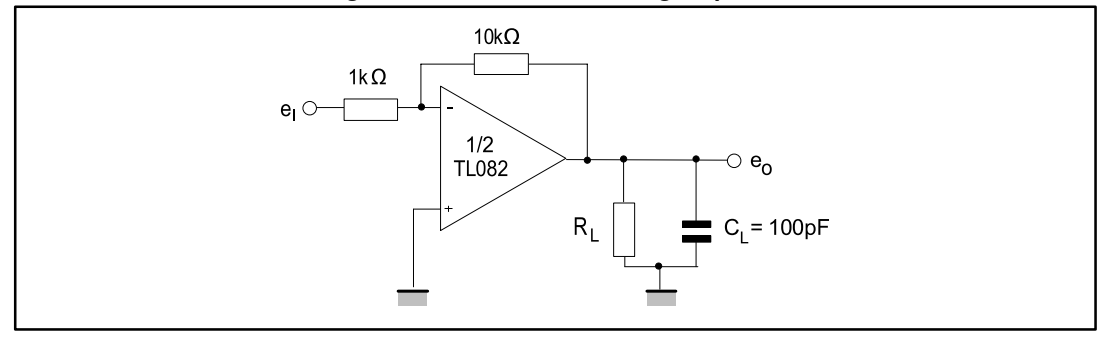

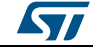

# **7 Typical applications**

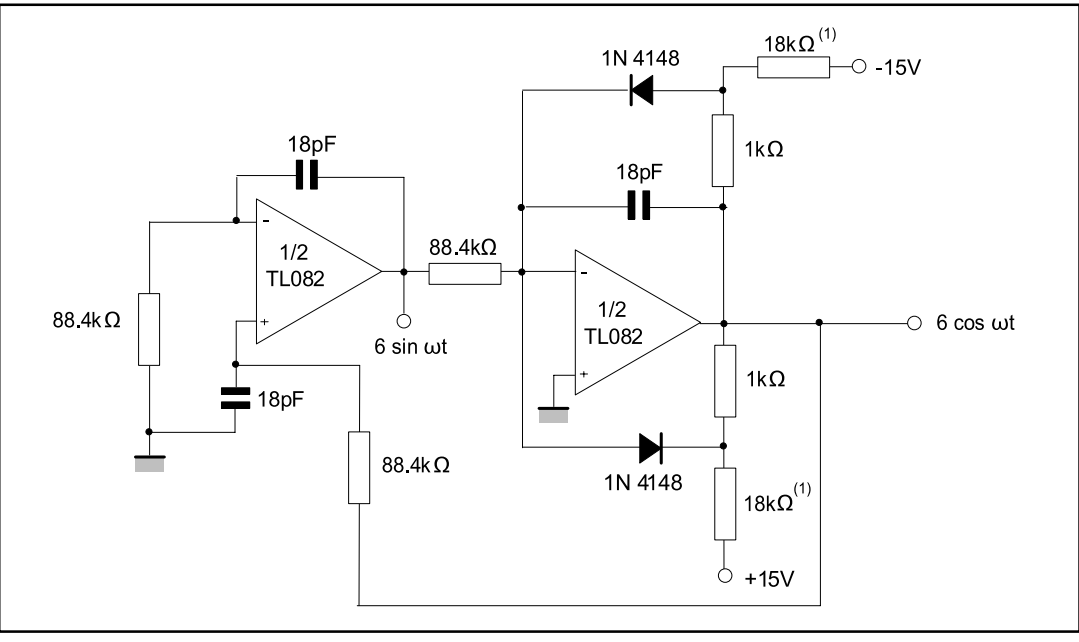

**Figure 22: 100 kHz quadruple oscillator**

1. These resistor values may be adjusted for a symmetrical output

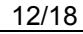

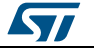

# **8 Package information**

In order to meet environmental requirements, ST offers these devices in different grades of ECOPACK® packages, depending on their level of environmental compliance. ECOPACK® specifications, grade definitions and product status are available at: *www.st.com*. ECOPACK<sup>®</sup> is an ST trademark.

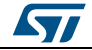

# **8.1 SO8 package information**

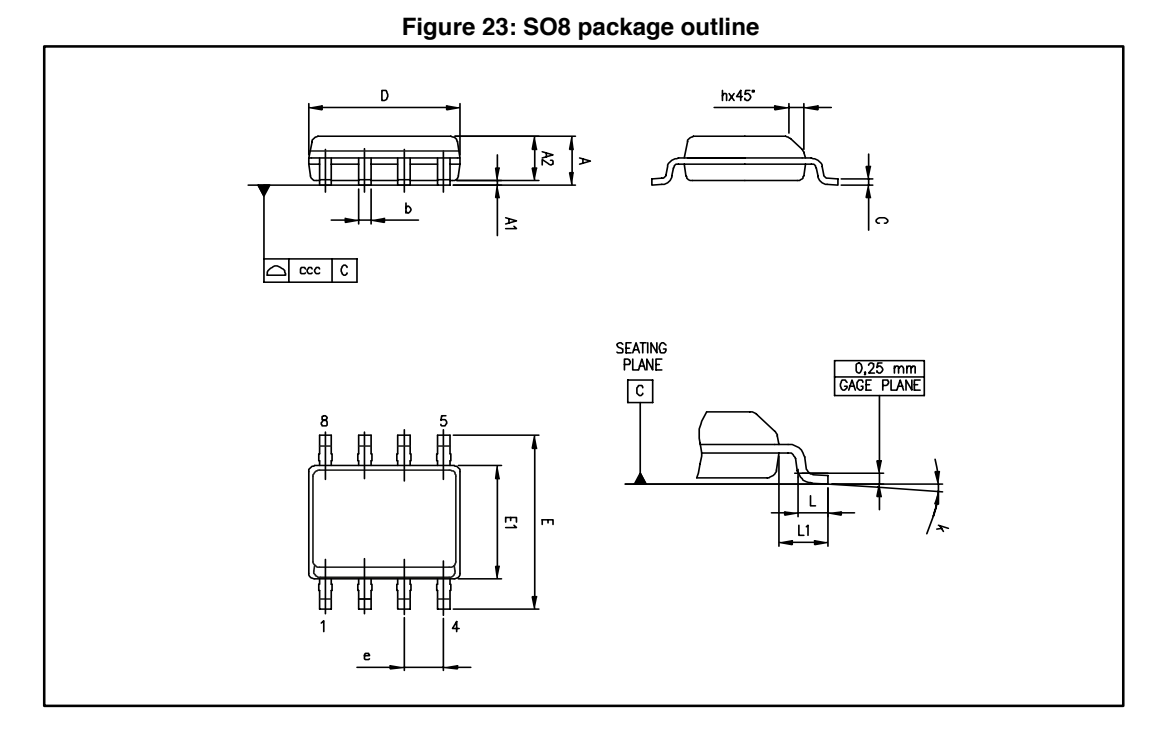

### **Table 4: SO8 mechanical data**

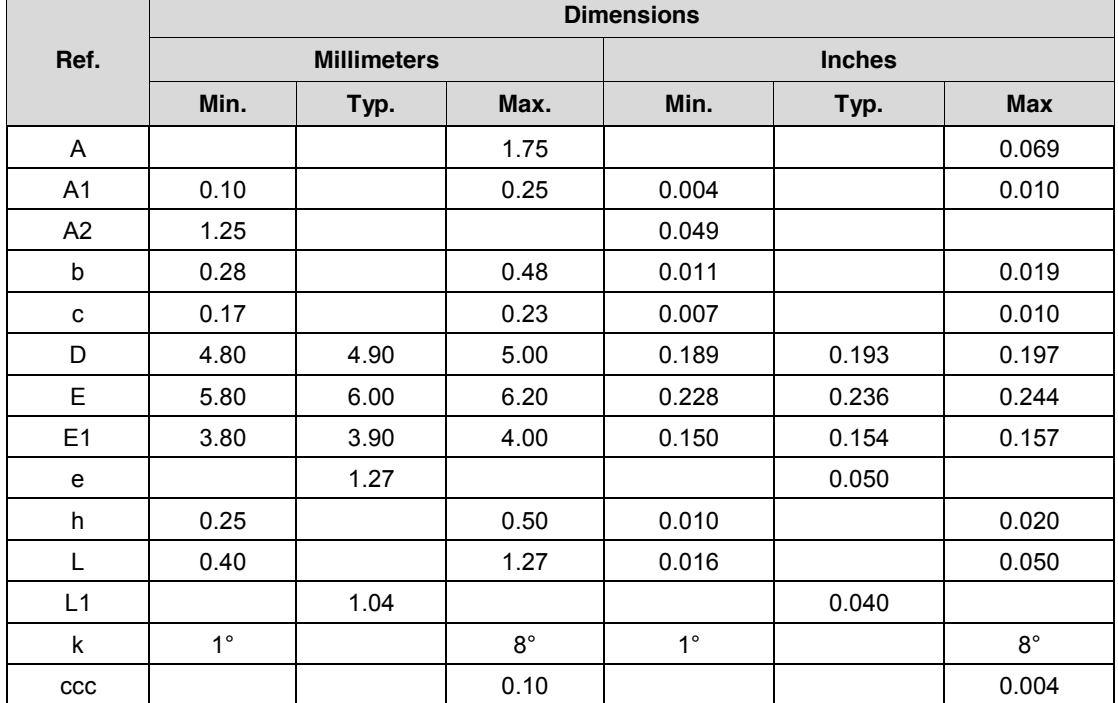

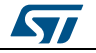

# **8.2 TSSOP8 package information**

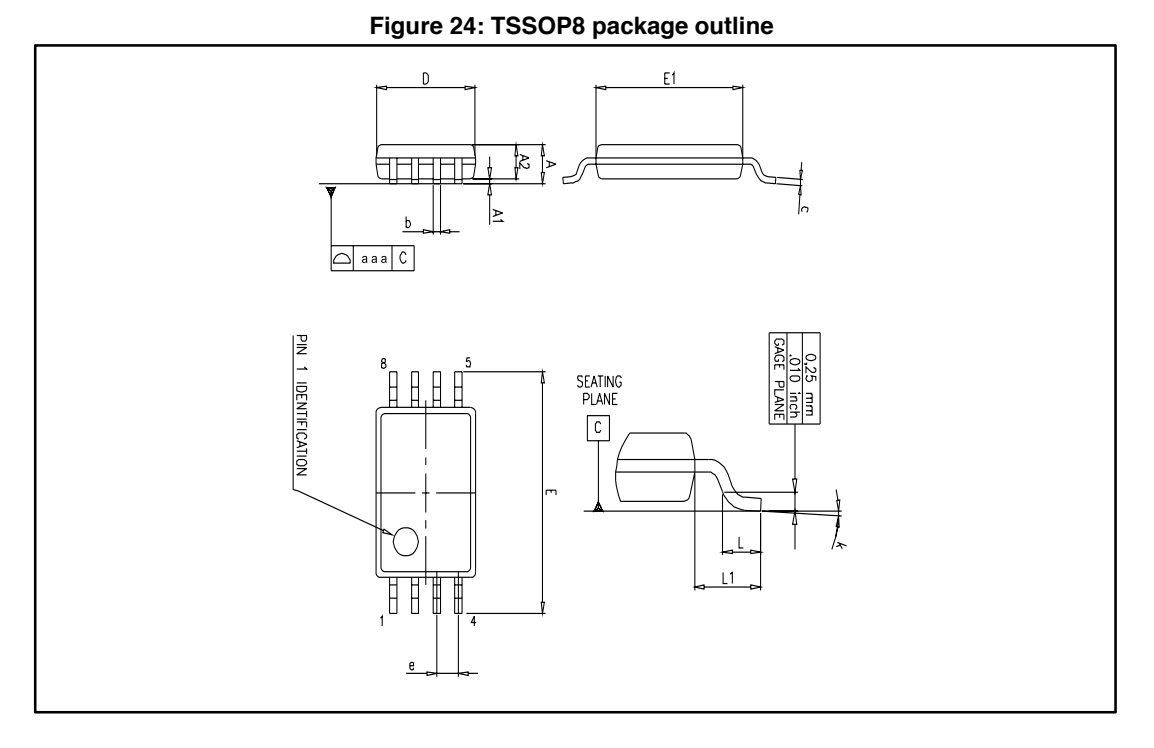

#### **Table 5: TSSOP8 mechanical data**

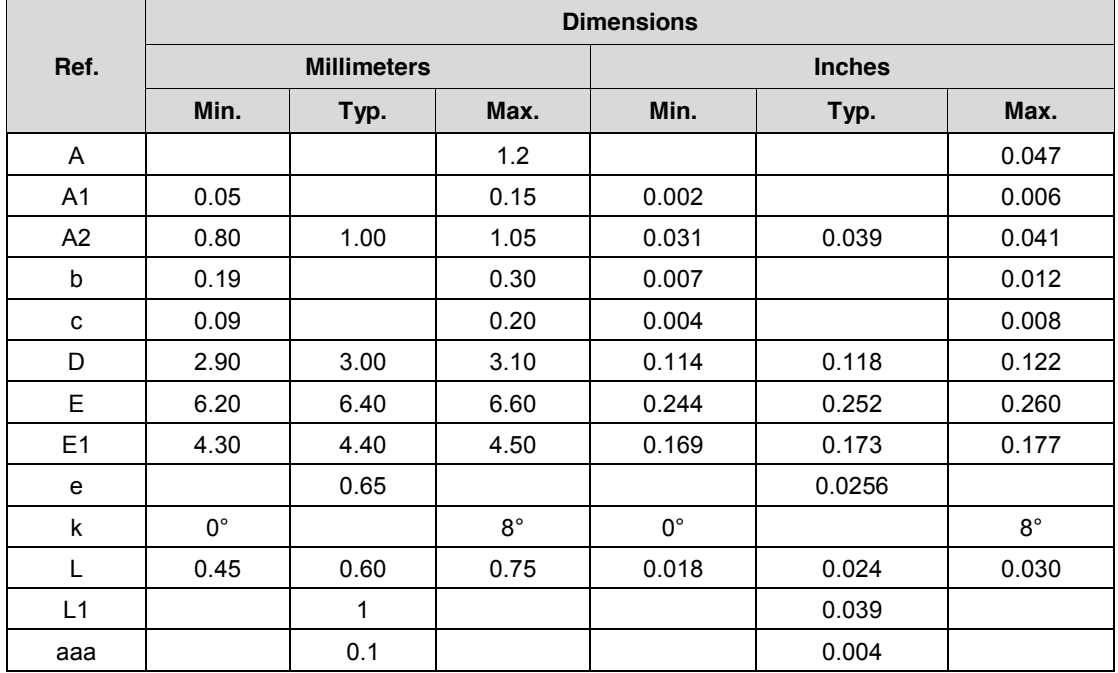

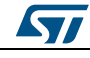

# **9 Ordering information**

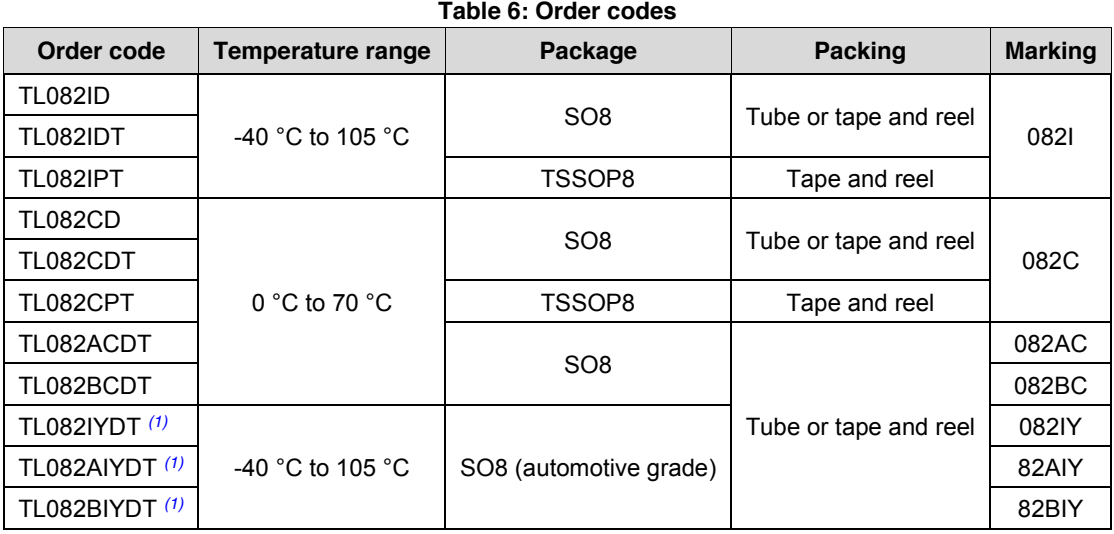

### **Notes:**

 $(1)$ Qualified and characterized according to AEC Q100 and Q003 or equivalent, advanced screening according to AEC Q001 and Q 002 or equivalent.

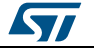

# **10 Revision history**

**Table 7: Document revision history**

| Date        | <b>Revision</b> | <b>Changes</b>                                                                                                    |
|-------------|-----------------|----------------------------------------------------------------------------------------------------|
| 02-Apr-2001 | 1               | Initial release.                                                                                                    |
| 2002-2003   | $2 - 7$         | Internal revisions.                                                                                                    |
| 30-Apr-2004 | 8               | Format update.                                                                                                    |
| 06-Mar-2007 | 9               | Added ESD information in Table 1 on page 4.<br>Expanded order codes table and added automotive grade order<br>codes. See Table 7 on page 16.<br>Added Table 2: Operating conditions on page 4.<br>Updated package information to make it compliant with the latest<br>JEDEC standards. |
| 12-Jun-2008 | 10              | Removed information concerning military temperature range<br>(TL082M*, TL082AM*, TL082BM*).                                                                                                    |
| 10-Jun-2016 | 11              | Removed DIP8 package and all obsolete order codes<br>Updated document layout<br>Table 4: added L1 dimension<br><i>Figure 24:</i> removed silhouette and added package outline                                                                                                    |

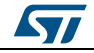

### **IMPORTANT NOTICE – PLEASE READ CAREFULLY**

STMicroelectronics NV and its subsidiaries ("ST") reserve the right to make changes, corrections, enhancements, modifications, and improvements to ST products and/or to this document at any time without notice. Purchasers should obtain the latest relevant information on ST products before placing orders. ST products are sold pursuant to ST's terms and conditions of sale in place at the time of order acknowledgement.

Purchasers are solely responsible for the choice, selection, and use of ST products and ST assumes no liability for application assistance or the design of Purchasers' products.

No license, express or implied, to any intellectual property right is granted by ST herein.

Resale of ST products with provisions different from the information set forth herein shall void any warranty granted by ST for such product.

ST and the ST logo are trademarks of ST. All other product or service names are the property of their respective owners.

Information in this document supersedes and replaces information previously supplied in any prior versions of this document.

© 2016 STMicroelectronics – All rights reserved

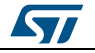